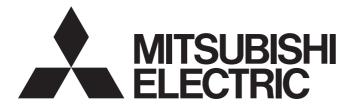

## Mitsubishi Programmable Controller

# MELSEC iQ-R

MELSEC iQ-R Structured Text (ST) Programming Guide Book

## SAFETY PRECAUTIONS

(Read these precautions before using this product.)

Before using this product, please read this manual and the relevant manuals carefully and pay full attention to safety to handle the product correctly.

The precautions given in this manual are concerned with this product only. For the safety precautions of the programmable controller system, refer to the user's manual for the CPU module used.

In this manual, the safety precautions are classified into two levels: " / WARNING" and " / CAUTION".

| Indicates that incorrect handling may cause hazardous conditions, resulting in death or severe injury.                      |
|----------------------------------------------------------------------------------------------------|
| Indicates that incorrect handling may cause hazardous conditions, resulting in minor or moderate injury or property damage. |

Under some circumstances, failure to observe the precautions given under "A CAUTION" may lead to serious consequences.

Observe the precautions of both levels because they are important for personal and system safety.

Make sure that the end users read this manual and then keep the manual in a safe place for future reference.

### [Design Precautions]

### 

 When data change, program change, or status control are performed from a personal computer to a running programmable controller, create an interlock circuit outside the programmable controller to ensure that the whole system always operates safely.

## **CONDITIONS OF USE FOR THE PRODUCT**

(1) Mitsubishi programmable controller ("the PRODUCT") shall be used in conditions;

i) where any problem, fault or failure occurring in the PRODUCT, if any, shall not lead to any major or serious accident; and

ii) where the backup and fail-safe function are systematically or automatically provided outside of the PRODUCT for the case of any problem, fault or failure occurring in the PRODUCT.

(2) The PRODUCT has been designed and manufactured for the purpose of being used in general industries. MITSUBISHI SHALL HAVE NO RESPONSIBILITY OR LIABILITY (INCLUDING, BUT NOT LIMITED TO ANY AND ALL RESPONSIBILITY OR LIABILITY BASED ON CONTRACT, WARRANTY, TORT, PRODUCT LIABILITY) FOR ANY INJURY OR DEATH TO PERSONS OR LOSS OR DAMAGE TO PROPERTY CAUSED BY the PRODUCT THAT ARE OPERATED OR USED IN APPLICATION NOT INTENDED OR EXCLUDED BY INSTRUCTIONS, PRECAUTIONS, OR WARNING CONTAINED IN MITSUBISHI'S USER, INSTRUCTION AND/OR SAFETY MANUALS, TECHNICAL BULLETINS AND GUIDELINES FOR the PRODUCT.

("Prohibited Application")

Prohibited Applications include, but not limited to, the use of the PRODUCT in;

- Nuclear Power Plants and any other power plants operated by Power companies, and/or any other cases in which the public could be affected if any problem or fault occurs in the PRODUCT.
- Railway companies or Public service purposes, and/or any other cases in which establishment of a special quality assurance system is required by the Purchaser or End User.
- Aircraft or Aerospace, Medical applications, Train equipment, transport equipment such as Elevator and Escalator, Incineration and Fuel devices, Vehicles, Manned transportation, Equipment for Recreation and Amusement, and Safety devices, handling of Nuclear or Hazardous Materials or Chemicals, Mining and Drilling, and/or other

## INTRODUCTION

Thank you for purchasing the Mitsubishi MELSEC iQ-R series programmable controllers.

This manual describes the programming using Structured Text (ST) in GX Works3.

Before using this product, please read this manual and the relevant manuals carefully and develop familiarity with the functions and performance of the MELSEC iQ-R series programmable controller to handle the product correctly. When applying the program and circuit examples provided in this manual to an actual system, ensure the applicability and confirm that it will not cause system control problems.

## CONTENTS

| SAFETY PRECAUTIONS                | 1 |
|-----------------------------------|---|
| CONDITIONS OF USE FOR THE PRODUCT | 2 |
| NTRODUCTION                       | 2 |
| RELEVANT MANUALS                  |   |
| rerms                             | 6 |

### PART 1 ST PROGRAMMING

| СН   | APTER 1     | WHAT IS STRUCTURED TEXT?                                | 8  |
|------|-------------|---------------------------------------------------------|----|
| 1.1  | Internatio  | nal Standard IEC 61131-3                                | 8  |
| 1.2  | Features of | of Structured Text Language                             | 8  |
| 1.3  | Proper Us   | e for Programming Languages                             | 10 |
| СН   | APTER 2     | BASIC RULES FOR DESCRIPTION                             | 11 |
| 2.1  | Character   | s                                                       | 11 |
|      | Character   | code                                                    | 11 |
|      | Basic com   | ponent (Token)                                          | 11 |
| 2.2  | Instructio  | ns and Functions                                        | 12 |
| 2.3  | Statement   | and Expression                                          | 13 |
|      | Statement   |                                                         | 13 |
|      | Expressior  | η                                                       | 14 |
| СН   | APTER 3     | DESCRIBING PERSPICUOUS PROGRAMS IN STRUCTURED TEXT      | 15 |
| 3.1  | Operation   | al Expressions                                          |    |
| •••• | -           | nt (:=)                                                 |    |
|      | •           | metic operations (+, -, *, /)                           |    |
|      |             | operations (exponent function, trigonometric function). |    |
|      |             | eration (AND, OR, XOR, NOT)                             |    |
|      |             | on (<, >, <=, >=), equality/inequality (=,<>)           |    |
| 3.2  | -           | ······································                  |    |
|      |             | by boolean value (IF)                                   |    |
|      |             | CASE) by integer                                        |    |
| 3.3  |             | ·····                                                   |    |
|      |             | y boolean condition (WHILE, REPEAT)                     |    |
|      | -           | y integer value (FOR)                                   |    |
| СН   | APTER 4     | HANDLING VARIOUS DATA TYPES                             | 25 |
| 4.1  | Boolean V   | /alue                                                   |    |
| 4.2  |             | d Real Number                                           |    |
|      | •           | nge                                                     |    |
|      |             | ersion which is performed automatically                 |    |
|      |             | of the operation result of arithmetic expression        |    |
|      |             | integer and real number.                                |    |
| 4.3  |             | String                                                  |    |
| 4.4  |             |                                                         |    |
|      |             | variable                                                |    |
|      |             | (date and time)                                         |    |

4.5

5.1

5.3

61

6.2

6.3

PART 2

CHAPTER 8

7.1

7.2

8.1

8.2

8.3 8.4

4

### CHAPTER 7 **OVERVIEW OF PROGRAM EXAMPLE**

AND SELECTION)

**PROGRAM EXAMPLES** 

|     | Entering control statement.                                     |    |
|-----|-----------------------------------------------------------------|----|
|     | Entering comment                                                |    |
|     | Using labels                                                    |    |
|     | Creating functions and function blocks                          | 45 |
|     | Entering function                                               |    |
|     | Entering function block                                         |    |
| 6.4 | Converting and Debugging Programs.                              |    |
|     | Converting programs                                             | 51 |
|     | Checking error/warning                                          | 51 |
| 6.5 | Checking Execution on CPU Module                                |    |
|     | Executing programs in the programmable controller               |    |
|     | Checking the running program                                    |    |
| 6.6 | Inserting ST Program in Ladder Program (Inline structured text) | 54 |
|     |                                                                 |    |

Applying Program Example in GX Works3......57

**CALCULATOR PROCESSING (BASIC ARITHMETIC OPERATION** 

Basic Arithmetic Operation (FUN): Calculation ......61 Rounding Processing (FUN): Rounding ......62

Fraction Processing (FUN): FractionProcessing ......63

### CHAPTER 6 PROGRAM CREATION PROCEDURE

CHAPTER 5 DESCRIBING LADDER PROGRAM IN STRUCTURED TEXT 5.2 

### 

34

40

56

58

| 8.5         | Calculato   | r Program: Calculator                                                             | ;  |
|-------------|-------------|-----------------------------------------------------------------------------------|----|
| 8. <b>6</b> | Post-Tax    | Price Calculation: IncludingTax                                                   | ,  |
| СНА         | APTER 9     | POSITIONING PROCESSING (EXPONENT FUNCTION,TRIGONOMETRIC FUNCTION AND STRUCTURE)68 | }  |
| 9.1         | Rotation /  | Angle Calculation (FUN): GetAngle                                                 | )  |
| 9.2         | Distance    | Calculation (FUN): GetDistance                                                    | )  |
| 9.3         | X, Y-Coor   | dinate Calculation (FUN): GetXY71                                                 |    |
| 9.4         | Command     | d Pulse Calculation (FB): PulseNumberCalculation                                  | 2  |
| 9.5         | Positionir  | ng Control: PositionControl                                                       | ;  |
| CHA         | APTER 10    | SORTING OF DEFECTIVE PRODUCTS (ARRAY AND ITERATION<br>PROCESSING) 75              | 5  |
| 10.1        | Product C   | Check (FB): ProductCheck                                                          | ;  |
| 10.2        | Sorting P   | roduct Data (FB): Assortment                                                      | ;  |
| 10.3        | Product D   | Data Management: DataManagement                                                   | )  |
| СНА         | PTER 11     | MEASUREMENT OF OPERATING TIME (TIME AND CHARACTER                                 |    |
| •••         |             | STRING) 81                                                                        | ı  |
| 11.1        | Operating   | J Time Management: OperatingTime                                                  | ?  |
| 11.2        | Flicker Ti  | mer (FB): FlickerTimer                                                            | 3  |
| 11.3        | Lamp ON     | /OFF: LampOnOff                                                                   | ŀ  |
| 11.4        | Conversio   | on from Sec. to Hour/Min/Sec: SecondsToTimeArray85                                | ;  |
| 11.5        | Conversio   | on from Time to String: TimeToString86                                            | ,  |
| APF         | ENDIX       | 89                                                                                | )  |
| Арре        | ndix 1 Spe  | cifications of Structured Text language89                                         | )  |
|             | Statement   |                                                                                   | )  |
|             | Operator    | 90                                                                                | )  |
|             | Comment     |                                                                                   | )  |
|             | Device      |                                                                                   | J  |
|             | Label       |                                                                                   | }  |
|             | Constant    |                                                                                   | }  |
|             | Function a  | nd function block                                                                 | ŀ  |
| Appe        | ndix 2 Inst | ructions That Cannot be Used in ST Programs                                       | ;  |
|             | Instruction | is that can be described in assignment statement                                  | ;  |
|             | Instruction | is that can be described with operator96                                          | ;  |
|             | Instruction | s that can be described with control statement or function                        | 3  |
|             | Unnecess    | ary instructions for ST program                                                   | \$ |
| IND         | EX          | 99                                                                                | )  |
|             |             |                                                                                   |    |
|             |             |                                                                                   |    |
| TRA         | DEMARKS .   |                                                                                   | 2  |

## **RELEVANT MANUALS**

| Manual name [manual number]                      | Description                                                               | Available form  |
|--------------------------------------------------|---------------------------------------------------------------------------|-----------------|
| MELSEC iQ-R Structured Text (ST) Programming     | Explains the programming method using Structured Text (ST) in GX Works3.  | Print book      |
| Guide Book<br>[SH-081483ENG](this manual)        | Fundamental operations and functions are explained using sample programs. | e-Manual<br>PDF |
| GX Works2 Beginner's Manual (Structured Project) | Explains the programming method using Structured Text (ST) in GX Works2.  | Print book      |
| [SH-080788ENG]                                   |                                                                           | PDF             |
| Structured Text (ST) Programming Guide Book      | Explains the programming method using Structured Text (ST) in GX          | Print book      |
| [SH-080368E]                                     | Developer.                                                                | PDF             |

### Point P

- e-Manual refers to the Mitsubishi FA electronic book manuals that can be browsed using a dedicated tool. e-Manual has the following features:
- Required information can be cross-searched in multiple manuals.
- Other manuals can be accessed from the links in the manual.
- The hardware specifications of each part can be found from the product figures.
- Pages that users often browse can be bookmarked.

## TERMS

Unless otherwise specified, this manual uses the following terms.

| Term                                                                                                    | Description                                                                                                    |  |  |  |  |
|----------------------------------------------------------------------------------------------------|----------------------------------------------------------------------------------------------------|--|--|--|--|
| Device                                                                                                    | A variable of which name, type, and usage are defined by system                                                                                                    |  |  |  |  |
| Engineering tool                                                                                                    | A tool for setting, programming, debugging, and maintaining programmable controllers.                                                                                                    |  |  |  |  |
| Execution program                                                                                                    | A program which has been converted<br>This program can be executed in a CPU module.                                                                                                    |  |  |  |  |
| FB                                                                                                    | An abbreviation for function block                                                                                                    |  |  |  |  |
| FUN                                                                                                    | An abbreviation for function                                                                                                    |  |  |  |  |
| Function       A function that can be used as a POU         This function always outputs same result for the same input.                                      |                                                                                                    |  |  |  |  |
| Function block                                                                                                    | A function that can be used as a POU<br>This function retains values in the internal variables. It can be used as an instance.                                                                                                    |  |  |  |  |
| GX Developer                                                                                                    | The product name of the software package for the MELSEC programmable controllers<br>A generic product name for SW8D5C-GPPW                                                                                                    |  |  |  |  |
| GX Works2 The product name of the software package for the MELSEC programmable controllers<br>A generic product name for SWnDNC-GXW2 ('n' indicates version.) |                                                                                                    |  |  |  |  |
| GX Works3 The product name of the software package for the MELSEC programmable controllers<br>A generic product name for SWnDND-GXW3 ('n' indicates version.) |                                                                                                    |  |  |  |  |
| Instance                                                                                                    | An entity of a function block of which devices are assigned to the defined internal variables to be processed and executed<br>One or more instances can be created for one function block.                                                                                                    |  |  |  |  |
| Label                                                                                                    | A variable that is defined by user                                                                                                    |  |  |  |  |
| LD                                                                                                    | An abbreviation for Ladder Diagram                                                                                                    |  |  |  |  |
| POU                                                                                                    | A unit that configures a program<br>Units are categorized and provided in accordance with functions. Use of POUs enables dividing the lower-layer<br>processing in a hierarchical program into some units in accordance with processing or functions, and creating programs<br>for each unit. |  |  |  |  |
| ST                                                                                                    | An abbreviation for Structured Text                                                                                                    |  |  |  |  |

# PART 1 ST PROGRAMMING

This part explains the ST programming with MELSEC-iQ-R series.

1 WHAT IS STRUCTURED TEXT?

2 BASIC RULES FOR DESCRIPTION

3 DESCRIBING PERSPICUOUS PROGRAMS IN STRUCTURED TEXT

4 HANDLING VARIOUS DATA TYPES

**5 DESCRIBING LADDER PROGRAM IN STRUCTURED TEXT** 

6 PROGRAM CREATION PROCEDURE

**1** WHAT IS STRUCTURED TEXT?

## 1.1 International Standard IEC 61131-3

IEC 61131-3 is the international standard for the PLC (Programmable Logic Controller) system, which is established by one of the international standard association, IEC (International Electrotechinical Commission).

In IEC 61131-3, five programming languages (IL/LD/ST/FBD/SFC) are regulated, and the guidelines for creating programs are described.

## **1.2** Features of Structured Text Language

Structured Text language is a description method for programming in text format. This language can be described in the same manner as a programming language for a personal computer such as C language. By using this language, the visibility of a program can be improved because the operation and data processing can be described simply.

### **Operation using mathematical expression**

Arithmetic operations and comparison operations can be described in the same manner as the generic expression.

#### Multiple operations can be described in one line

Since the operators (such as + and -) can be used, a program can be read much more easily than a ladder program.

### Program example

Assign the average from the wValue0 to the wValue2 in the wAverage3.

wAverage3 = (wValue0 + wValue1 + wValue2) ÷ 3

### ST

wAverage3 := ( wValue0 + wValue1 + wValue2) / 3;

#### LD

| AlwaysON |  |  |  |   | MOV    | 0          | wTotal    |
|----------|--|--|--|---|--------|------------|-----------|
|          |  |  |  |   | +      | wValue0    | wTotal    |
| <br>     |  |  |  |   | +      | wValue1    | wTotal    |
| <br>     |  |  |  |   | +      | wValue2    | wTotal    |
| <br>     |  |  |  | / | wTotal | 3          | wArray0   |
|          |  |  |  |   | MOV    | wArray0[0] | wAverage3 |

Point P

8

For details of the description method using Structured Text language, refer to the following section.

### Description of expression regardless of data type

The description method for the expression of which value of decimal place is required to be considered is the same as the ordinary expression. The complex operations for real number type can be described simply.

#### Program example

#### Scaling analog data.

Scaling value = (After conversion.Upper limit - After conversion.Lower limit)  $\div$  (Before conversion.Upper limit - Before conversion.Lower limit)  $\times$  (Measured value - Before conversion.Lower limit) + After conversion.Lower limit

#### ST

eScalingValue := ( stAfter.eUpperLimit - stAfter.eLowerLimit ) / (stBefore.eUpperLimit - stBefore.eLowerLimit) \* (eMeasurements - stBefore.eLowerLimit) + stAfter.eLowerLimit;

### Point P

For details of the description method using the Structured Text language, refer to the following section.

#### Complex information processing

By using a selection statement or an iteration statement, a complex processing of which execution contents branches depending on the condition, and the processing to be repeated can be described more easily than a ladder program.

#### Program example

Set 0 to 3 to the wValue1 depending on the value of the wValue0.

- 100 or 200: 0
- 1 to 99: 1
- 150: 2
- Other than above: 3

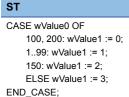

LD

| AlwaysON | = | wValue0 | 100     |     |    |   |         |    | MOV     | 0  | wValue |
|----------|---|---------|---------|-----|----|---|---------|----|---------|----|--------|
|          | = | wValue0 | 200     |     | <= | 1 | wValue0 | <= | wValue0 | 99 | ко     |
| -ко →    |   |         |         |     |    |   |         |    | MOV     | 1  | wValu  |
|          |   | =       | wValue0 | 150 |    |   |         |    | MOV     | 2  | wValu  |
|          |   |         |         |     |    |   |         |    | MOV     | 3  | wValu  |

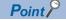

For details of the description method using Structured Text language, refer to the following section.

9

## **1.3** Proper Use for Programming Languages

The features of the five programming languages described in IEC 61131-3 are as follows:

| Progra | mming language            | Features                                                                                                    |
|--------|---------------------------|----------------------------------------------------------------------------------------------------|
| IL     | Instruction list          | This language is suitable for high-speed processing or when CPU has a memory limitation. A compact program can be described.                                                                                            |
| LD     | Ladder diagram            | This language is suitable for simple relay sequence processing.                                                                                                    |
| ST     | Structured text           | This language is suitable for operation using mathematical expressions or complex information processing. This language is familiar for engineers who are accustomed to a programming language for a personal computer. |
| FBD    | Function block diagram    | This language is suitable for continuous analog signal processing.                                                                                                    |
| SFC    | Sequential function chart | This language is suitable for step sequence based on the state transition.                                                                                                    |

To take full advantage of the features of each language, create a program by combining each language in accordance with the process.

In GX Works3, the combination of the Structured Text and other languages can be used in the following functions.

| Function                  | Language  | Description                                                                                                    |
|---------------------------|-----------|----------------------------------------------------------------------------------------------------|
| Inline Structured<br>Text | LD        | Describe the part of a relay sequence processing using Structured Text.                                              |
| FUN/FB                    | LD<br>FBD | Define a sub program (subroutine) described in Structured Text as a POU, and call it from other programs such as LD. |

By describing a simple relay sequence process and perspicuous process using the Ladder Diagram, and describing a part of complex process using the Structured Text of which process can be segmented, an easy-to-see program can be created.

#### LD with inline structured text

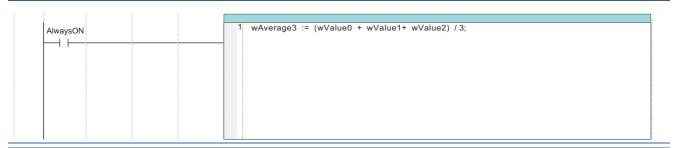

### LD with FUN/FB

| AlwaysON | B:EN ENO:B                                      |  |
|----------|-------------------------------------------------|--|
|          | [ wValue0 ] W:i_wValue0 o_wValue1:W [ wValue1 ] |  |
|          | 1                                               |  |

# **2** BASIC RULES FOR DESCRIPTION

This chapter explains the basic rules for describing programs in the Structured Text language.

## 2.1 Characters

The Structured Text is a programming language that can be described in text format. This section explains the characters and symbols that can be used in the Structured Text language.

### **Character code**

GX Works3 supports the characters in the Unicode Basic Multilingual Plane (UTF-16).

Basic characters and symbols in multiple languages such as Japanese, English, and Chinese can be used for not only comments but also label names and data names.

Restriction (")

For the characters (reserved words) that cannot be used for a label name and data name, refer to the following manual.

GX Works3 Operating Manual

### **Basic component (Token)**

A term or symbol that configures the program is referred to as a token.

In the Structured Text language describe the program using the following tokens.

| Туре                                           |                                                   | Example                                                                    | Reference                           |  |
|------------------------------------------------|---------------------------------------------------|----------------------------------------------------------------------------|-------------------------------------|--|
| Operator                                       |                                                   | +, -, <, >, =, &, NOT                                                      | Page 90 Operator                    |  |
| Keyword o                                      | f control statement (defined standard identifier) | IF, CASE, WHILE, RETURN                                                    | Page 89 Statement                   |  |
| Identifier Variable<br>(Labels, devices, etc.) |                                                   | X0, Y10, M100, D10, ZR0,<br>bSwitch_A (arbitrary name)                     | Page 91 Device<br>Page 93 Label     |  |
|                                                | POU<br>(Function, function block)                 | BMOV, FunPou (arbitrary name),<br>COUNTER_FB_M_1, FbPou_1 (arbitrary name) | Page 94 Function and function block |  |
| Constant                                       | ·                                                 | 123, 'Character string', TRUE, FALSE                                       | Page 93 Constant                    |  |
| Break character                                |                                                   | ;, (, )                                                                    | _                                   |  |

A blank, line feed, and comment can be inserted among tokens.

| Туре      | Example        | Reference       |
|-----------|----------------|-----------------|
| Blank     | Space, TAB     | -               |
| Line feed | Line feed      | -               |
| Comment   | (**), /**/, // | Page 90 Comment |

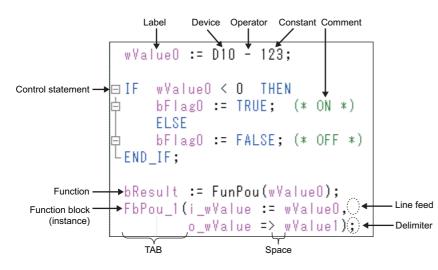

### 2.2 Instructions and Functions

The instructions which can be used in a ladder program is treated as functions in the Structured Text language. The instructions and functions can be used in a similar format as function call of C language.

| Return value<br>⊥ | Instruction name | Arguments   |           |
|-------------------|------------------|-------------|-----------|
| bResult           | := BMOV( TRUE,   | wValueO, 1, | wValue1); |

In GX Works3, the following functions and function blocks can be used.

| Туре                                                   | Instruction and function that corresponds to MELSEC-Q/L series |                 |  |  |
|--------------------------------------------------------|----------------------------------------------------------------|-----------------|--|--|
|                                                        | GX Works2                                                      | GX Developer    |  |  |
| CPU module instruction<br>Module dedicated instruction | Common instruction                                             | MELSEC function |  |  |
| Standard function<br>Standard function block           | Application function                                           | IEC function    |  |  |
| Module FB                                              | MELSOFT Library                                                | —               |  |  |
| MELSOFT Library (sample libraries)                     |                                                                | —               |  |  |
| Function and function block that are created by user   | -                                                              | -               |  |  |

Restriction ("

The instructions which are not necessary for Structure Text language (such as contact) are not supported. Page 96 Instructions That Cannot be Used in ST Programs

Point P

For details of the instructions, refer to the following manuals. MELSEC iQ-R Programming Manual (Instructions, Standard Functions/Function Blocks) B reference of each MELSEC-iQ-R module

### Function and function block

Function and function block are the POUs in which a subroutine to be called in a program is defined.

#### ■Function

Function is a POU that outputs same result for the same input. Function is suitable for segmenting a simple and independent processing.

Describe the function name and arguments in an ST program as follows:

| Return value | Function name   | Arguments                                          |                               |  |  |  |
|--------------|-----------------|----------------------------------------------------|-------------------------------|--|--|--|
| Ļ            |                 |                                                    |                               |  |  |  |
| bResult      | := FunPou( ?BOO | <pre>DL_EN? , ?BOOL_ENO? , ?INT_i_wValue0? ,</pre> | <pre>?INT_o_wValue1? );</pre> |  |  |  |

### Function block

Function block is a POU of which internal values can be used for operations. The different result is output for the same input depending on the value retained in each instance (entity). Function block is suitable for segmenting much more complex processing than a function, or for processing which is required to be executed repeatedly using the retained value. To use a function block in an ST program, describe an instance and arguments as follows;

Point/

For details of the description method using Structured Text language, refer to the following section. Page 94 Function and function block

For details of the functions and function blocks, refer to the following manual.

MELSEC iQ-R Programming Manual (Program Design)

## 2.3 Statement and Expression

This section explains "statement" and "expression" which indicate units that configure an ST program.

### Statement

A group of one execution process is referred to as "statement".

A program is described in "statement" units.

Each statement must end with a semicolon ';'.

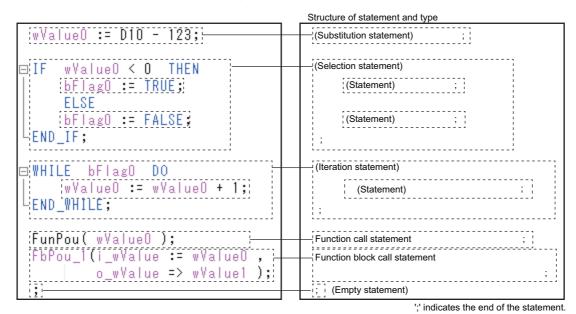

The following shows the types of the statements.

| Type Assignment statement |                                          | Description                                                                                    |                                     |
|---------------------------|------------------------------------------|------------------------------------------------------------------------------------------------|-------------------------------------|
|                           |                                          | Assigns the evaluation result in the right side to the variable in the left side.              | Page 15 Assignment (:=)             |
| Control                   | Selection statement (IF, CASE)           | Selects an execution statement depending on the condition.                                     | Page 19 Selection                   |
| statement                 | Iteration statement (FOR, WHILE, REPEAT) | Continues executing the execution statement for multiple times depending on the end condition. | Page 22 Iteration                   |
|                           | Exit of an iteration statement (EXIT)    | Exits an iteration statement.                                                                  | EXIT;                               |
| Subprogram control        | Call statement                           | Calls a function or function block.                                                            | Page 94 Function and function block |
| statement                 | RETURN statement                         | Ends a process in the middle of a program.                                                     | RETURN;                             |
| Empty statemen            | it                                       | Nothing is processed.                                                                          | ;                                   |

Hierarchization of a control statement can be performed. (Other statements such as a select statement or an iteration statement can be described among the statements.).

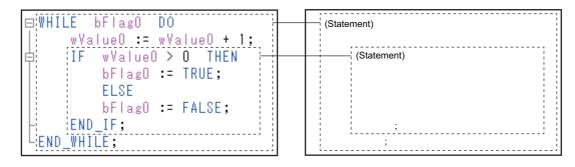

### Expression

A description of values which are required for processing for a statement is referred to as "expression".

An expression is configured with variables and operators. The value of an expression is evaluated during the execution of a program.

The expressions are used in the following position in the statement.

- · Right side of an assignment statement
- Execution result (EN) or input argument of a function and a function block
- · Condition that is specified with a selection statement or iteration statement

Statement usage position

| wValue0 := (010 - 123);                                                                        | -(Right side of the substitution statement)                          |
|------------------------------------------------------------------------------------------------|----------------------------------------------------------------------|
| □ IF <u>wValue0 &gt; 0</u> THEN<br>bFlag0 := TRUE;<br>ELSE<br>bFlag0 := FALSE;<br>-END_IF;     | - (Condition of the selection statement)                             |
| □WHILE FunPou(wValue0) DO<br>wValue0 := wValue0 + 1;<br>LEND_WHILE;                            | <ul> <li>(Condition of the iteration statement)</li> </ul>           |
| bResult := FunPou(wValue0 + 1);<br>FbPou_1(i_wValue :=: wValue0 + 1);<br>o_wValue => wValue1); | —(Input argument of function)<br>—(Input argument of function block) |

The data type of an expression is recognized at compilation (conversion). The value of an expression is evaluated during the execution of a program.

An operational expression such as an arithmetic operation and a comparison operation can be described by combining with constant or variable, and operator in the same manner as a generic expression.

A variable and constant can be used as an expression (primary expression) in the Structured Text language.

The types of expressions are as follows

| Туре                              |                          | Data type of expression (operation result)               | Example                  |
|-----------------------------------|--------------------------|----------------------------------------------------------|--------------------------|
| Operational Arithmetic expression |                          | Integer, real number (depending on the operation target) | wValue0 + wValue1        |
| expression                        | Logical expression       | Boolean value (TRUE/FALSE)                               | bFlag0 OR bFlag1         |
|                                   | Comparison expression    | Boolean value (TRUE/FALSE)                               | wValue0 > 0              |
| Primary                           | Variable, constant       | Defined data type                                        | X0, wValue0, 123, TRUE   |
| expression                        | Function call expression | Data type of return value                                | FunPou(wValue0, wValue1) |

Point P

A function which does not have a return value cannot be used as an expression.

## **3** DESCRIBING PERSPICUOUS PROGRAMS IN STRUCTURED TEXT

This chapter explains the process which makes it easy to read by describing using Structured Text language.

## **3.1** Operational Expressions

Complex operations which include decimal point or exponent can be described in the same manner as a general arithmetic expression using Structured Text language.

### Assignment (:=)

The result of an evaluation can be stored to a variable using an assignment statement.

Describe an assignment statement using ':='. This operational expression stores the calculation result of the right side to the variable in the left side.

### <Variable> := <Expression> ;

Assign the result

Point P

Use ':=' in the Structured Text language instead of '=' which is used in a general expression.

### Basic arithmetic operations (+, -, \*, /)

Describe a basic arithmetic operation in the same manner as a general arithmetic expression using the operator (+, -, \*, /). The operation which cannot be described once in a ladder program can be described in one expression in the Structured Text language.

### Program example

The sum from the wValue0 to the wValue2 is assigned to wTotal.

wTotal = wValue0 + wValue1 + wValue2

| al := wValue0 + wValu | e1 + wValue2; |      |      |  |     |         |        |
|-----------------------|---------------|------|------|--|-----|---------|--------|
|                       |               |      |      |  |     |         |        |
|                       |               |      |      |  | 1   |         |        |
| AlwaysON              |               | <br> |      |  | MOV | 0       | wTotal |
|                       |               | <br> |      |  |     |         |        |
|                       |               | <br> |      |  | +   | wValue0 | wTotal |
|                       |               | <br> | <br> |  |     |         |        |
|                       |               | <br> | <br> |  | +   | wValue1 | wTotal |
|                       |               |      |      |  |     |         |        |
|                       |               |      | <br> |  | +   | wValue2 | wTotal |
|                       |               |      |      |  |     |         | ļ      |

Point 🄑

When multiple operational expressions are described in one statement, the operation is processed in order from high priority operation.

• Priority of basic arithmetic operations (high to low): Multiplication and division (\*, /), addition and subtraction (+, -)

When some operators of which priority is the same are used in one statement, the operators are calculated in order from the left.

An operational expression in parentheses () is calculated first.

Using the parentheses () in complex basic arithmetic operations makes it easy to read the order of the expression.

### Program example

The average from the wValue0 to the wValue2 is assigned to the wAverage3.

```
wAverage3 = (wValue0 + wValue1 + wValue2) ÷ 3
```

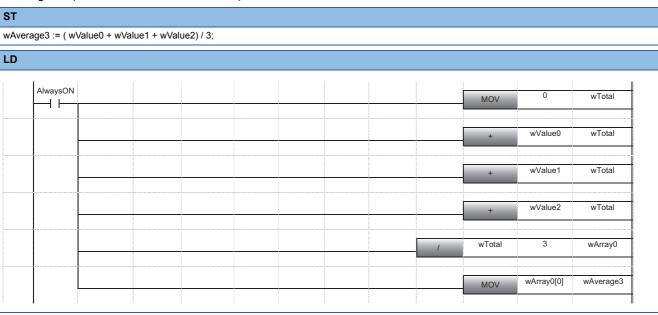

### Advanced operations (exponent function, trigonometric function)

Describe exponent functions and trigonometric functions using standard functions.

| Туре              |                     | Function name | Example                         |                           |  |
|-------------------|---------------------|---------------|---------------------------------|---------------------------|--|
|                   |                     |               | General mathematical expression | ST                        |  |
| Absolute value    |                     | ABS           | B =  A                          | eValueB := ABS(eValueA)   |  |
| Square root       |                     | SQRT          | B = √A                          | eValueB := SQRT(eValueA); |  |
| Natural logarithr | n                   | LN            | B = log e <sup>A</sup>          | eValueB := LN(eValueA);   |  |
| Common logarit    | hm                  | LOG           | B = log 10 <sup>A</sup>         | eValueB := LOG(eValueA);  |  |
| Exponent          |                     | EXP           | B = e <sup>A</sup>              | eValueB := EXP(eValueA);  |  |
| Trigonometric     | Sine, arcsine       | SIN, ASIN     | B = SIN A                       | eValueB := SIN (eValueA)  |  |
| functions         | Cosine, arccosine   | COS, ACOS     | B = COS A                       | eValueB := COS(eValueA);  |  |
|                   | Tangent, arctangent | TAN, ATAN     | B = TAN A                       | eValueB := TAN(eValueA);  |  |

Describe an exponentiation using '\*\*'.

| Туре           | Operator | Example                         |                                |  |
|----------------|----------|---------------------------------|--------------------------------|--|
|                |          | General mathematical expression | ST                             |  |
| Exponentiation | **       | B = C <sup>A</sup>              | eValueB := eValueC ** eValueA; |  |

### Program example

The length of a hypotenuse is obtained.

 $C = \sqrt{(A^2 + B^2)}$ 

### ST

Дв

LD

| AlwaysON |      |      |      | POW  | eValueA | 2.0   | eTmp1   |
|----------|------|------|------|------|---------|-------|---------|
|          | <br> | <br> | <br> | <br> |         |       |         |
| -        |      |      |      | POW  | eValueB | 2.0   | eTmp2   |
| -        |      |      |      |      | E+      | eTmp1 | eTmp2   |
|          | <br> |      |      |      | ESQRT   | eTmp2 | eValueC |
|          |      |      |      |      | ESQKI   | •     |         |

3

### Logical operation (AND, OR, XOR, NOT)

Describe a logical operation not with symbols (such as  $\land$ ,  $\lor$ , and  $\forall$ ) but with an operator, which can easily be input and understood.

### Program example

The logical product (AND) of the bFlag0 and the bFlag1 is assigned to the bResult.

| ST                |                              |  |  |  |  |  |  |  |         |
|-------------------|------------------------------|--|--|--|--|--|--|--|---------|
| bResult := bFlag0 | Result := bFlag0 AND bFlag1; |  |  |  |  |  |  |  |         |
| LD                |                              |  |  |  |  |  |  |  |         |
| bFlag0            | bFlag1                       |  |  |  |  |  |  |  | bResult |
|                   |                              |  |  |  |  |  |  |  |         |

### Point P

AND operation can also be described using '&'.

When multiple operational expressions are described in one statement, the operation is processed in order from high priority operation.

Priority of logical operator (high to low): NOT operation, AND operation (AND, &), XOR operation, OR
operation

When some operators of which priority is the same are used in one statement, the operators are calculated in order from the left.

### Comparison (<, >, <=, >=), equality/inequality (=,<>)

Describe a comparison operation using an equal sign or an inequality sign, which is the same symbol as a general arithmetic symbol.

### Program example

The comparison result of the wValue0 and the wValue1 (equality: TRUE, inequality: FALSE) is assigned to the bResult.

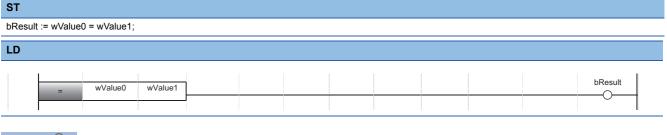

#### Point P

In the Structured Text language, '=' is regarded as an operator which compares if the left side and right side of the statements are equal.

Describe an assignment statement using ':='.

## 3.2 Selection

In the Structured Text language, the process which branches off depending on the condition can be used in the same manner as a high-level programming language, such as C language.

By using the selection statement (IF, CASE), the case to be executed and the statement to be executed can be described.

### Selection by boolean value (IF)

Describe the process which branches off depending on the condition (TRUE or FALSE) using an IF statement. The following process is performed in an IF statement.

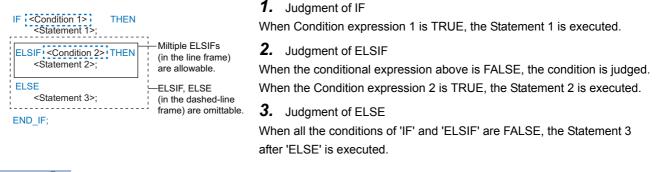

#### Point P

The following items can be specified in the conditional expression of IF statement.

- Operational expression of which result is to be a boolean value
- Variable of boolean type
- · Function call expression of which return value is boolean type

Multiple selections using ELSIF (ELSIF<Condition>THEN<Statement>;) can be set.

Describe the selection using ELSIF or ELSE as necessary. (Omittable)

### Program example

The different value is set to the wValue0 depending on the condition of the bFlag0.

- When ON (bFlag0 is TRUE): wValue0 = 100
- When OFF (bFlag0 is FALSE): wValue0 = 0

| ST                       |      |      |      |       |     |         |   |
|--------------------------|------|------|------|-------|-----|---------|---|
| F bFlag0 THEN            |      |      |      |       |     |         |   |
| wValue0 := 100;          |      |      |      |       |     |         |   |
| ELSE                     |      |      |      |       |     |         |   |
| wValue0 := 0;<br>END_IF; |      |      |      |       |     |         |   |
|                          |      |      |      |       |     |         | _ |
| _D                       |      |      |      |       |     |         |   |
|                          | :    |      |      |       |     |         |   |
| bFlag0                   |      |      |      | MOV   | 100 | wValue0 |   |
|                          | <br> | <br> |      | NIC V |     |         |   |
|                          | <br> | <br> | <br> |       |     |         |   |
|                          |      |      |      | MOV   | 0   | wValue0 |   |

By using the expression in which a logical operation (AND, OR, etc.) or a comparison (<, >, =, etc.) are combined for a conditional expression of the selection statement, a program which can be branched with complex conditions can be described.

### Program example

0, 1, 2, or 3 is set to the wValue1 depending on the value of the bFlag0 and the wValue0.

- When bFlag0 is FALSE: 0
- When the bFlag0 is TRUE and the wValue0 is 100 or 200: 1
- When the bFlag0 is TRUE and the wValue0 is 1 to 99: 2
- Other than above: 3

#### ST

```
IF NOT bFlag0 THEN

wValue1 := 0;

ELSIF (wValue0 = 100) OR (wValue0 = 200) THEN

wValue1 := 1;

ELSIF (1 <= wValue0) AND (wValue0<= 99) THEN

wValue1 := 2;

ELSE

wValue1 := 3;

END IF;
```

| bFlag0 |    |         |         |     |   |    |   |         | MOV | 0 | wValue |
|--------|----|---------|---------|-----|---|----|---|---------|-----|---|--------|
|        | L_ | =       | wValue0 | 100 | ] |    |   |         | MOV | 1 | wValue |
|        |    | =       | wValue0 | 200 | ] | <= | 1 | wValue0 |     |   | ——К0   |
| -ко 🗦  | <= | wValue0 | 99      |     |   |    |   |         | MOV | 2 | wValue |
|        |    |         |         |     |   |    |   |         | MOV | 3 | wValue |

### Selection (CASE) by integer

Describe the process of which process branches using integer values with CASE statement.

The following process is performed in a CASE statement.

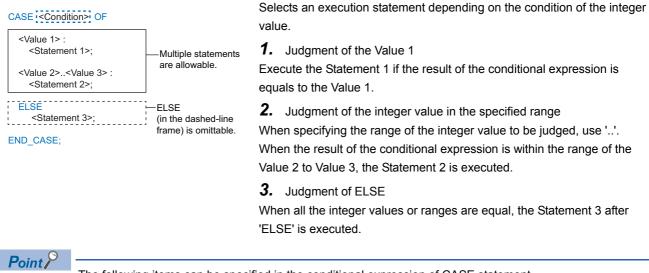

The following items can be specified in the conditional expression of CASE statement.

- $\ensuremath{\cdot}$  Operational expression of which result is to be an integer (INT) value
- Variable of integer (INT) type
- · Function call expression of which return value is integer (INT) type

Multiple selections (<Value>:<Statement>;) determined by an integer value can be set. Describe the selection using ELSE (ELSE<Statement>) as necessary. (Omittable)

### Program example

0, 1, 2, or 3 is set to the wValue1 depending on the value of the wValue0.

- When 100 or 200: 0
- When 1 to 99: 1
- When 150: 2
- · Other than above: 3

#### ST

```
CASE wValue0 OF
100, 200: wValue1 := 0;
1..99: wValue1 := 1;
150: wValue1 := 2;
ELSE wValue1 := 3;
```

END\_CASE;

LD

| AlwaysON | = | wValue0 | 100     |     |    |   |         |    | MOV     | 0  | wValue |
|----------|---|---------|---------|-----|----|---|---------|----|---------|----|--------|
|          | = | wValue0 | 200     |     | <= | 1 | wValue0 | <= | wValue0 | 99 | ]_ко   |
| -ко →    |   | _       |         |     |    |   |         |    | MOV     | 1  | wValue |
|          |   | =       | wValue0 | 150 |    |   |         |    | MOV     | 2  | wValue |
|          |   |         |         |     |    |   |         |    | MOV     | 3  | wValue |

## 3.3 Iteration

By using the iteration statement (WHILE, REPEAT, FOR), the process can be executed for multiple times with the end condition specified.

### Iteration by boolean condition (WHILE, REPEAT)

Describe the process to be repeated depending on the result of its condition (TRUE or FALSE) using WHILE statement or REPEAT statement.

The following process is performed in a WHILE statement.

| WHILE < <condition><br/>DO<br/><statement>;<br/>END_WHILE;Repeat until the result becomes<br/>FALSE</statement></condition> | Execute the execution statement for multiple times depending on the end condition of the boolean value.<br>Repeat processing until the result of the conditional expression is FALSE. |
|----------------------------------------------------------------------------------------------------|----------------------------------------------------------------------------------------------------|
|                                                                                                    | <b>1.</b> Judgment of the condition If a conditional expression is FALSE, the process is end.                                                                                         |
|                                                                                                    | <b>2.</b> Execution of the process<br>Execute the execution statement and repeat processing when the<br>conditional expression is TRUE.                                               |
| The following process is performed in a REPEAT                                                                              |                                                                                                    |
| REPEAT<br><statement>:<br/>UNTIL <condition><br/>TRUE<br/>END REPEAT:</condition></statement>                               | Execute the execution statement for multiple times depending on the end condition of the boolean value.<br>Repeat processing until the result of the conditional expression is TRUE.  |
|                                                                                                    | <b>1.</b> Execution of the process                                                                                                    |
|                                                                                                    | Execute the execution statement.                                                                                                    |
|                                                                                                    | 2. Judgment of the condition                                                                                                    |
|                                                                                                    | If a conditional expression is TRUE, the process is end.                                                                                                    |
|                                                                                                    | If a conditional expression is FALSE, the process is repeated.                                                                                                    |
| •                                                                                                    | fied in the conditional expression of WHILE and REPEAT statement.<br>ch result is to be a boolean value                                                                               |

- Variable of boolean type
- · Function call expression of which return value is boolean type

### Program example

When the bFlag0 is TRUE, the wValue0 is incremented.

| w١ | : bFlag0 DO<br>/alue0 := wValue0 +<br>VHILE; | + 1; |      |  |   |    |         |
|----|----------------------------------------------|------|------|--|---|----|---------|
| )  |                                              |      |      |  |   |    |         |
| 1  | bFlag0                                       |      |      |  |   | CJ | P12     |
|    | AlwaysON                                     |      |      |  | + | 1  | wValue0 |
|    | AlwaysON                                     |      |      |  |   | CJ | P11     |
| 2  |                                              |      | <br> |  |   |    |         |

By using the expression in which a logical operation (AND, OR, etc.) and a comparison (<, >, =, etc.) are combined for a conditional expression of the iteration statement, a program of which end condition is complex can be described.

#### Program example

The wValue0 is incremented until the bFlag0 is TRUE or the wValue0 is 10 or more.

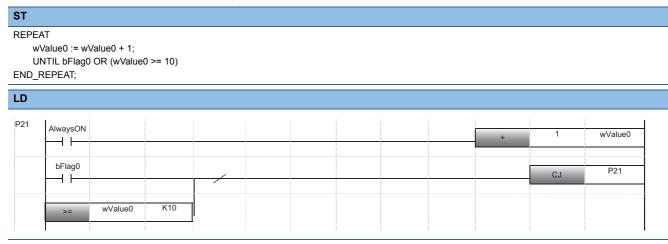

### Iteration by integer value (FOR)

Describe the process which repeats processing until the variable of an integer type meets the condition using FOR statement. The following process is performed in a FOR statement.

#### 

**3.** Execution of the process

Execute the execution statement.

**4.** Addition of increment value

Add the increment value to the variable, and repeat processing.

### Point P

The following items can be specified for the initial value, last value, and increment value of FOR statement.

- · Operational expression of which result is to be an integer (INT) value
- Variable of integer (INT) type
- · Function call expression of which return value is integer (INT) type

Convert the type in order that the value is to be an integer type.

If the increment value is 1, the addition process of the increment value (BY<Increment (expression)>;) can be omitted.

After the execution of the FOR statement, the variable set as a condition retains the value at the end of the FOR statement.

### Program example

The element from 10 to 20 of the wArray1 are set to the element from 0 to 10 of the wArray0.

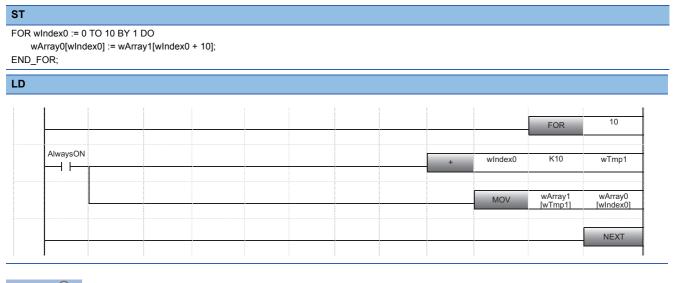

Point P

By combining the array type data with iteration statement, the identical data processing can be performed for multiple array elements.

# **4** HANDLING VARIOUS DATA TYPES

This chapter explains the considerations when handling the variables of each data type, how to specify the data types, and how to convert using the Structured Text language.

Define the data type of labels at registration of labels. The data type of devices differ depending on the device type.

### Point P

When using the value with the different data type as the defined one, use a type conversion function of a standard function.

## 4.1 Boolean Value

Boolean is a 1 bit data type that holds 0 or 1.

Use this data type when indicating the ON/OFF for a bit device or TRUE/FALSE for an execution result.

A label to which a bit device or "Bit" data type is set is treated as a variable of boolean value.

## 4.2 Integer and Real Number

An integer type label, a real number type label, and a word device are treated as a variable of integer or real number. The basic data type of a value used for each processing is integer type. When handling the value of decimal place, use a value of real number type.

### Value of range

Depending on the type of variable, the effective digits differ. Specify the variable of the appropriate data type depending on the operation to be executed.

The following shows the ranges that can be handled in operation depending on the data type of the variable.

| Data typ | e                                          |       | Range                                                                              |  |  |  |
|----------|--------------------------------------------|-------|------------------------------------------------------------------------------------|--|--|--|
| Integer  | Word [Unsigned]/Bit String [16-bit] WORD   |       | 0 to 65535                                                                         |  |  |  |
|          | Double Word [Unsigned]/Bit String [32-bit] | DWORD | 0 to 4294967295                                                                    |  |  |  |
|          | Word [Signed]                              | INT   | -32768 to 32767                                                                    |  |  |  |
|          | Double Word [Signed]                       | DINT  | -2147483648 to 2147483647                                                          |  |  |  |
| Real     | FLOAT [Single Precision]                   | REAL  | -2 <sup>128</sup> to -2 <sup>-126</sup> , 0, 2 <sup>-126</sup> to 2 <sup>128</sup> |  |  |  |
| number   | FLOAT [Double Precision]                   | LREAL | $-2^{1024}$ to $-2^{-1022}$ , 0, $2^{-1022}$ to $2^{1024}$                         |  |  |  |

### Type conversion which is performed automatically

When using the Structured Text language in GX Works3, data types of an integer and a real number are converted automatically with the following processing even when a different variable of data type or constant is described.

- · Assignment statement
- · Pass of the input argument to a function or function block
- Arithmetic operational expression

The data type conversion is performed automatically to the data type of which range is larger.

### Ex.

Assignment between Word [Signed] (INT) and Double Word [Signed] (DINT)

| ST                               | Opera | ation result                                                                                                    |
|----------------------------------|-------|----------------------------------------------------------------------------------------------------|
| dValue0 := wValue1;              | 0     | The type conversion from INT to DINT is performed automatically.                                                                                                    |
| wValue1 := dValue0;              | ×     | A conversion error occurs since the data may be lost at conversion from DINT to INT.                                                                                                  |
| wValue1 := DINT_TO_INT(dValue0); | 0     | Perform a type conversion from DTIN to INT using a type conversion function.<br>If the range of the value before conversion exceeds the range of INT type, an operation error occurs. |

### Point P

The type conversion is not performed automatically under the following situation. In this case, use a type conversion function.

- Type conversion for the integer which has same data size and different sign
- · Type conversion for the type of which data may be lost
- Type conversion other than integer type and real number type

### Data type that can be converted automatically

The following shows the combinations of data types which are converted automatically.

| Data type before conversion                                        | Data type after conversion                 | Remarks                                                          |
|--------------------------------------------------------------------|--------------------------------------------|------------------------------------------------------------------|
| Word [Signed]                                                      | Double Word [Signed]                       | The value is converted to the sign-extended value automatically. |
|                                                                    | FLOAT [Single Precision]                   | The value is converted to the same value before the              |
|                                                                    | FLOAT [Double Precision]                   | conversion automatically.                                        |
| Word [Unsigned]/Bit String [16-bit]                                | Double Word [Signed]                       | The value is converted to the zero-extended value                |
|                                                                    | Double Word [Unsigned]/Bit String [32-bit] | automatically.                                                   |
|                                                                    | FLOAT [Single Precision]                   | The value is converted to the same value before the              |
|                                                                    | FLOAT [Double Precision]                   | conversion automatically.                                        |
| Double Word [Signed]<br>Double Word [Unsigned]/Bit String [32-bit] | FLOAT [Double Precision]                   |                                                                  |
| FLOAT [Single Precision]                                           |                                            |                                                                  |

The data conversion is also performed automatically when passing the input argument to a standard function, standard function block, and instruction.

The following shows the combinations of data types which are converted automatically when the input argument is defined as the generic data type.

| Data type of variable (before conversion) to be specified to argument | Data type definition of input argument | Data type after conversion                 |
|-----------------------------------------------------------------------|----------------------------------------|--------------------------------------------|
| Word [Signed]                                                         | ANY32, ANY32_S                         | Double Word [Signed]                       |
|                                                                       | ANY_REAL, ANY_REAL_32                  | FLOAT [Single Precision]                   |
|                                                                       | ANY_REAL_64                            | FLOAT [Double Precision]                   |
| Word [Unsigned]/Bit String [16-bit]                                   | ANY32, ANY32_U                         | Double Word [Unsigned]/Bit String [32-bit] |
|                                                                       | ANY_REAL, ANY_REAL_32                  | FLOAT [Single Precision]                   |
|                                                                       | ANY_REAL_64                            | FLOAT [Double Precision]                   |
| Double Word [Signed]<br>Double Word [Unsigned]/Bit String [32-bit]    | ANY_REAL, ANY_REAL_64                  | FLOAT [Double Precision]                   |
| FLOAT [Single Precision]                                              | ANY_REAL_64                            |                                            |

### Data type of the operation result of arithmetic expression

The operation result of an arithmetic operational expression (basic arithmetic operation) for the Structured Text language is the same data type as the variable and constant of the operation target. (For an exponentiation (\*\*), the operation result will be a real number type.)

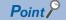

- If the data type of the operator on the right side and left side differ, the data type of the operation result will be a bigger data type.
- Priority of the data type of an operation result (high to low): FLOAT [Double Precision], FLOAT [Single Precision], Double Word, Word

[Singed] and [Unsigned] cannot be mixed in binary operation of the integer.

### Considerations

If the value is outside the range of the data type which can be handled in the operation result, the accurate result (value) cannot be reflected to the process after the operation.

Convert the data type of the variable for the operation target to the data type within the range of the operation result in advance.

Ex.

Arithmetic operation of Word [Signed] (INT)

| ST                                                           | Operation result |                                                                                                    |  |
|--------------------------------------------------------------|------------------|----------------------------------------------------------------------------------------------------|--|
| dValue0 := wValue1 * 10;                                     | ×                | If the operation result is out of the range of INT type (-32768 to 32767), the operation resulted in overflow or underflow is assigned. |  |
| dValue1 := INT_TO_DINT(wValue1);<br>dValue0 := dValue1 * 10; | 0                | Overflow or underflow does not occur since the operation is processed with DINT type.                                                   |  |
| dValue1 := INT_TO_DINT(wValue1) * 10;                        | 0                |                                                                                                    |  |

### Division of integer and real number

For a division, the operation result may differ depending on the type of variable.

For a division of an integer type variable, the value of decimal place is cut off.

For a division of a real number type variable, the value of decimal place is calculated.

- · FLOAT [Single Precision]: 7 effective digits (6 digits of decimal places)
- FLOAT [Double Precision]: 15 effective digits (14 digits of decimal places)

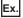

Assign the operation result of the expression ' $(2 \div 10) \times 10$ ' to D0

| Data type      |                          | ST                           | Operation result |  |  |
|----------------|--------------------------|------------------------------|------------------|--|--|
| Integer        | Word [Signed]            | D0 := (2 / 10) * 10;         | 0                |  |  |
| Real<br>number | FLOAT [Single Precision] | D0:E := (2.0 / 10.0) * 10.0; | 2.0              |  |  |

Point

For word devices, a data type can be specified by adding ':E' in the Structured Text language. (EP Page 91 Type specification of word device)

### Remainder of division (MOD)

Calculate the remainder of division by modulus operation (MOD).

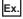

Calculate the lower two-digits of a five-digits integer

| Data type |               | ST                      | Operation result |  |  |
|-----------|---------------|-------------------------|------------------|--|--|
| Integer   | Word [Signed] | D0 := (-32368 MOD 100); | -68              |  |  |

## 4.3 Character String

Use a character string processing instruction and standard function (character string function) for the processing of the variable of a character string type.

#### Program example

The length of a character string is calculated.

ST

wLen0 := LEN(sString0);

### Assignment of character string

Describe a character string type variable using an assignment statement.

### Program example

The character string 'ABC' is assigned to the sString0 (character string variable) and the wsString1 (character string [Unicode] type variable).

ST

sString0 := 'ABC'; wsString1 := "ABC";

Point P

Enclose ASCII character string constant in single quotes ('). Enclose Unicode character string constant in double quotes (").

### Comparison of character strings

Describe a comparison operation (comparison, equality, inequality) of a character string type variable using an operator.

#### Program example

After the comparison of the character strings, the sString1 is assigned to the sString0 if the characters are not equal.

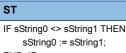

END\_IF;

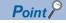

For the character string type variable, a comparison operator (<, >, <=, >=) compares the values using the value of ASCII code or Unicode.

Depending on the first character code number of which inequality is detected, the comparison result of the character string is determined.

The details of the comparison conditions are the same as the one as the character string comparison instruction (LD\$<, etc.)

## **4.4** Time

Time data is used for the time type variable or clock data (array data used for CPU module instructions).

### Time type variable

By using the time type variable, an easy-to-see program in which time data in milliseconds is included can be created. Describe the constant of time type as follows;

• T#23d23h59m59s999ms

| Item  | Day     | Hour    | Minute  | Second  | Millisecond |
|-------|---------|---------|---------|---------|-------------|
| Range | 0 to 24 | 0 to 23 | 0 to 59 | 0 to 59 | 0 to 999    |

Time type variable can be set within the range from -T#24d20h31m23s648ms to T#24d20h31m23s647ms.

### Assignment of time

Describe a time type variable using as assignment statement.

#### Program example

The value that indicates 1 hour 30 minutes is assigned to the tmData0 (time type variable).

```
ST
```

tmData0 := T#1h30m;

### Comparison of time

Describe a comparison operation (comparison, equality, inequality) of a time type variable using an operator.

### Program example

If the time data is one day or more, the processing is ended.

```
ST
IF tmData0 >= T#1d THEN
RETURN;
END_IF;
```

### **Basic arithmetic expression for time**

Describe a multiplication and division of the time type variable using a standard function (time data type function). An addition or subtraction can be described using an operator.

#### Program example

The value in which 10 ms is added and doubled is assigned to the tmData0 (time type variable).

```
ST
```

tmData0 := MUL\_TIME(tmData0 + T#10ms, 2);

### Clock data (date and time)

Clock data is an array data that is used for CPU module instructions.

- · Clock data: An array that stores year, month, day, hour, minute, second, and day of week
- · Extended clock data: An array of which millisecond unit is added to a clock data
- · Date data: An array only for year, month, and day of clock data
- · Time data: An array only for hour, minute, and second of clock data

### Clock instruction and clock data

Use the clock instruction of the application instruction to process a clock data (array of Word [Signed] data).

#### Program example

"year, month, day, hour, minute, second, and day of week" are read from the clock element of the CPU module.

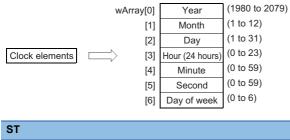

#### DATERD(TRUE, wArray);

### Comparison of date data and time data

The comparison instruction for date data and time data cannot be used in ST programs. (FP Page 96 Instructions That Cannot be Used in ST Programs)

To compare a date data and time data, compare each element of the array or convert the data to the time type variable.

## 4.5 Array and Structure

An array and structure are the data format that can handle multiple data at once.

- · Array: A consecutive aggregation of same data type variables
- · Structure: A aggregation of different data type variables

### Array

Describe only the label name when indicating whole array type variables.

When indicating each element of the array, describe the element number to be specified enclosing with '[]' as an index after the label name.

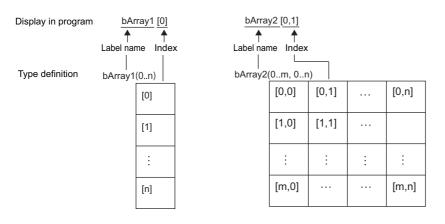

#### Assignment of array

Describe an array type variable using the assignment statement to assign the value to the element specified by the index. By describing the element without index, the value is assigned (copied) to the whole array elements.

#### Program example

The following data is assigned to the wArray1 (array type variable) of Word [Signed] data.

- Array 0: 10
- Array 1: Array [0,1] of two-dimensional array, wArray2

```
ST
wArray1[0] := 10;
wArray1[1] := wArray2[0, 1];
```

#### Program example

The whole elements of the wArray0 are assigned to the whole elements of the wArray1 (array type variable) of Word [Signed] data.

(This program example can be described when the array data type and number of array data on the right and left are the same.)

ST

wArray1 := wArray0;

### Expression of array

Describe the elements of each array using an operational expression as a variable of the defined data type. (Comparison and basic arithmetic expression can be described.)

However, the array type variable with no index cannot be used in the operational expression.

Array element can be described in an expression in the Structured Text language.

#### Program example

The following data is assigned to the wArray1 (array type variable) of the Word [Signed] data.

• Element wIndex0+1: Sum of the element 0 and element 1 in the wArray0

| ST                                                  |
|-----------------------------------------------------|
| wArray1[wIndex0 +1] := wArray0[0] + wArray0[1];     |
| <br>wArray1[wIndex0 +1] := wArray0[0] + wArray0[1]; |

### Structure

Define the structure combining the multiple different data types as one data type.

Structure can be used for data management because the arbitrary name of structure type definition and name of each member can be set.

When indicating whole structure type variables, describe only the label name.

When indicating each member of the structure, list the member names by adding a dot '.' after the label name.

| Display in program                  | Label             | Type definition |                              |  |
|-------------------------------------|-------------------|-----------------|------------------------------|--|
|                                     | Label (stData0)   |                 | Structure (StructureDefined) |  |
| Label name                          | Entity of Member1 |                 | Member (Member1)             |  |
| stData0 . Member2<br>Member<br>name | Entity of Member2 |                 | Member (Member2)             |  |
|                                     | Entity of Member3 | <i>←</i>        | Member (Member3)             |  |
|                                     |                   |                 |                              |  |

### Assignment of structure

Describe a structure type variable using the assignment statement to assign the value to the specified member. By describing the structure without specifying the member, the value is assigned (copied) to the whole structures.

#### Program example

The following data is assigned to the member of the stData0 (structure type variable).

- Member1 (FLOAT [Single Precision]): 10.5
- Member2 (Bit): TRUE

```
ST
stData0.Member1 := 10.5;
stData0.Member2 := TRUE;
```

#### Program example

All the elements of stData0 are assigned to all the elements of the stData1 (structure type variable).

(This program example can be described when the data type of the structure (structure type definition) on the right side and left side are the same.)

#### ST

stData1 := stData0;

### Data type combined with structure and array

A structure which includes array in the member and a structure type array can be used in ST programs.

### Program example

The wArray1 (array type variable) is assigned to the wArray (array member) of the stData0 (structured type variable). (Both of them are Word [signed] type and same size.)

ST

stData0.wArray := wArray1;

#### Program example

The member of the element number 1 and the member of element number 0 in the stArray0 (structured array type variable) are compared.

ST

```
bResult := stArray0[1].Member1 > stArray0[0].Member1;
```

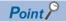

Structure arrays can be used in the assignment statement in GX Works3.

## **5** DESCRIBING LADDER PROGRAM IN STRUCTURED TEXT

This chapter explains how to describe ladder symbols and sequence instructions in the Structure Text language.

## 5.1 Describing Contacts and Coils

The program using contacts and coils of a ladder program can be described with the logical operations such as AND operation, OR operation, and NOT operation and assignment statements in the Structured Text language.

### Open contact and coil

Describe a program configured with an open contact and coil using an assignment statement.

### Program example

The bResult0 turns ON/OFF according to the ON/OFF statue of the bFlag0.

| ST      |                     |  |  |  |  |  |  |  |  |  |          |
|---------|---------------------|--|--|--|--|--|--|--|--|--|----------|
| bResult | bResult0 := bFlag0; |  |  |  |  |  |  |  |  |  |          |
| LD      |                     |  |  |  |  |  |  |  |  |  |          |
|         | bFlag0              |  |  |  |  |  |  |  |  |  | bResult0 |

Point P

Describe an assignment statement using ':='. The calculation result of a right side is stored to a variable on the left side.

### **Closed contact (NOT)**

Describe a closed contact with the operator of a NOT operation.

#### Program example

The bResult0 turns OFF when the bFlag0 is ON, and the bResult0 turns ON when the bFlag0 is OFF.

| ST                      |  |  |  |  |  |  |  |   |  |          |
|-------------------------|--|--|--|--|--|--|--|---|--|----------|
| bResult0 := NOT bFlag0; |  |  |  |  |  |  |  |   |  |          |
| LD                      |  |  |  |  |  |  |  |   |  |          |
| bFlag0                  |  |  |  |  |  |  |  | - |  | bResult0 |

### Series connection, parallel connection (AND, OR)

Describe the condition described in a series connection and parallel connection using AND operation(AND, &) or OR operation.

#### Program example

The bResult0 turns ON when any of the following conditions is met.

- Condition 1: The bFlag0 is ON and the bFlag1 is ON
- Condition 2: The bFlag2 is ON

#### ST

LD

#### bResult0 := bFlag0 AND bFlag1 OR bFlag2;

| bFlag0 | bFlag1 |  |  | bResult0 |
|--------|--------|--|--|----------|
|        |        |  |  | O        |
|        |        |  |  |          |
| bFlag2 |        |  |  |          |

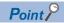

When multiple operational expressions are described in one statement, the operation is processed in order from high priority operation.

• Priority of logical operator (high to low): AND operation(AND, &), XOR operation, OR operation When some operators of which priority is the same are used in one statement, the operators are operated in order from the left.

### Contact and coil of which execution order are complicated

The complex combination of contacts and coils can be described in the Structured Text language. By using the parentheses ( ), the statements of a complex execution order can be described clearly.

#### Program example

The bResult0 turns ON when the following condition 1 and condition 2 are met.

The bResult1 turns ON when the following condition 1, condition 2, and condition 3 are met.

- · Condition 1: Either the bFlag0 or the bFlag1 is ON
- Condition 2: The bFlag2 is ON
- Condition 3: The bFlag3 is ON

#### ST

bResult0 := (bFlag0 OR bFlag1) AND bFlag2; bResult1 := bResult0 AND bFlag3;

#### LD

| bFlag0 bFlag2 | bResult |
|---------------|---------|
|               |         |
|               | bResult |
| bFlag1 bFlag3 | bR      |

When the above program is executed, the ON/OFF timing of each device are as follows;

|          |           |  | <u> </u> |
|----------|-----------|--|----------|
| bFlag0   | ON        |  |          |
| bFlag1   | ONOFF     |  |          |
| bFlag2   | ONOFF     |  |          |
| bFlag3   | ON<br>OFF |  | 1        |
| bResult0 | ON<br>OFF |  |          |
| bResult1 | ON        |  |          |

# 5.2 Describing Instructions

In the Structured Text language, an instruction which can commonly be used with Ladder Diagram is handled as a function. Some instructions which are not supported by the Structure Text language ( Page 96 Instructions That Cannot be Used in ST Programs) can be described using the format for the Structured Text language such as operators.

### Instructions that can be used in ladder program and ST program

Basically, every instructions can be used in a ladder program and ST program. (SP Page 12 Instructions and Functions) In accordance with the definitions of each instruction, describe the instruction as a function.

#### Program example

The bResult0 turns ON for one scan when the bFlag0 is turned ON from OFF.

| ST                     |  |  |  |  |              |
|------------------------|--|--|--|--|--------------|
| PLS(bFlag0, bResult0); |  |  |  |  |              |
| LD                     |  |  |  |  |              |
| bFlag0                 |  |  |  |  | PLS bResult0 |
|                        |  |  |  |  |              |

#### **Considerations when entering instructions**

Despite the same function, some instruction names differ between Ladder Diagram and Structured Text. (Low-speed timer instruction (OUT\_T) of output instruction, etc.)

When entering an instruction name in the ST editor, the list of the instructions start with the character of the input instruction name is displayed.

Check if the instruction name can be used in the ST program.

| CUL |                    |      |                  |
|-----|--------------------|------|------------------|
|     | 📲 OUT              | VOID | OUT Instruction  |
|     | 📲 OUTH             | VOID | High-speed Timer |
|     | <del>य</del> 007_C | VOID | Counter          |
|     | <del>य</del> 001_1 | VOID | Low Speed Timer  |
|     |                    |      | <u>Setting</u>   |

ť

#### Considerations when entering arguments

The order of arguments for the same instruction may differ between Ladder Diagram and Structured Text. The format of an instruction is displayed in tooltip when entering an argument in an ST editor. Input the arguments in accordance with the tooltip.

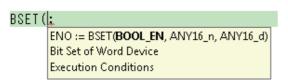

For details on the instructions, refer to the programming manual. Press the 🗐 key with the cursor on the instruction to display the page of the instruction.

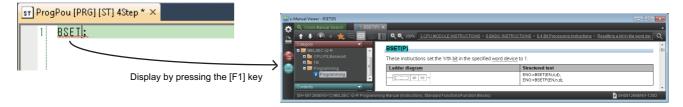

5

### Instructions that can be described using assignment statements

Describe a data conversion instruction using the type conversion function of a standard function and assignment statement. Describe a character string transfer instruction (\$MOV) using the assignment statement of a string type label. Page 96 Instructions that can be described in assignment statement

#### Program example

The eValue0 (FLOAT [Single Precision]) is converted to the wValue1 (16-bit binary data with sign).

| ST     |                |               |   |      |   |   |         |         |         |   |
|--------|----------------|---------------|---|------|---|---|---------|---------|---------|---|
| wValue | 1 := REAL_TO_I | NT( eValue0 ) | ; |      |   |   |         |         |         |   |
| LD     |                |               |   |      |   |   |         |         |         |   |
|        |                | 1             |   |      | 1 | 1 |         |         |         | 1 |
|        | AlwaysON       |               |   | <br> |   |   | FLT2INT | eValue0 | wValue1 |   |
|        | ļ              |               |   |      |   |   |         |         |         | 1 |

#### Program example

The sString0 (character string type variable) is transferred (assigned) to the sString1.

| ST      |                |  |                                           |  |  |       |          |          |   |
|---------|----------------|--|-------------------------------------------|--|--|-------|----------|----------|---|
| sString | 1 := sString0; |  |                                           |  |  |       |          |          |   |
| LD      |                |  |                                           |  |  |       |          |          |   |
|         | AlwaysON       |  |                                           |  |  | \$MOV | sString0 | sString1 |   |
|         |                |  | A. C. C. C. C. C. C. C. C. C. C. C. C. C. |  |  |       |          |          | ł |

### Instructions that can be described using operator

Describe basic instructions such as comparison operation instructions and arithmetic operation instructions using operators. Page 96 Instructions that can be described with operator

#### Program example

Depending on the comparison result of the Word [Signed] (INT) valuable, the two values of Double Word [Signed] (DINT) are added.

|    | lue1 := d∖ | alue1)AND(<br>/alue0 + dVal |         | vValue3) | OR (wValue4 | ↓ <> wValue | THEN |    |         |         |
|----|------------|-----------------------------|---------|----------|-------------|-------------|------|----|---------|---------|
| _D |            |                             |         |          |             |             |      |    |         |         |
| -  | <          | wValue0                     | wValue1 | >        | wValue2     | wValue3     |      | D+ | dValue0 | dValue1 |
|    | <>         | wValue4                     | wValue5 |          |             |             |      |    |         |         |

### Instructions that can be described in control statement and FUN/ FR

Describe FOR to NEXT instructions of the structured instructions using an iteration statement (Frage 22 Iteration). A program in which a pointer is specified using a subroutine program instruction (such as CALL) or a pointer branch instruction (such as CJ, SCJ, and JMP) cannot be used in ST program. Structure the program using a selection statement, function ,or function block.

Page 98 Instructions that can be described with control statement or function

#### Point P

END instruction is not required for the Structured Text language. ( Frage 98 Unnecessary instructions for ST program)

#### 53 **Describing Statements of Ladder and Notes**

Describe a statement and note of a ladder program as a comment.

The comment of the Structured Text language is more useful than statement and note since it can be described in arbitrary position.

```
(* The processing is performed depending on the ten-key input. *)
IF G_wTenKey <> c_wNONE THEN
        CASE G_wTenKey OF
                 0..9: (* For number-key input (0 to 9) *)
                 (* Add the input numeric value to the end of the display value. *)
                 IF G_eDecimal = 0.0 THEN
                          (* For integer part *)
                          G_eDisplayValue := (G_eDisplayValue * 10) + G_wTenKey;
                          ELSE
                          (* For after decimal point *)
                          G_eDisplayValue := G_eDisplayValue + (G_eDecimal * G_wTenKey);
                          G_eDecimal := G_eDecimal * 0.1;
                 END_IF;
                 10: (* For input of decimal point key *)
                 G_eDecimal := 0.1;
                 11..14: (* For input of addition, subtraction, multiplication, or division key (11 to 14) *)
                 (* Retain the operation type *)
                 G_wOperation := G_wTenKey - 10;
                 (* Move the display value to the previous operation value and then reset the displayed value *)
                 G_eLastValue := G_eDisplayValue;
                 G_eDisplayValue := 0.0;
                 G_eDecimal := 0.0;
                 15: (* For equal-key input *)
                 (* Add, subtract, multiply, or divide the displayed value to/from the current value. *)
                 G_eLastValue := Calculation(G_eLastValue, G_wOperation, G_eDisplayValue);
                 (* Assign the rounding result to the display value. *)
                 G_eDisplayValue := FractionProcessing(G_eLastValue, G_wSwitch1, G_wSwitch2);
                 G_wOperation := 0; (* Clear the operation type *)
                 G_eDecimal := 0.0;
        END CASE;
        (* Clear the key input*)
        G_wTenKey := c_wNONE;
```

# **6** PROGRAM CREATION PROCEDURE

## 6.1 Overview of Procedure

This section explains the creation procedure of a program.

- **1.** Open an ST editor.
- 2. Edit the ST program.
- 3. Convert and debug the program.
- 4. Check the program in the CPU module.

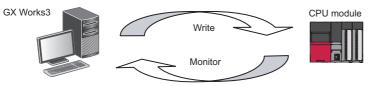

Point P

For details on the operations of GX Works3, refer to the following manual.

# 6.2 Opening ST Editor

Create an ST program using the programming function of the engineering tool (GX Works3).

Select "ST" in "Program Language" and create a new project and program.

| ST editor                  |        |
|----------------------------|--------|
| ProgPou [PRG] [ST] 2Step * | ×      |
| 1                          | 7      |
| •                          | v<br>F |

# 6.3 Editing ST Programs

This section explains a series of steps from creating a simple program to execute it. Create the following program as an example.

#### Program example

```
wValue0 := D10 - 123;

IF wValue0 < 0 THEN

bFlag0 := TRUE; (* ON *)

ELSE

bFlag0 := FALSE; (* OFF *)

END_IF;

bResult := FunPou(wValue0);

FbPou_1(i_wValue := wValue0,

______v_wValue => wValue1);
```

### **Entering texts**

Enter texts in the same manner as a generic text editor in an ST editor.

#### Operating procedure

| wYalueD | ;:= D10 - 123;                                                                       | <b>1.</b> i | Enter 'wValue0 := D10 - 123;'.                                                      |
|---------|--------------------------------------------------------------------------------------|-------------|-------------------------------------------------------------------------------------|
| Point P | By pressing the ctril + shift + keys, the Other than the operation from the [Edit] m | -           | ment symbol (:=) can be entered.<br>e following generic key operations can be used. |

- Shift + Delete / Shift + Insert : Cut/paste
- Alt + Back space / Ctrl + Back space : Undo/redo

#### Copying/pasting data among editors

Text data can be copied/pasted among the generic text editors.

- Utilizing the created programs by copying texts from other text editor or PDF and pasting them to an ST editor.
- Creating documents by copying the programs created in an ST editor and pasting them to other text editor.

#### Point P

In GX Works3, the rectangle range can be selected by dragging the range while pressing the  $\boxed{\text{Lett}}$  key on the ST editor.

### **Entering control statement**

Enter the control statement (IF statement).

#### Operating procedure

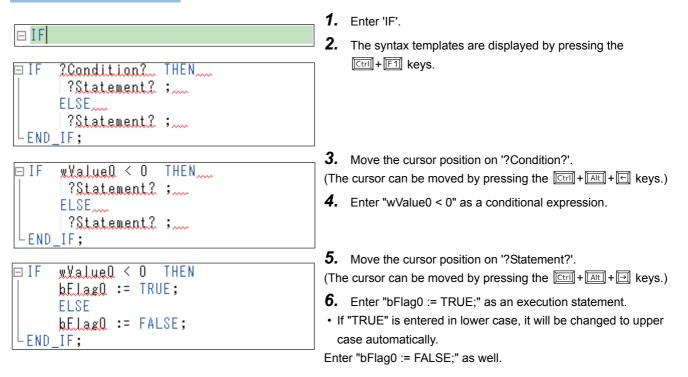

#### Point P

The following functions are used in the operation procedure above.

• [Edit] ⇒ [Mark Template (Left)] / [Mark Template (Right)] ([\_\_\_\_\_++\_\_\_++\_\_\_/→])

#### **Collapsing statements**

Collapse the control statement (  $\blacksquare$  [F...END\_IF];) by clicking the icon (  $\boxdot$  ) displayed on the left side of the control statement.

### **Entering comment**

Enter a comment in the ST program.

#### Operating procedure

```
□ IF wYalue① < O THEN

bElag① := TRUE; ON

ELSE

bElag① := FALSE;

END_IF;

□ IF wYalue① < O THEN

bElag① := TRUE; (* ON *)

ELSE

□ bElag① := FALSE; (* OFF *)

END_IF;
```

- Enter a comment in the arbitrary position in the program. (In the figure on the left, enter a comment after 'bFlag0 := TRUE;'.)
- A space or TAB can be inserted anywhere.
- **2.** Enter the delimiter ('(\*' and '\*)') before and after the comment.

The range enclosed with the symbols is regarded as a comment.

Enter "(\* OFF \*)" after "FALSE" as well.

#### Point P

In GX Works3, '/\*\*/' and '//', which are the same symbols as C language, can be used for comment. By adding '//' in front of the statement, the statement is regarded as a comment.

By using the following functions, the comment out/disable comment out function can be performed in the selected range.

- [Edit] ⇒ [Comment Out of Selected Range]([Ctri] + [Shift] + [S])
- [Edit] ⇒ [Disable Comment Out of Selected Range]([[tri]] + [[bhift]] + [[b])

```
□ IF wValue0 < 0 THEN

□ bFlag0 := TRUE; (* ON *)

// ELSE

// bFlag0 := FALSE; (* OFF *)

Range that statement is regarded as a comment by the line unit.

END_IF;
```

#### **Collapsing comments**

Collapse the comment ((\*\*)) by clicking the icon  $(\Box)$  displayed on the left side of the comment.

### **Using labels**

Register a label and use it in an ST program.

#### Registering labels

Register a label from an ST editor.

#### Operating procedure

| WXalue() :<br>It is not the c<br>Undefined Label F | levice or label.                                                    | <b>1.</b> Ву<br>"Ur<br><b>2.</b> Set<br>• Regis |
|----------------------------------------------------|---------------------------------------------------------------------|-------------------------------------------------|
|                                                    | lobal label or local label.<br>abel information to be registered.   | <ul> <li>Class</li> </ul>                       |
| Label Name WV                                      | alue0                                                               | <ul> <li>Data</li> </ul>                        |
| Label Setting In                                   | formation                                                           |                                                 |
| <u>R</u> egistered<br>Destination                  | Local Label(ProgPou)                                                |                                                 |
| Cla <u>s</u> s                                     | VAR                                                                 |                                                 |
| Data Type                                          | Word [Signed]                                                       |                                                 |
| Co <u>n</u> stant                                  |                                                                     |                                                 |
| Co <u>m</u> ment                                   |                                                                     |                                                 |
|                                                    | label editor and<br>el details after registering label information. |                                                 |
|                                                    | OK Cancel                                                           |                                                 |
| wYalue0 :                                          | = D10 - 123;                                                        | The reg                                         |
| Label Name<br>Walue0                               | Data Type<br>[Word [Signed]                                         | <b>3.</b> The                                   |
| Point P                                            |                                                                     |                                                 |

Unregistered label name is displayed as an error.

- pressing the 🖾 key on the label name, the defined Label Registration" screen is displayed.
- the following items to register the label, wValue0.
- ered Destination: Local label
- VAR
- ype: Word [Signed]

stered label is displayed with the color for labels.

registered label is set on the label setting screen.

The following function is used in the operation procedure above.

• [Edit] ⇒ [Register Label]( F2)

The colors for each configuration element on the ST editor can be set using the following function.

• [View] ⇒ [Color and Font]

#### Registering labels on the label editor

Register labels on the label editor.

#### Operating procedure

| Label Name | Data Type     |
|------------|---------------|
| wValue0    | Word [Signed] |
| bFlag0     | Bit           |

- 1. Display the "Local Label Setting" screen.
- **2.** Set the following items to register labels.
- · Label Name: bFlag0
- · Data Type: Bit
- Class: VAR (automatically set)
- **3.** The registered label is displayed with the color for labels on the ST editor.

| ⊟IF   | wValueO<br>bFlagO<br>ELSE<br>bFlagO<br>_IF; | <  | 0 THEN |    |        |
|-------|---------------------------------------------|----|--------|----|--------|
| þ     | bFlagO                                      | := | TRUE;  | (* | ON *)  |
|       | ELSE                                        |    |        |    |        |
| þ     | bFlagO                                      | := | FALSE; | (* | OFF *) |
| LEND, | _IF;                                        |    |        |    |        |

Set the following items for the local label as the labels to be used in the program example.

| Label Name | Data Type     | Class |
|------------|---------------|-------|
| wValue0    | Word [Signed] | VAR   |
| wValue1    | Word [Signed] | VAR   |
| bFlag0     | Bit           | VAR   |
| bResult    | Bit           | VAR   |

#### Using registered labels on the ST editor

Enter a label on the ST editor by selecting a label registered on the label editor.

#### Operating procedure

| bR        |                               |
|-----------|-------------------------------|
| 🚮 bResult | BOOL                          |
| 🖀 BRST    | VOID Bit Reset of Word Device |
| SRSTP     | VOID Bit Reset of Word Device |
|           | <u>Setting</u>                |

bResult "

- **1.** Register the bit type label, bResult.
- **2.** Enter the first two letters ,"bR". The corresponding data such as registered label names are displayed in a list.
- **3.** Select a label name by pressing the **□** key and press the **□** key to enter the selected label name.

### **Creating functions and function blocks**

Create a new POU (function and function block) to be used in a program.

#### Creating function

Create the new data of a function in the project, and define the function program and its local label.

#### Creating new data

Create the new data of a function in the project.

#### Operating procedure

- **1.** Select [Project] ⇒ [Data Operation] ⇒ [New Data].
- 2. Set the following items on the "New Data" screen.

| Data Type | Item                        | Description                                                                                                    | Setting value in the program example |
|-----------|-----------------------------|----------------------------------------------------------------------------------------------------|--------------------------------------|
| Function  | Data Name                   | An identifier for calling a function.                                                                                                    | FunPou                               |
|           | Program Language            | A language to describe a function program.                                                                                                    | ST                                   |
|           | Result Type                 | Set the data type to be returned after the completion of an execution.                                                                                                    | Bit                                  |
|           | Use EN/ENO                  | <ul> <li>When "Yes" is selected, EN and ENO are added to the arguments.</li> <li>EN: A boolean type input argument to which an execution condition is to be set.</li> <li>ENO: A boolean type output argument to which an execution result is to be returned.</li> </ul> | No                                   |
|           | FUN File of Add Destination | Set the name of a file to which a function is to be created is stored.                                                                                                    | FUNFILE                              |

#### Point P

The setting items of the created function can be checked on the "Properties" screen.

The "Properties" screen can be displayed with the following operation.

• Select and right-click the data on the Navigation window and select [Property] from the shortcut menu.

#### Setting argument and internal variable

Define the arguments and internal variables used in the function.

Set the arguments and internal variables in the local label of the function. Set the following items on the label setting screen.

| Label Name | Data Type     | Class     |
|------------|---------------|-----------|
| i_wValue   | Word [Signed] | VAR_INPUT |
| bFlag      | Bit           | VAR       |

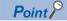

A local label of which class is set to "VAR\_INPUT" is an input argument.

A local label of which class is set to "VAR\_OUTPUT" is an output argument.

The order of arguments when executing a function call will be the order defined in the local label setting.

#### **Creating function block**

Create the new data of a function block in the project, and define the function block program and its local label.

#### ■Creating new data

Create new data of function block in the project.

#### Operating procedure

- **1.** Select [Project] ⇒ [Data Operation] ⇒ [New Data].
- 2. Set the following items on the "New Data" screen.

| Data Type      | Item                       | Description                                                                                                    | Setting value in the program example |
|----------------|----------------------------|----------------------------------------------------------------------------------------------------|--------------------------------------|
| Function Block | Data Name                  | A data type name of a function block to be defined.                                                                                                    | FbPou                                |
|                | Program Language           | A language to describe a function block program.                                                                                                    | ST                                   |
|                | Use EN/ENO                 | <ul> <li>When "Yes" is selected, EN and ENO are added to the arguments.</li> <li>EN: A boolean type input argument to which an execution condition is to be set.</li> <li>ENO: A boolean type output argument to which an execution result is to be returned.</li> </ul> | No                                   |
|                | FB Туре                    | Set the conversion type of a function block. Macro type or subroutine type can be selected.                                                                                                    | Subroutine Type                      |
|                | FB File of Add Destination | Set the name of a file to which a function block is to be created is stored.                                                                                                    | FBFILE                               |

#### Point P

The setting items of the created function block can be checked on the "Properties" screen.

The "Properties" screen can be displayed with the following operation.

• Select and right-click the data on the Navigation window and select [Property] from the shortcut menu.

#### Setting argument and internal variable

Define the arguments and internal variables to be used in the function block.

Set the arguments and internal variables in the local label of the function block. Set the following items on the label setting screen.

| Label Name | Data Type     | Class      |
|------------|---------------|------------|
| i_wValue   | Word [Signed] | VAR_INPUT  |
| o_wValue   | Word [Signed] | VAR_OUTPUT |

### Point P

A local label of which class is set to "VAR\_INPUT" is an input argument. A local label of which class is set to "VAR\_OUTPUT" is an output argument.

### **Entering function**

Enter a function.

Point *P* 

A function with a return value can be used as an expression. (Function call expression) A function with no return value must be described as a call statement. (Function call statement)

#### Entering function call expression to assignment statement

#### ■Assigning return value to variable

To assign the return value to the variable, describe a function call statement to the right side of the assignment statement.

bResult :=\_

- **1.** Enter a variable to which a returned value is to be assigned.
- **2.** Enter the assignment symbol, ":=".

#### ■Entering function name

Select and enter a function name from the undefined functions.

Operating procedure

| bResult | :=  | Eun                 |         |
|---------|-----|---------------------|---------|
|         |     | <del>雪</del> FunPou | VOID    |
|         |     |                     | Setting |
|         |     |                     |         |
| bResul  | t : | = EunPou            |         |

- **1.** Enter the first three letters ,"Fun". The corresponding functions are displayed in a list.
- 2. Select a label name by pressing the 💷 key and press the Enter key to enter the selected function name.

#### Point *P*

Instructions can also be entered from the list. ( I Page 37 Describing Instructions)

By pressing the Fill key on the instruction, the details of the instruction can be checked on the e-Manual Viewer.

(To check the instructions, the files of the corresponding programming manuals are required to be registered to e-Manual Viewer.)

| st ProgPou [PRG] [ST] 4Step * ×  | 🔐 e-Manual Viewer - BSET(P)                                                                                                    |                                                                                                    |
|----------------------------------|----------------------------------------------------------------------------------------------------|----------------------------------------------------------------------------------------------------|
| 1 BSEII:                         | Q. Cross Manual Search         ■ BSET(P) ×           ▲         ↓         €         →         ★         □         □         Q         Q         107%         3.01% | PU MODULE INSTRUCTIONS > § BASIC INSTRUCTIONS > §.4 Bit Processing Instructions > Resetting a bit in |
|                                  | Category  TMELSEC (G-R  COLPS,Baseunit  FB  CPU,PS,Baseunit  These instructions                                                                                   | set the 'n'th <u>bit</u> in the specified <u>word device</u> to 1.                                   |
| Display by pressing the [F1] key | Programming                                                                                                    | Structured text           ENO=B8ET[F(R),n,d);           ENO=B8ETP(EN,n,d);                           |
|                                  | Contents<br>[SH-081266ENG-C] MELSEC IQ-R Programming Manual (Instructions, S                                                                                      | tandsird Functions/Function Blocks)                                                                  |

#### ■Entering arguments

Enter the argument in accordance with the tooltip.

#### Operating procedure

| bResult | := | FunPou( |                            |
|---------|----|---------|----------------------------|
|         |    |         | BOOL := FunPou(INT_wValue) |
|         |    |         |                            |
|         |    |         |                            |

| bResult := FunPou(wValue0);

#### **Point**

**1.** By entering "(", the format of the instruction is displayed in the tooltip.

**2.** Enter the argument in accordance with the tooltip. Delimit the multiple argument using commas ','.

**3.** Enter ")" at the end of the argument.

4. Enter ";" which indicates the end of the call statement.

For the defined function, the arguments can also be inserted using the template. By pressing the <u>[ctrl]</u> + <u>[F1]</u> keys, the template of the selected function name is displayed.

#### bResult := FunPou( <u>?INI wValue?</u> );

The argument can be selected by the following functions.

- [Edit] ⇒ [Display Template]( [Ctri] + [F1])
- [Edit] ⇒ [Mark Template (Left)]/[Mark Template (Right)]([Ctrl] + [Att] + [□]/[□])

#### Selecting functions from the Navigation window or the Element Selection window

Insert a function by selecting it from the Navigation window or the Element Selection window.

Point P

Insert a function from the Navigation window or the Element Selection window by dragging or dropping it to the ST editor.

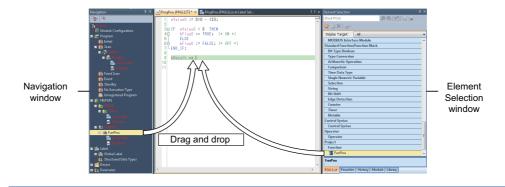

### **Entering function block**

Enter a function block.

#### Entering function block call statement

#### Entering instance of function block

Enter the defined function block.

#### Operating procedure

| EbPau_1                           | *                                                                  |
|-----------------------------------|--------------------------------------------------------------------|
| Undefined Label R                 | egistration                                                        |
|                                   | obal label or local label.<br>bel information to be registered.    |
| Label Name FbP                    | ou_1                                                               |
| Label Setting Inf                 | ormation                                                           |
| <u>R</u> egistered<br>Destination | Local Label(ProgPou)                                               |
| Cla <u>s</u> s                    | VAR 🔹                                                              |
| Data Type                         | FbPou                                                              |
| Co <u>n</u> stant                 |                                                                    |
| Co <u>m</u> ment                  |                                                                    |
|                                   | abel editor and<br>el details after registering label information. |
|                                   | OK Cancel                                                          |
|                                   |                                                                    |

FbPou\_1 .....

#### ■Entering arguments

Enter the argument in accordance with the tooltip.

#### Operating procedure

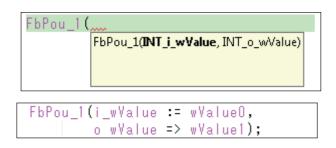

#### Point P

For the defined function block, the arguments can also be inserted using the template. By pressing the  $\boxed{\text{Ctrll}} + \boxed{\text{F1}}$  keys, the template of the selected instance name is displayed.

#### FbPou\_1(i\_wValue:= ?INT? ,o\_wValue=> ?INT? );

The argument can be selected by the following functions.

- [Edit] ⇒ [Display Template]([Ctri] + [F1])
- [Edit] ⇒ [Mark Template (Left)]/[Mark Template (Right)]([Ctri] + [Ait] + [-]/[-])

- 1. Enter the instance name, "FbPou\_1" (example).
- **2.** By pressing the **E** key on the instance name, the "Undefined Label Registration" screen is displayed.
- **3.** Set the following items and register the instance.
- Registered Destination: Local label
- Class: VAR
- Data Type: FbPou

By selecting "Function Block" in "Type Category" at data type selection, the defined function block can be selected.

The registered instance name is displayed with the color for labels.

**1.** By entering "(", the format of function block is displayed in the tooltip.

**2.** Enter the argument in accordance with the tooltip. Delimit the multiple argument using commas ','.

- **3.** Enter ")" at the end of the argument.
- **4.** Enter ";" which indicates the end of the call statement.

#### Selecting function blocks from the Navigation window or the Element Selection window

Insert a function block by selecting it from the Navigation window or the Element Selection window.

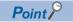

Insert a function block from the Navigation window or the Element Selection window by dragging or dropping it to the ST editor.

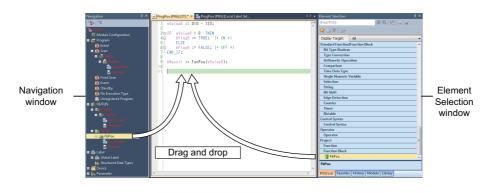

# 6.4 Converting and Debugging Programs

The created program is required to be converted to the code which can be executed in the CPU module of a programmable controller (execution program).

An illegal program is checked at the conversion. Modify the program according to the displayed message.

### **Converting programs**

Convert the created program to the executable code.

#### Operating procedure

**1.** Execute [Convert]  $\Rightarrow$  [Convert] (F4).

Point P

By performing the conversion (I ), only the added or changed program is converted. When converting all programs including the converted programs, perform the following function.

• [Convert] ⇒ [Rebuild All] (<u>Shift</u>+<u>Alt</u>+<u>F4</u>)

### **Checking error/warning**

An illegal program is checked at the conversion, and an error/warning message is displayed. Convert the following program as an example.

#### Program example

```
1⊡ (*wValue0 := D10 - 123;*)
    wValue0 = <u>D10 = 123;</u> The assignment symbol is different.
 2
 3
 4⊡IF wValue0 < 0 THEN
 5 占
         bFlag0 := TRUE; (* ON *)
 6
         ELSE
        bFlag0 := FALSE; (* OFF *)
 7回
 8卣(*END_<u>IF</u>;*)
 9 └END_IF ..... ←
                                   ----- ';' does not exist at the end of statement.
10
11⊡ (*bResult := FunPou( wValueO );*)
12 FunPou( wValue0 );
13 FbPou_1(i_wValue := wValue0,
                                              —A return value is not used.
14 🖂
         (* o_wValue => wValue1);*)
              o_wValue := wValue1);
15
                                             — The output variable is ':='.
```

#### Operating procedure

| Conv        | vert   😳 | Error:1 🗼 W | /arning:0          |                           |            |
|-------------|----------|-------------|--------------------|---------------------------|------------|
| No.         | Result   | Data Name   | Category           | Content                   | Error Code |
| 1           | Error    | ProgPou     | Program Conversion | Unable to analyze syntax. | 0x110E1A02 |
| <b>_</b> 0. | utput 📰  | Progress    |                    |                           |            |

|   | 10 | (*wValueU | := D10 - 123;*)   |
|---|----|-----------|-------------------|
| 8 | 2  | wValueO 💂 | D10 <u>- 123;</u> |

- Double-click the error/warning message displayed on the Output window.
- **2.** The cursor is moved to the corresponding error location. Modify the program according to the message.

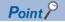

If the program cannot be analyzed, check the statement above and below. An error location is underlined.

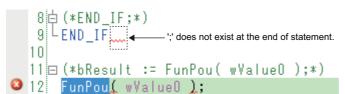

If only a warning occurs, the conversion is completed.

| lavigation           | д× | ST Pr | ogPou  | [PRG] [ST] | 91Step ×             | ProgPou (PRG) (Loca | Label Set              |            |
|----------------------|----|-------|--------|------------|----------------------|---------------------|------------------------|------------|
|                      |    | 1     |        |            | /Value0 );           |                     |                        |            |
| Project              | ~  |       |        |            |                      | = wValue0,          |                        |            |
| Module Configuration |    |       | 4 🗆    |            |                      | > wValue1);*)       |                        |            |
| 🛿 🔚 Program          |    |       | 5      | 0          | )_w¥alue :           | = wValue1);         |                        |            |
| 🚻 Initial            | =  |       | Output | t          |                      |                     |                        |            |
| 🔳 📶 Scan             |    |       | Conv   | /ert 🔯 Er  | ror:0 🚺 🛕 Wa         | rning:2             |                        |            |
| 🗉 🚰 MAIN             |    |       | NI-0   | Result     | Data Name            | Catogory            | Content                | Error Code |
| 🔲 🚈 ProgPou          |    |       |        |            |                      | Category            |                        |            |
| 霜 Local Label        |    |       | 1      | Warning    | ProgPou              | -                   | Use FUN which return   | 0x11042FD2 |
| R Program            |    |       | 2      | Warning    | ProgPou              | Program Conversion  | := is being used in VA | 0x11042FD0 |
| Fixed Scan           |    |       | 0      | utput 📖    | <sup>D</sup> rogress |                     |                        |            |

# 6.5 Checking Execution on CPU Module

Execute the converted execution program by writing it to the CPU module of a programmable controller. Check if the program is running properly by monitoring the running program.

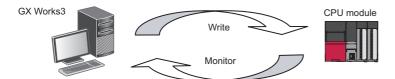

### Executing programs in the programmable controller

The following shows the procedure to execute an execution program in a CPU module.

#### Operating procedure

- 1. Connect a personal computer to the CPU module, and set the connection target in the engineering tool (GX Works3).
- 2. Change the operation status of the CPU module to 'STOP'.
- 3. Select [Online] ⇒ [Write to PLC] to write "Program".
- Write "Parameter" according to change of the system or device settings.
- When using global labels, write "Global Label Setting".
- When using devices/labels of which initial values are set, write "Local Label Initial Value", "Global Label Initial Value", or "Device Initial Value".
- **4.** Reset the CPU module.
- 5. Change the operation status of the CPU module to 'RUN'.

### Checking the running program

The following shows how to check the running program on the program editor.

#### Operating procedure

Select [Online] ⇒ [Monitor] ⇒ [Start Monitoring]( [3])/[Stop Monitoring]( [Att] + [3]).

```
ProgPou [PRG] [ST] Monitoring (Read Only) 96Step
                                                                                                     wValue0 := D10 - 123;
                                                       wValue0 = -123; D10 = 0;
     1
    2
    3 🗆 I F
            wValue0 < 0 THEN
                                                       wValue0 = -123;
            bFlag0 := TRUE; (* ON *)
    4回
            ELSE
    5
            bFlag0 := FALSE; (* OFF *)
    6白
      LEND_IF;
    7
    8
                                                       wValue0 = -123;
    9
       bResult := FunPou( wValue0 );
       FbPou_1(i_wValue := wValue0,
    10
                                                       FbPou_1.i_wValue = -122; wValue0 = -123;
   11
       o_wValue => wValue1);
                                                       FbPou_1.o_wValue = 0; wValue1 = 0;
                                                  Þ
```

#### **Display of current values**

The following shows the display of the monitoring value on the ST editor.

#### ■Bit type

The monitoring values of bit types are displayed on the program as follows;

- TRUE: bFlag0
- FALSE: pFlag0

#### ■Other than bit type

The monitoring values other than bit types are displayed on the right side of the split window.

Point P

Place the cursor on the device/label name to display a monitoring value on the tooltip.

#### Changing current values

The current value of the devices and labels can be changed with the following method.

#### Operating procedure

- 1. Select the device/label of which current value is to be changed on the ST editor.
- 2. Click the Shift + Enter keys. (Or double-click while pressing the Shift key)

The devices/labels other than bit type are registered to the Watch window. Change the current value on the Watch window.

#### Changing current values on the Watch window

The current values of devices/labels registered to the Watch window can be changed by the following method.

#### Operating procedure

- 1. Select [Online] ⇒ [Watch] ⇒ [Start Watching]( [Shift] + [F3])/[Stop Watching]( [Shift] + [AIt] + [F3]).
- 2. Enter a value to which "Current Value" is to be changed directly while monitoring.

#### Point P

Devices/labels can be registered to the Watch window by any of the following operations.

- Drag and drop the devices/labels from the ST editor to the Watch window.

# 6.6 Inserting ST Program in Ladder Program (Inline structured text)

When describing a part of a ladder program using an ST program, use the Inline structured text function. An ST program can be described instead of the ladder instructions by using an inline structured text.

| AlwaysON | 1 | wAverage3 := (wValue0 + wValue1+ wValue2) / 3; |
|----------|---|------------------------------------------------|
|          |   |                                                |
|          |   |                                                |
|          |   |                                                |
|          |   |                                                |
|          |   |                                                |
|          |   |                                                |
|          |   |                                                |
|          |   |                                                |
|          |   |                                                |
|          |   |                                                |
|          |   |                                                |

#### Operating procedure

- 1. Select [Edit] ⇒ [Inline Structured Text] ⇒ [Insert Inline Structured Text Box]([[tri]] + [B]).
- **2.** Edit the ST program in the inline structured text box.

For details on how to edit the program in an inline structured text box is the same as that of the ST editor.

3. Convert the ladder program.

Inline structured text is compiled (converted) as a part of the ladder program.

Point *P* 

Enter 'STB' on the ladder entry dialog to insert an inline structured text box.

# PART 2 PROGRAM EXAMPLES

This part shows the examples of ST programming with simple functions.

7 OVERVIEW OF PROGRAM EXAMPLE

8 CALCULATOR PROCESSING (BASIC ARITHMETIC OPERATION AND SELECTION)

9 POSITIONING PROCESSING (EXPONENT FUNCTION, TRIGONOMETRIC FUNCTION AND STRUCTURE)

10 SORTING OF DEFECTIVE PRODUCTS (ARRAY AND ITERATION PROCESSING)

11 MEASUREMENT OF OPERATING TIME (TIME AND CHARACTER STRING)

# **7** OVERVIEW OF PROGRAM EXAMPLE

This chapter explains the list of program examples and their usage.

# 7.1 List of Program Example

In the part 2, the following program examples are described using the simple applications.

| ltem                                                    | Description                                 |                                                                                                    | Reference                                                                                                    |
|---------------------------------------------------------|---------------------------------------------|----------------------------------------------------------------------------------------------------|----------------------------------------------------------------------------------------------------|
| Calculator<br>processing                                | Basic arithmetic<br>expression<br>Selection | Selection statement (IF)<br>Assignment of integer, real number, and boolean<br>value                                                    | Page 60 Initialization Program: Initialization                                                                                                    |
|                                                         |                                             | Selection statement (CASE)<br>Basic arithmetic expression                                                                               | Page 61 Basic Arithmetic Operation (FUN): Calculation                                                                                               |
|                                                         |                                             | Round down/round up/rounds off of integer                                                                                               | Page 62 Rounding Processing (FUN): Rounding                                                                                                    |
|                                                         |                                             | Operation of integer and real number<br>Type conversion of integer and real number<br>Hierarchization of selection statement            | Page 63 Fraction Processing (FUN): FractionProcessing<br>Page 65 Calculator Program: Calculator<br>Page 67 Post-Tax Price Calculation: IncludingTax |
| Positioning                                             | Exponent function                           | Trigonometric function (TAN <sup>-1</sup> )                                                                                             | Page 69 Rotation Angle Calculation (FUN): GetAngle                                                                                                  |
| processing Trigonometric<br>function<br>Structure       | function                                    | Structure type argument<br>Operation of structure<br>Exponent function (exponentiation, square root)                                    | Page 70 Distance Calculation (FUN): GetDistance                                                                                                    |
|                                                         |                                             | Trigonometric function (COS, SIN)<br>Structure type return value                                                                        | Page 71 X, Y-Coordinate Calculation (FUN): GetXY                                                                                                    |
|                                                         |                                             | Operation of integer and real number                                                                                                    | Page 72 Command Pulse Calculation (FB):<br>PulseNumberCalculation                                                                                   |
|                                                         |                                             | Assignment of structure<br>Argument specification of structure                                                                          | Page 73 Positioning Control: PositionControl                                                                                                    |
| Sort of defective Array<br>products Iteration processin |                                             | Two dimensional array<br>Operation of array<br>Array type argument<br>Hierarchization of iteration statement and<br>selection statement | Page 76 Product Check (FB): ProductCheck                                                                                                    |
|                                                         |                                             | Structure which includes array type member<br>Structure array                                                                           | Page 78 Sorting Product Data (FB): Assortment                                                                                                    |
|                                                         |                                             | Initialization of array element<br>Argument specification of array<br>Iteration statement (FOR, WHILE, REPEAT)                          | Page 79 Product Data Management: DataManagement                                                                                                    |
| Measurement of<br>running time                          | Time<br>Character string                    | Time type data<br>Contact, coil, and current value of timer                                                                             | Page 82 Operating Time Management: OperatingTime                                                                                                    |
|                                                         |                                             | Timer<br>Operation of boolean value                                                                                                    | Page 83 Flicker Timer (FB): FlickerTimer<br>Page 84 Lamp ON/OFF: LampOnOff                                                                          |
|                                                         |                                             | Clock data (INT type array data)                                                                                                    | Page 85 Conversion from Sec. to Hour/Min/Sec:<br>SecondsToTimeArray                                                                                 |
|                                                         |                                             | Time type data<br>String data                                                                                                    | Page 86 Conversion from Time to String: TimeToString                                                                                                |

# 7.2 Applying Program Example in GX Works3

This manual shows the program examples to be created in the Structured Text language using GX Works3.

#### Considerations

The program examples described in this manual do not guarantee the actual operation.

When applying program examples to the actual system, make sure to match the program example with the system and its required operation.

Assign the devices for the labels used in the program example according to the equipment to be used as necessary. Set the parameters in accordance with the equipment or devices to be used as necessary.

#### Application procedure of sample program

Apply the sample program by the following procedure.

- 1. Set the global labels on the label editor. ( 🖅 Page 44 Registering labels on the label editor)
- When using a structure, create a new structure definition and set the structure.
- **2.** Create a POU.
- Set the local labels. ( F Page 44 Registering labels on the label editor)
- Apply a program example to the program. ( 🖙 Page 41 Copying/pasting data among editors)

When a POU defined in this manual is used in the sample program, create the function or the function block in the same project. ( S Page 45 Creating new data)

3. Convert the program. ( 🖙 Page 51 Converting and Debugging Programs)

Point P

When reading this manual in PDF or e-Manual format, a sample program can easily be applied by copying and pasting it.

# 8 CALCULATOR PROCESSING (BASIC ARITHMETIC OPERATION AND SELECTION)

This chapter shows the program examples for the processing such as basic arithmetic operations and selections in the program that enables calculator processing.

Create the following POUs in the program example.

| Data name          | Data type     | Description                                                                                                    | Reference                                                |
|--------------------|---------------|----------------------------------------------------------------------------------------------------|----------------------------------------------------------|
| Initialization     | Program block | Initializes variables when a clear instruction is issued.                                                                             | Page 60 Initialization Program: Initialization           |
| Calculation        | Function      | Adds, subtracts, multiplies, or divides two values.                                                                                   | Page 61 Basic Arithmetic Operation (FUN):<br>Calculation |
| Rounding           | Function      | Rounds down/rounds up/rounds off a variable.                                                                                          | Page 62 Rounding Processing (FUN): Rounding              |
| FractionProcessing | Function      | Rounds a value right after the specified decimal place.                                                                               | Page 63 Fraction Processing (FUN):<br>FractionProcessing |
| Calculator         | Program block | Operates values in accordance with the input.                                                                                         | Page 65 Calculator Program: Calculator                   |
| IncludingTax       | Program block | Calculates post-tax price and amount of tax, and displays<br>the post-tax price when a post-tax calculation instruction is<br>issued. | Page 67 Post-Tax Price Calculation: IncludingTax         |

#### **Overview of function**

The following processing are performed.

- When the clear key is input, the current value (previous calculation result) and displayed value are initialized.
- The displayed value is updated according to the input of the ten key. The value after decimal point is rounded depending on the setting of the slide switches.
- When the post-tax calculation key is input, a post-tax price is displayed.

| Device                                          | Number | Name                                    |                             | Description                                                                                                    |
|-------------------------------------------------|--------|-----------------------------------------|-----------------------------|----------------------------------------------------------------------------------------------------|
| 1234567                                         | (1)    | Decimal part<br>specification<br>switch | 0 to 5                      | Specifies the number of digits after a decimal point to be displayed.<br>The values after the specified digits are processed with the setting of the Rounding processing switch. |
| (1) $0 1 2 3 4 5 F \uparrow 5/4 \downarrow$ (2) |        |                                         | Floating point (F)          | Displays values without rounding.                                                                                                    |
|                                                 |        | ) Rounding<br>processing<br>switch      | Round up (1)                | Adds 1 to the specified digit if the digit right after the specified digit is other than 0.                                                                                      |
| (5) 7 8 9 ÷                                     |        |                                         | Round off (5/4)             | Rounds off the value right after the specified digit.                                                                                                    |
| $[4]5]6[\times]$                                |        |                                         | Round down ( $\downarrow$ ) | Rounds down the value under the specified digits.                                                                                                    |
|                                                 | (3)    | Post-tax calcula                        | ation key                   | Calculates post-tax price.                                                                                                    |
|                                                 | (4)    | Clear key                               |                             | Initializes current value (previous calculation result) and displayed value.                                                                                                    |
| ·                                               | (5)    | Ten key                                 | 0 to 9, decimal point (.)   | Enters a numerical value.                                                                                                    |
|                                                 |        |                                         | +, -, *, /                  | Specifies the type of basic arithmetic operation.                                                                                                    |
|                                                 |        |                                         | =                           | Executes the specified basic arithmetic operation.                                                                                                    |

#### Global labels to be used

The following shows the global labels and structure definitions used in the program example. Set the following items in GX Works3.

#### ■Global label

| Label Name      | Data Type                | Class      | Assign/Initial Value/<br>Constant | Comment                                                                                                 |
|-----------------|--------------------------|------------|-----------------------------------|----------------------------------------------------------------------------------------------------|
| G_eDisplayValue | FLOAT [Single Precision] | VAR_GLOBAL | —                                 | Display value                                                                                           |
| G_eLastValue    | FLOAT [Single Precision] | VAR_GLOBAL | —                                 | Current value (Previous calculation result)                                                             |
| G_wSwitch1      | Word [Signed]            | VAR_GLOBAL | —                                 | Setting value of switch (0 to 5: Number of decimal part, 6: Floating point)                             |
| G_wSwitch2      | Word [Signed]            | VAR_GLOBAL | —                                 | Setting value of switch (0: Round down, 1: Round up, 2: Round off)                                      |
| G_bTax          | Bit                      | VAR_GLOBAL | —                                 | Post-tax calculation key input                                                                          |
| G_bClear        | Bit                      | VAR_GLOBAL | —                                 | Clear-key input                                                                                         |
| G_wTenKey       | Word [Signed]            | VAR_GLOBAL | —                                 | Ten-key input (0 to 9: Numerical value, 10: Decimal point, 11 to 14: Basic arithmetic operation, 15: =) |
| G_wOperation    | Word [Signed]            | VAR_GLOBAL | —                                 | Operation type                                                                                          |
| G_eDecimal      | FLOAT [Single Precision] | VAR_GLOBAL | Initial Value: 0                  | Operation for decimal part                                                                              |

#### ■Structure

Do not use.

59

# 8.1 Initialization Program: Initialization

This program initializes variables when a clear instruction is issued. Create a POU by setting the following items in GX Works3.

| Data Type     | Data Name      | Program Language | Title          |
|---------------|----------------|------------------|----------------|
| Program Block | Initialization | ST               | Initialization |

#### Program example

(\* Initialize the variables when a clear instruction is issued. \*)

IF G\_bClear THEN

G\_eDisplayValue := 0.0;

G\_eLastValue := 0.0;

G\_wOperation := 0;

- G\_eDecimal := 0.0;
- G\_bClear := FALSE;

END\_IF;

Point P

The values of each variable at first execution depend on the label settings or the setting of the assigned devices.

Global labels can be used in all programs in the project.

Statements in an IF statement are executed when its conditional expression is TRUE. It is not executed when the conditional expression is FALSE.

#### Variable

Define the labels by setting the following items in GX Works3.

#### ■Global label

| Label Name      | Data Type                | Class      | Assign/Initial Value/<br>Constant | Comment                                     |
|-----------------|--------------------------|------------|-----------------------------------|---------------------------------------------|
| G_bClear        | Bit                      | VAR_GLOBAL | —                                 | Clear-key input                             |
| G_eDisplayValue | FLOAT [Single Precision] | VAR_GLOBAL | —                                 | Display value                               |
| G_eLastValue    | FLOAT [Single Precision] | VAR_GLOBAL | —                                 | Current value (Previous calculation result) |
| G_wOperation    | Word [Signed]            | VAR_GLOBAL | —                                 | Operation type                              |
| G_eDecimal      | FLOAT [Single Precision] | VAR_GLOBAL | Initial Value: 0                  | Operation for decimal part                  |

#### ■Local label

Do not use.

#### POU

Do not use.

# 8.2 Basic Arithmetic Operation (FUN): Calculation

This function performs basic arithmetic operation for two values according to the specified operation type. Create a POU by setting the following items in GX Works3.

| Data Type | Data Name   | Program Language | Result Type              | EN/ENO | Title                      |
|-----------|-------------|------------------|--------------------------|--------|----------------------------|
| Function  | Calculation | ST               | FLOAT [Single Precision] | No     | Basic arithmetic operation |

#### Program example

(\* Add, subtract, multiply, or divide value 2 to/from value 1. \*)

CASE i\_wOperation OF

1: (\* Operation type is addition: Operation result = Value 1 + Value 2 \*)

Calculation := i eValue1 + i eValue2;

2: (\* For subtraction \*)

Calculation := i\_eValue1 - i\_eValue2;

3: (\* For multiplication \*)

Calculation := i eValue1 \* i eValue2;

4: (\* For division \*)

IF i\_eValue2 = 0.0 THEN (\* If the value 2 is 0, do not operate. \*)

Calculation := i\_eValue1;

ELSE

Calculation := i\_eValue1 / i\_eValue2;

#### END\_IF;

END\_CASE;

#### Point P

CASE statement selects an execution statement depending on the condition of the integer value. The statement which does not match the condition is not executed.

Selection statement (IF statement, CASE statement) can be hierarchized.

#### Variable

Define the labels by setting the following items in GX Works3. Result type can be set in the property of the function.

#### ■Local label

| Label Name   | Data Type                | Class     | Initial Value/Constant | Comment        |
|--------------|--------------------------|-----------|------------------------|----------------|
| i_eValue1    | FLOAT [Single Precision] | VAR_INPUT | -                      | Value 1        |
| i_wOperation | Word [Signed]            | VAR_INPUT | -                      | Operation type |
| i_eValue2    | FLOAT [Single Precision] | VAR_INPUT | -                      | Value 2        |

#### ■Result type

| Identifier  | Data Type                | Description      |
|-------------|--------------------------|------------------|
| Calculation | FLOAT [Single Precision] | Operation result |

#### POU

Do not use.

# 8.3 Rounding Processing (FUN): Rounding

This function rounds down/rounds up/rounds off the first digit of an integer variable. Create a POU by setting the following items in GX Works3.

| Data Type | Data Name | Program Language | Result Type          | EN/ENO | Title               |
|-----------|-----------|------------------|----------------------|--------|---------------------|
| Function  | Rounding  | ST               | Double Word [Signed] | No     | Rounding processing |

#### Program example

(\* Round the first digit with the specified rounding method. \*)

CASE i\_wType OF

0: (\* Round down \*) Rounding := i\_dValue / 10 \* 10; (\* Round down the first decimal place \*) 1: (\* Round up \*) Rounding := (i\_dValue + 9) / 10 \* 10; (\* Round up the first decimal place \*) 2: (\* Round off \*) Rounding := (i\_dValue + 5) / 10 \* 10; (\* Round off the first decimal place \*) ELSE (\* Input value is returned when the value is other than specified value

ELSE (\* Input value is returned when the value is other than specified value. \*)

Rounding := i\_dValue;

END\_CASE;

#### Point P

For the division for an integer, the values after decimal point are rounded down.

#### Variable

Define the labels by setting the following items in GX Works3. Result type can be set in the property of the function.

#### ■Local label

| Label Name | Data Type            | Class     | Initial Value/Constant | Comment                                                       |
|------------|----------------------|-----------|------------------------|---------------------------------------------------------------|
| i_wType    | Word [Signed]        | VAR_INPUT | —                      | Rounding method (0: Round down, 1: Round up, 2:<br>Round off) |
| i_dValue   | Double Word [Signed] | VAR_INPUT | —                      | Input value                                                   |

#### ■Result type

| Identifier | Data Type            | Description      |
|------------|----------------------|------------------|
| Rounding   | Double Word [Signed] | Operation result |

#### POU

Do not use.

# 8.4 Fraction Processing (FUN): FractionProcessing

This function rounds a value right after the specified decimal place. Create a POU by setting the following items in GX Works3.

| Data Type | Data Name          | Program Language | Result Type              | EN/ENO | Title               |
|-----------|--------------------|------------------|--------------------------|--------|---------------------|
| Function  | FractionProcessing | ST               | FLOAT [Single Precision] | No     | Fraction processing |

#### Program example

(\* Round a value right after the specified decimal place. \*)

(\* If the specified digit is out of the range, return the input value. \*)

IF (i\_wDigits <= 0) OR (i\_wDigits > c\_wMAX) THEN

FractionProcessing := i\_eValue;

RETURN; (\* End processing \*)

END\_IF;

(\* Move the decimal point in order that the specified value becomes the first place. \*)

wDigits := i\_wDigits + 1;

eValue := i\_eValue \* (10.0 \*\* wDigits) - 0.5;

(\* Perform the specified rounding processing for the first digit of an integer value. \*)

dValue := Rounding(i\_wType, REAL\_TO\_DINT(eValue));

(\* Change the value to the real number, and move the decimal point back to its original position. \*)

FractionProcessing := DINT\_TO\_REAL(dValue) / (10.0 \*\* wDigits);

Point P

When converting a real number type to an integer type, use the type conversion function such as REAL\_TO\_DINT.

The call expression of the type conversion function can be described for the terms and arguments of an operational expression.

#### Variable

Define the labels by setting the following items in GX Works3. Result type can be set in the property of the function.

#### Local label

| Label Name | Data Type                | Class        | Initial Value/Constant | Comment                                                              |
|------------|--------------------------|--------------|------------------------|----------------------------------------------------------------------|
| i_eValue   | FLOAT [Single Precision] | VAR_INPUT    | —                      | Input value                                                          |
| i_wDigits  | Word [Signed]            | VAR_INPUT    | —                      | Number of decimal part to be displayed (Decimal part: 0 to 5 digits) |
| i_wType    | Word [Signed]            | VAR_INPUT    | —                      | Rounding method (0: Round down, 1: Round up, 2: Round off)           |
| c_wMAX     | Word [Signed]            | VAR_CONSTANT | Constant: 5            | Maximum value of decimal place specification                         |
| wDigits    | Word [Signed]            | VAR          | —                      | Digits of decimal part for processing (Decimal part: 1 to 6 digits)  |
| eValue     | FLOAT [Single Precision] | VAR          | —                      | Real number value (for internal calculation)                         |
| dValue     | Double Word [Signed]     | VAR          | —                      | Integer value (for internal calculation)                             |

#### Result type

| Identifier         | Data Type                | Description      |
|--------------------|--------------------------|------------------|
| FractionProcessing | FLOAT [Single Precision] | Operation result |

#### POU

For details on the POUs used, refer to the following table.

| Data name    | Data type         | Description                                                                                             | Reference                                                                            |
|--------------|-------------------|----------------------------------------------------------------------------------------------------|--------------------------------------------------------------------------------------|
| Rounding     | Function          | Rounds down/rounds up/rounds off a variable.                                                            | Page 62 Rounding Processing (FUN): Rounding                                          |
| REAL_TO_DINT | Standard function | Conversion of REAL type $\rightarrow$ DINT type Converts a value from REAL type data to DINT type data. | MELSEC iQ-R Programming Manual (Instructions,<br>Standard Functions/Function Blocks) |
| DINT_TO_REAL | Standard function | Conversion of DINT type $\rightarrow$ REAL type Converts a value from DINT type data to REAL type data. |                                                                                      |

## 8.5 Calculator Program: Calculator

This program updates the displayed value according to the input of the ten key. The values after decimal point are rounded depending on the setting of the Decimal place digit specification switch.

Create a POU by setting the following items in GX Works3.

| Data Type     | Data Name  | Program Language | Title      |
|---------------|------------|------------------|------------|
| Program Block | Calculator | ST               | Calculator |

#### Program example

```
(* The processing is performed depending on the ten-key input. *)
IF G wTenKey <> c_wNONE THEN
   CASE G wTenKey OF
       0..9: (* For number-key input (0 to 9) *)
       (* Add the input numeric value to the end of the display value. *)
       IF G eDecimal = 0.0 THEN
          (* For integer part *)
          G_eDisplayValue := (G_eDisplayValue * 10) + G_wTenKey;
          ELSE
          (* For after decimal point *)
          G_eDisplayValue := G_eDisplayValue + (G_eDecimal * G_wTenKey);
           G_eDecimal := G_eDecimal * 0.1;
       END IF;
       10: (* For input of decimal point key *)
       G eDecimal := 0.1;
       11..14: (* For input of addition, subtraction, multiplication, or division key (11 to 14) *)
       (* Retain the operation type *)
       G wOperation := G wTenKey - 10;
       (* Move the display value to the previous operation value and then reset the displayed value *)
       G_eLastValue := G_eDisplayValue;
       G eDisplayValue := 0.0;
       G eDecimal := 0.0;
       15: (* For equal-key input *)
       (* Add, subtract, multiply, or divide the displayed value to/from the current value. *)
       G eLastValue := Calculation(G eLastValue, G wOperation, G eDisplayValue);
       (* Assign the rounding result to the display value. *)
       G_eDisplayValue := FractionProcessing(G_eLastValue, G_wSwitch1, G_wSwitch2);
       G wOperation := 0; (* Clear the operation type *)
       G_eDecimal := 0.0;
   END_CASE;
   (* Clear the key input *)
   G_wTenKey := c_wNONE;
END_IF;
```

#### Point *P*

If the data type of the operators on the right side and left side differ, the data type of the operation result will be a bigger data type. (The operation result between INT type (Word [Signed]) and REAL type (FLOAT [Single Precision]) will be the REAL type (FLOAT [Single Precision]).)

#### Variable

Define the labels by setting the following items in GX Works3.

#### ■Global label

| Label Name      | Data Type                | Class      | Assign/Initial Value/<br>Constant | Comment                                                                                                 |
|-----------------|--------------------------|------------|-----------------------------------|----------------------------------------------------------------------------------------------------|
| G_wTenKey       | Word [Signed]            | VAR_GLOBAL | _                                 | Ten-key input (0 to 9: Numerical value, 10: Decimal point, 11 to 14: Basic arithmetic operation, 15: =) |
| G_eDecimal      | FLOAT [Single Precision] | VAR_GLOBAL | Initial Value: 0                  | Operation for decimal part                                                                              |
| G_wOperation    | Word [Signed]            | VAR_GLOBAL | —                                 | Operation type                                                                                          |
| G_eDisplayValue | FLOAT [Single Precision] | VAR_GLOBAL | —                                 | Display value                                                                                           |
| G_eLastValue    | FLOAT [Single Precision] | VAR_GLOBAL | —                                 | Current value (Previous calculation result)                                                             |
| G_wSwitch1      | Word [Signed]            | VAR_GLOBAL | —                                 | Setting value of switch (0 to 5: Number of decimal part, 6: Floating point)                             |
| G_wSwitch2      | Word [Signed]            | VAR_GLOBAL | _                                 | Setting value of switch (0: Round down, 1: Round up, 2:<br>Round off)                                   |

#### ■Local label

| Label Name | Data Type     | Class        | Initial Value/Constant | Comment          |
|------------|---------------|--------------|------------------------|------------------|
| c_wNONE    | Word [Signed] | VAR_CONSTANT | Constant: -1           | No ten-key input |

#### POU

For details on the POUs used, refer to the following table.

| Data name          | Data type | Description                                                                                       | Reference                                                |
|--------------------|-----------|---------------------------------------------------------------------------------------------------|----------------------------------------------------------|
| Calculation        | Function  | Adds, subtracts, multiplies, or divides a current value to<br>an input value.                     | Page 61 Basic Arithmetic Operation (FUN):<br>Calculation |
| FractionProcessing | Function  | Calculates a value by selecting round down/round up/<br>round off at the specified decimal place. | Page 63 Fraction Processing (FUN):<br>FractionProcessing |

## 8.6 Post-Tax Price Calculation: IncludingTax

This program calculates post-tax price and amount of tax, and displays the post-tax price when a post-tax calculation instruction is issued.

Create a POU by setting the following items in GX Works3.

| Data Type     | Data Name    | Program Language | Title                      |
|---------------|--------------|------------------|----------------------------|
| Program Block | IncludingTax | ST               | Post-tax price calculation |

#### Program example

(\* When a post-tax calculation instruction is issued, display the post-tax price. \*)

IF G\_bTax THEN

(\* Calculate the amount of tax. (Calculate the values after decimal point as well.) \*)

eTaxAmount := G\_eDisplayValue \* c\_eTaxRate / 100.0;

(\* Calculate the post-tax price. (Calculate the values after decimal point as well.) \*)

G\_eLastValue := G\_eDisplayValue + eTaxAmount;

(\* Set the post-tax price as a display value. (Values after decimal point are rounded off) \*)

dPrice := REAL\_TO\_DINT(G\_eLastValue);

G\_eDisplayValue := DINT\_TO\_REAL(dPrice);

(\* Clear the key input \*)

G\_bTax := FALSE;

END\_IF;

#### Point P

When converting a real number type to an integer type, use the type conversion function such as REAL\_TO\_DINT.

The data after type conversion using REAL\_TO\_DINT will be the value of which first decimal place is rounded off of REAL type data.

#### Variable

Define the labels by setting the following items in GX Works3.

#### ■Global label

| Label Name      | Data Type                | Class      | Assign/Initial Value/<br>Constant | Comment                                     |
|-----------------|--------------------------|------------|-----------------------------------|---------------------------------------------|
| G_eDisplayValue | FLOAT [Single Precision] | VAR_GLOBAL | —                                 | Display value                               |
| G_eLastValue    | FLOAT [Single Precision] | VAR_GLOBAL | —                                 | Current value (Previous calculation result) |
| G_bTax          | Bit                      | VAR_GLOBAL | —                                 | Post-tax calculation key input              |

#### ■Local label

| Label Name | Data Type                | Class        | Initial Value/Constant | Comment         |
|------------|--------------------------|--------------|------------------------|-----------------|
| c_eTaxRate | FLOAT [Single Precision] | VAR_CONSTANT | Constant: 8.0          | Rate of tax (%) |
| eTaxAmount | FLOAT [Single Precision] | VAR          | —                      | Amount of tax   |
| dPrice     | Double Word [Signed]     | VAR          | —                      | Post-tax price  |

#### POU

For details on the POUs used, refer to the following table.

| Data name    | Data type         | Description                                                                        | Reference                                                                            |
|--------------|-------------------|------------------------------------------------------------------------------------|--------------------------------------------------------------------------------------|
| REAL_TO_DINT | Standard function | Converting REAL to DINT<br>Converts a value from REAL type data to DINT type data. | MELSEC iQ-R Programming Manual (Instructions,<br>Standard Functions/Function Blocks) |
| DINT_TO_REAL | Standard function | Converting DINT to REAL<br>Converts a value from DINT type data to REAL type data. |                                                                                      |

# **9** POSITIONING PROCESSING (EXPONENT FUNCTION, TRIGONOMETRIC FUNCTION AND STRUCTURE)

This chapter shows the examples of programs for calculating position on an X, Y-coordinate and amount of rotation of a device, and data processing using an exponent function, arithmetic operation of trigonometric function, or structure. Create the following POUs in the program example.

| Data name              | Data type      | Description                                                                             | Reference                                                         |
|------------------------|----------------|-----------------------------------------------------------------------------------------|-------------------------------------------------------------------|
| GetAngle               | Function       | Calculates a rotation angle for the target X, Y-<br>coordinate.                         | Page 69 Rotation Angle Calculation (FUN):<br>GetAngle             |
| GetDistance            | Function       | Calculates the distance between two points from X, Y-coordinate.                        | Page 70 Distance Calculation (FUN):<br>GetDistance                |
| GetXY                  | Function       | Calculates X, Y-coordinate from radius and angle.                                       | Page 71 X, Y-Coordinate Calculation (FUN):<br>GetXY               |
| PulseNumberCalculation | Function block | Calculates number of command pulses to a motor<br>from the movement amount.             | Page 72 Command Pulse Calculation (FB):<br>PulseNumberCalculation |
| PositionControl        | Program block  | Calculates the angle and length of the arm to be moved from the target X, Y-coordinate. | Page 73 Positioning Control: PositionControl                      |

#### **Overview of function**

This function calculates the rotation angle of the arm and number of command pulses of the motor for adjusting the length of the arm in order to move the head of the arm to the target X, Y-coordinate with the following procedure.

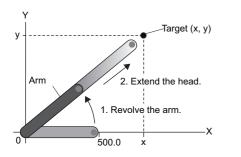

2. Extend the head of the arm towards the target using a stepping motor.

**1.** Rotate the arm towards the target specified in X, Y-coordinate.

#### Global labels to be used

The following shows the global labels and structure definitions used in the program example. Set the following items in GX Works3.

#### ■Global label

| Label Name     | Data Type                | Class      | Assign/Initial Value/<br>Constant | Comment                               |
|----------------|--------------------------|------------|-----------------------------------|---------------------------------------|
| G_stTarget     | stPosition               | VAR_GLOBAL | —                                 | Target (X, Y-coordinate)              |
| G_stArm        | stPosition               | VAR_GLOBAL | —                                 | Head of the arm (X, Y-coordinate)     |
| G_eAngle       | FLOAT [Single Precision] | VAR_GLOBAL | —                                 | Rotation angle (Degree)               |
| G_ePulses      | FLOAT [Single Precision] | VAR_GLOBAL | —                                 | Number of command pulses of the motor |
| G_bOneScanOnly | Bit                      | VAR_GLOBAL | Assign (Device/Label):<br>SM402   | Turn ON for only 1 scan after RUN     |

#### ■Structure

| Structure name | Label Name   | Data Type                | Initial Value | Comment      |
|----------------|--------------|--------------------------|---------------|--------------|
| stPosition     | eXcoordinate | FLOAT [Single Precision] | 0.0           | X-coordinate |
|                | eYcoordinate | FLOAT [Single Precision] | 0.0           | Y-coordinate |

# 9.1 Rotation Angle Calculation (FUN): GetAngle

This function calculates the rotation angle (0 to 180) for the target X, Y-coordinate.

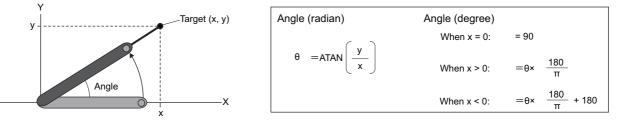

Create a POU by setting the following items in GX Works3.

| Data Type | Data Name | Program Language | Result Type              | EN/ENO | Title                      |
|-----------|-----------|------------------|--------------------------|--------|----------------------------|
| Function  | GetAngle  | ST               | FLOAT [Single Precision] | Yes    | Rotation angle calculation |

#### Program example

(\* Calculate radian from X, Y-coordinate, and convert the radian to degree. \*)

```
(* If X-coordinate is 0, 90 degree (End processing without calculation.) *)
IF i eXcoordinate = 0.0 THEN
   GetAngle := 90.0;
   ENO := TRUE;
   RETURN; (* End processing. *)
END IF;
(* Calculate radian from X-coordinate and Y-coordinate. *)
eAngleRad := ATAN(i eYcoordinate / i eXcoordinate); (* Angle (radian) rad = ATAN (Y-coordinate/X-coordinate) *)
(* Error end if the data which cannot be handled with ATAN instruction is included *)
IF SD0 = H3402 THEN (* Error code : 3402H (Operation error) *)
   ENO := FALSE;
   RETURN; (* End processing *)
   ELSE
   ENO := TRUE;
END_IF;
(* Convert radian to degree. *)
GetAngle := eAngleRad * 180.0 / c_ePi; (* Angle (degree) = Angle (radian) rad * 180/pi *)
(* If X-coordinate is negative, add 180 degree. *)
IF i eXcoordinate < 0.0 THEN
   GetAngle := GetAngle + 180.0;
END_IF;
```

Point P

DEG instruction can be used for the conversion from single-precision real number radian to angle. SD0 is a device for error check. The latest error code will be stored to it.

#### Variable

Define the labels by setting the following items in GX Works3. Result type can be set in the property of the function.

#### ■Local label

| Label Name     | Data Type                | Class        | Initial Value/Constant | Comment           |
|----------------|--------------------------|--------------|------------------------|-------------------|
| i_eXcoordinate | FLOAT [Single Precision] | VAR_INPUT    | —                      | X-coordinate      |
| i_eYcoordinate | FLOAT [Single Precision] | VAR_INPUT    | —                      | Y-coordinate      |
| eAngleRad      | FLOAT [Single Precision] | VAR          | —                      | Angle (radian)    |
| c_ePi          | FLOAT [Single Precision] | VAR_CONSTANT | Constant: 3.14159      | Circular constant |

#### ■Result type

| GetAngle FLOAT [Single Precision] Angle (degree): 0 to 180 | Identifier | Data Type                | Description              |
|------------------------------------------------------------|------------|--------------------------|--------------------------|
|                                                            | GetAngle   | FLOAT [Single Precision] | Angle (degree): 0 to 180 |

#### POU

For details on the POU used, refer to the following table.

| Data name | Data type         | Description                                                                                             | Reference                                                                            |
|-----------|-------------------|----------------------------------------------------------------------------------------------------|--------------------------------------------------------------------------------------|
| ATAN      | Standard function | TAN <sup>-1</sup> operation<br>Outputs the arc tangent value (TAN <sup>-1</sup> ) of an input<br>value. | MELSEC iQ-R Programming Manual (Instructions,<br>Standard Functions/Function Blocks) |

# **9.2** Distance Calculation (FUN): GetDistance

This function calculates the distance between two points from X, Y-coordinate. Create a POU by setting the following items in GX Works3.

| Data Type | Data Name   | Program Language | Result Type                 | EN/ENO | Title                |
|-----------|-------------|------------------|-----------------------------|--------|----------------------|
| Function  | GetDistance | ST               | FLOAT [Single<br>Precision] | No     | Distance calculation |

#### Program example

(\* Calculate distance between two points from X, Y-coordinate. \*)

GetDistance := SQRT((i\_stPosition0.eXcoordinate - i\_stPosition1.eXcoordinate) \*\* 2.0

+ (i\_stPosition0.eYcoordinate - i\_stPosition1.eYcoordinate) \*\* 2.0);

#### Point P

The argument of a structure can be specified for a function/function block. Structure member can be specified to the operand (operation target value) of the operational experssion, and left side and right side of the iteration statement.

\*\*' is the operator of an exponentiation.

#### Variable

Define the labels by setting the following items in GX Works3. Result type can be set in the property of the function.

#### ■Local label

| Label Name    | Data Type  | Class     | Initial Value/Constant | Comment                      |
|---------------|------------|-----------|------------------------|------------------------------|
| i_stPosition0 | stPosition | VAR_INPUT | —                      | Position 0 (X, Y-coordinate) |
| i_stPosition1 | stPosition | VAR_INPUT | —                      | Position 1 (X, Y-coordinate) |

#### ■Result type

| Identifier  | Data Type                | Description                 |
|-------------|--------------------------|-----------------------------|
| GetDistance | FLOAT [Single Precision] | Distance between two points |

#### ■Structure

| Structure name | Label Name   | Data Type                | Initial Value | Comment      |
|----------------|--------------|--------------------------|---------------|--------------|
| stPosition     | eXcoordinate | FLOAT [Single Precision] | 0.0           | X-coordinate |
|                | eYcoordinate | FLOAT [Single Precision] | 0.0           | Y-coordinate |

#### POU

70

For details on the POUs used, refer to the following table.

| Data name | Data type         | Description                                               | Reference                                                                            |
|-----------|-------------------|-----------------------------------------------------------|--------------------------------------------------------------------------------------|
| SQRT      | Standard function | Square root<br>Outputs the square root of an input value. | MELSEC iQ-R Programming Manual (Instructions,<br>Standard Functions/Function Blocks) |

# **9.3** X, Y-Coordinate Calculation (FUN): GetXY

This function calculates X, Y-coordinate from the specified radius and angle.

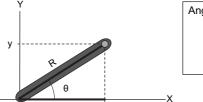

| ngle (radian)               |          | X,Y coordinate                                                           |
|-----------------------------|----------|--------------------------------------------------------------------------|
| $\theta$ = Angle (degree) × | π<br>180 | $x = radius R \times COS (\theta)$<br>$y = radius R \times SIN (\theta)$ |
|                             |          |                                                                          |

Create a POU by setting the following items in GX Works3.

| Data Type | Data Name | Program Language | Result Type | EN/ENO | Title                       |
|-----------|-----------|------------------|-------------|--------|-----------------------------|
| Function  | GetXY     | ST               | stPosition  | No     | X, Y-coordinate calculation |

#### Program example

(\* Convert the unit from degree to radian. \*)

eAngleRad := i\_eAngle \* c\_ePi / 180.0; (\* Angle (radian) rad = Angle (degree) \* pi/180 \*)

(\* Calculate X, Y-coordinate. \*)

GetXY.eXcoordinate := i\_eRadius \* COS(eAngleRad); (\* X-coordinate = Radius \* COS(rad) \*)

GetXY.eYcoordinate := i\_eRadius \* SIN(eAngleRad); (\* Y-coordinate = Radius \* SIN (rad) \*)

Point 🏸

A structure type can be specified to the Result Type of a function.

RAD instruction can be used for the conversion from single-precision real number angle to radian.

#### Variable

Define the labels by setting the following items in GX Works3. Result type can be set in the property of the function.

#### ■Local label

| Label Name | Data Type                | Class        | Initial Value/Constant | Comment                  |
|------------|--------------------------|--------------|------------------------|--------------------------|
| i_eRadius  | FLOAT [Single Precision] | VAR_INPUT    | —                      | Radius (mm)              |
| i_eAngle   | FLOAT [Single Precision] | VAR_INPUT    | —                      | Angle (degree): 0 to 180 |
| eAngleRad  | FLOAT [Single Precision] | VAR          | —                      | Angle (radian)           |
| c_ePi      | FLOAT [Single Precision] | VAR_CONSTANT | Constant: 3.14159      | Circular constant        |

#### ■Result type

| Identifier | Data Type  | Description     |
|------------|------------|-----------------|
| GetXY      | stPosition | X, Y-coordinate |

#### ■Structure

| Structure name | Label Name   | el Name Data Type        |     | Comment      |
|----------------|--------------|--------------------------|-----|--------------|
| stPosition     | eXcoordinate | FLOAT [Single Precision] | 0.0 | X-coordinate |
|                | eYcoordinate | FLOAT [Single Precision] | 0.0 | Y-coordinate |

#### POU

For details on the POUs used, refer to the following table.

| Data name | Data type         | Description                                              | Reference                                                                            |
|-----------|-------------------|----------------------------------------------------------|--------------------------------------------------------------------------------------|
| COS       | Standard function | COS operation<br>Outputs COS (cosine) of an input value. | MELSEC iQ-R Programming Manual (Instructions,<br>Standard Functions/Function Blocks) |
| SIN       | Standard function | SIN operation<br>Outputs SIN (sine) of an input value.   |                                                                                      |

## 9.4 Command Pulse Calculation (FB): PulseNumberCalculation

This function block calculates number of command pulses to a motor from the movement amount.

Create a POU by setting the following items in GX Works3.

| Data Type      | Data Name              | Program Language | EN/ENO | Title                     |
|----------------|------------------------|------------------|--------|---------------------------|
| Function Block | PulseNumberCalculation | ST               | No     | Command pulse calculation |

#### Program example

(\* Calculate the number of command pulses. \*)

IF e1round <> 0.0 THEN

- (\* Number of command pulses = Motor resolution\*(Target movement amount/Movement amount for one motor rotation) \*)
- o\_ePulses := eResolution \* ( i\_eDistance / e1round );

END\_IF;

#### Variable

Define the labels by setting the following items in GX Works3.

#### Local label

| Label Name  | Data Type                | Class      | Initial Value/Constant | Comment                                         |
|-------------|--------------------------|------------|------------------------|-------------------------------------------------|
| i_eDistance | FLOAT [Single Precision] | VAR_INPUT  | -                      | Target movement amount (mm)                     |
| o_ePulses   | FLOAT [Single Precision] | VAR_OUTPUT | -                      | Number of command pulses of motor (pulse)       |
| e1round     | FLOAT [Single Precision] | VAR        | -                      | Movement amount for one motor rotation (mm/rev) |
| eResolution | FLOAT [Single Precision] | VAR        | —                      | Motor resolution (Pulse/rev)                    |

Point P

Set the initial values to the e1round and the eResolution in the local label setting in the used-side program.

POU

Do not use.

## 9.5 Positioning Control: PositionControl

This program calculates the angle and length of the arm to be moved from the target X, Y-coordinate. Create a POU by setting the following items in GX Works3.

| Data Type     | Data Name       | Program Language | Title               |
|---------------|-----------------|------------------|---------------------|
| Program Block | PositionControl | ST               | Positioning control |

#### Program example

(\* Calculate the rotation angle and number of command pulses of the motor for adjusting the length of the arm in order to move the head of the arm to the target X, Y-coordinate. \*)

(\* Set the initial value to the coordinate of the arm only at the first time after RUN. \*)

IF G\_bOneScanOnly THEN

G\_stArm.eXcoordinate := 500.0;

G\_stArm.eYcoordinate := 0.0;

END\_IF;

(\* The position of the target will be set to the global variable, G\_stTarget in other program. [The program is omitted in this program example.] \*)

(\* Calculate the moving angle of the arm for the target X, Y-Coordinate. \*)

eTargetAngle := GetAngle( TRUE, bResult1, G\_stTarget.eXcoordinate, G\_stTarget.eYcoordinate );

eArmAngle := GetAngle( bResult1, bResult2, G\_stArm.eXcoordinate, G\_stArm.eYcoordinate );

IF bResult2 THEN

G\_eAngle := eTargetAngle - eArmAngle; ELSE

RETURN; (\* Error end \*)

END\_IF;

(\* Calculate the current length of the arm (distance from origin) from the X, Y-coordinate of the head of the arm. \*)

eDistance := GetDistance( G\_stArm, stOrigin ); (\* Input variable is a function call of structure \*)

(\* Calculate the X, Y-coordinate of the head of the arm after the rotation. \*)

G\_stArm := GetXY( eDistance, G\_eAngle); (\* Return value is a function call of structure \*)

(\* Calculate the distance between two points from the X, Y-coordinate of the target and head of the arm. \*)

eDistance := GetDistance( G\_stTarget, G\_stArm );

(\* Calculate the number of command pulses to the motor for adjusting the length of the arm from the movement amount. \*)

PulseNumberCalculation\_1(i\_eDistance := eDistance, o\_ePulses => G\_ePulses ); (\* Function block call \*)

(\* Rotate the arm by specifying the angle. [The program is omitted in this program example.] \*)

(\* Stretch the head of the arm by specifying the number of command pulses of the motor. [The program is omitted in this program example.] \*)

(\* Update the coordinate of the arm. \*)

G\_stArm := G\_stTarget;

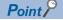

When creating a function and function block, whether or not to use an EN and ENO can be selected. If FALSE is specified to EN, the processing is not executed. ENO becomes FALSE. Specify the output valuable using '=>' for a function block instance.

#### Variable

Define the labels by setting the following items in GX Works3.

#### ■Global label

| Label Name     | Data Type                | Class      | Assign/Initial Value/<br>Constant | Comment                                   |
|----------------|--------------------------|------------|-----------------------------------|-------------------------------------------|
| G_bOneScanOnly | Bit                      | VAR_GLOBAL | Assign (Device/Label):<br>SM402   | Turn ON for only 1 scan after RUN         |
| G_stTarget     | stPosition               | VAR_GLOBAL | —                                 | Target (X, Y-coordinate)                  |
| G_stArm        | stPosition               | VAR_GLOBAL | —                                 | Head of arm (X, Y-coordinate)             |
| G_eAngle       | FLOAT [Single Precision] | VAR_GLOBAL | —                                 | Rotation angle (degree)                   |
| G_ePulses      | FLOAT [Single Precision] | VAR_GLOBAL | _                                 | Number of command pulses of motor (pulse) |

#### ■Local label

| Label Name               | Data Type                | Class | Initial Value/<br>Constant                               | Comment                                 |
|--------------------------|--------------------------|-------|----------------------------------------------------------|-----------------------------------------|
| eTargetAngle             | FLOAT [Single Precision] | VAR   | —                                                        | Angle to the target (degree): 0 to 180  |
| eArmAngle                | FLOAT [Single Precision] | VAR   | —                                                        | Angle of arm (degree): 0 to 180         |
| bResult1                 | Bit                      | VAR   | —                                                        | Operation result 1                      |
| bResult2                 | Bit                      | VAR   | —                                                        | Operation result 2                      |
| stOrigin                 | stPosition               | VAR   | —                                                        | Origin (X, Y-coordinate = 0. 0)         |
| eDistance                | FLOAT [Single Precision] | VAR   | —                                                        | Distance                                |
| PulseNumberCalculation_1 | PulseNumberCalculation   | VAR   | Initial Value<br>• e1round: 0.2<br>• eResolution: 3000.0 | Calculation of number of command pulses |

#### ■Structure

| Structure name | Label Name   | Data Type                | Initial Value | Comment      |
|----------------|--------------|--------------------------|---------------|--------------|
| stPosition     | eXcoordinate | FLOAT [Single Precision] | 0.0           | X-coordinate |
|                | eYcoordinate | FLOAT [Single Precision] | 0.0           | Y-coordinate |

### Point P

In GX Works3, initial values can be set for each internal variable of function block instances. To initialize structure type variables, set the initial values to the structure definition or create an initialization program. For a global label, initial values can be set to the devices to be assigned.

#### POU

For details on the POU used, refer to the following table.

| Data name              | Data type      | Description                                                              | Reference                                                         |
|------------------------|----------------|--------------------------------------------------------------------------|-------------------------------------------------------------------|
| GetAngle               | Function       | Calculates angle for the target X, Y-coordinate.                         | Page 69 Rotation Angle Calculation (FUN):<br>GetAngle             |
| GetXY                  | Function       | Calculates X, Y-coordinate from radius and angle.                        | Page 71 X, Y-Coordinate Calculation (FUN):<br>GetXY               |
| GetDistance            | Function       | Calculates distance between two points from X, Y-<br>coordinate.         | Page 70 Distance Calculation (FUN):<br>GetDistance                |
| PulseNumberCalculation | Function block | Calculates number of command pulses to a motor from the movement amount. | Page 72 Command Pulse Calculation (FB):<br>PulseNumberCalculation |

# **10** SORTING OF DEFECTIVE PRODUCTS (ARRAY AND ITERATION PROCESSING)

This chapter shows the examples for an iteration statement using an array in the program which organizes multiple product data.

Create the following POUs in the program example.

| Data name      | Data type      | Description                                                              | Reference                                       |
|----------------|----------------|--------------------------------------------------------------------------|-------------------------------------------------|
| ProductCheck   | Function block | Judges the products as non-defective or defective from the product data. | Page 76 Product Check (FB): ProductCheck        |
| Assortment     | Function block | Sorts product data into non-defectives and defectives.                   | Page 78 Sorting Product Data (FB): Assortment   |
| DataManagement | Program block  | Organizes product data.                                                  | Page 79 Product Data Management: DataManagement |

#### **Overview of function**

This function sorts product data into non-defectives and defectives by checking the data of the multiple products of which sizes and weights are measured.

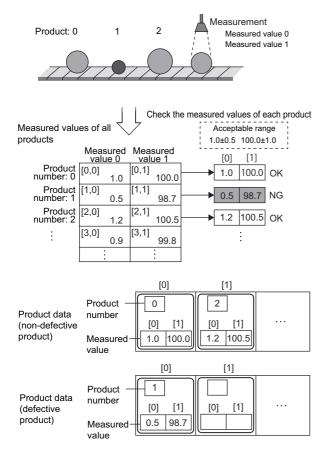

#### 1. Measure the product.

This program example processes the data of two measured values for eight products. Store the arbitrary value for the measured value for the G\_eValueArray (Measured values of all products).

- 2. Check the measured values for each product.
- Non-defective product: A product of which all measured values are within the allowable range.
- Defective product: A product of which measured value is out of the allowable range.
- **3.** Sort the product data into non-defectives and defectives.
- **4.** After checking all the products, acquire the data of non-defective products and defective products.

#### Global labels to be used

The following shows the global labels and structure definitions used in the program example. Set the following items in GX Works3.

#### ■Global label

| Label Name         | Data Type                          | Class               | Assign/Initial Value/<br>Constant | Comment                                                                                |
|--------------------|------------------------------------|---------------------|-----------------------------------|----------------------------------------------------------------------------------------|
| G_eValueArray      | FLOAT [Single<br>Precision](07,01) | VAR_GLOBAL          | _                                 | Measured values for all products<br>(Values are stored in order of product<br>number.) |
| GC_wValueNumber    | Word [Signed]                      | VAR_GLOBAL_CONSTANT | Constant: 2                       | Number of measured values for one product                                              |
| GC_wTotalProduct   | Word [Signed]                      | VAR_GLOBAL_CONSTANT | Constant: 8                       | Total number of products                                                               |
| G_stProductArray   | stProduct(07)                      | VAR_GLOBAL          | -                                 | Product data (non-defective product)                                                   |
| G_stDefectiveArray | stProduct(07)                      | VAR_GLOBAL          | —                                 | Product data (defective product)                                                       |

#### **■**Structure

| Structure name | Label Name     | Data Type      | Initial Value | Comment        |
|----------------|----------------|----------------|---------------|----------------|
| stProduct      | wProductNumber | Word [Signed]  | -             | Product number |
|                | eValueArray    | FLOAT [Single  | —             | Measured value |
|                |                | Precision](01) |               |                |

## **10.1** Product Check (FB): ProductCheck

This function block checks if the value is within the allowable range.

Create a POU by setting the following items in GX Works3.

| Data Type      | Data Name    | Program Language | EN/ENO | Title         |
|----------------|--------------|------------------|--------|---------------|
| Function Block | ProductCheck | ST               | No     | Product check |

#### Program example

(\* Check if the values of each element in the array are within the allowable range. \*)

FOR wIndex := 0 TO (i\_wValueNumber - 1) BY 1 DO

(\* Calculate the upper and lower limit from the standard value and tolerance. \*)

eMaxValue := i\_eAcceptableArray[wIndex, c\_wBasicSize] + i\_eAcceptableArray[wIndex, c\_wTolerance];

eMinValue := i\_eAcceptableArray[wIndex, c\_wBasicSize] - i\_eAcceptableArray[wIndex, c\_wTolerance];

(\* Check the upper and lower limit. \*)

IF (eMaxValue >= i\_eValueArray[wIndex]) AND (eMinValue <= i\_eValueArray[wIndex]) THEN

o bResult := TRUE;

ELSE

o\_bResult := FALSE;

EXIT; (\* End processing when the value out of the range exists. \*)

END\_IF;

END\_FOR;

#### Point P

76

The same data processing can be performed for the multiple elements of array by combining array type data and iteration statement.

Specify the elements of each array using an operational expression as a variable of the defined data type. Selection statement (IF statement, CASE statement) and iteration statement (FOR statement, WHILE statement, REPEAT statement) can be hierarchized.

#### Variable

Define the labels by setting the following items in GX Works3.

#### ■Local label

| Label Name         | Data Type                          | Class        | Initial Value/Constant | Comment                                                     |
|--------------------|------------------------------------|--------------|------------------------|-------------------------------------------------------------|
| i_eValueArray      | FLOAT [Single<br>Precision](01)    | VAR_INPUT    | —                      | Judgment value                                              |
| i_eAcceptableArray | FLOAT [Single<br>Precision](01,01) | VAR_INPUT    | —                      | Allowable range                                             |
| i_wValueNumber     | Word [Signed]                      | VAR_INPUT    | -                      | Number of measured values for one product                   |
| o_bResult          | Bit                                | VAR_OUTPUT   | -                      | Check result                                                |
| c_wBasicSize       | Word [Signed]                      | VAR_CONSTANT | Constant: 0            | Element number to which the standard value is to be stored. |
| c_wTolerance       | Word [Signed]                      | VAR_CONSTANT | Constant: 1            | Element number to which the tolerance is to be stored.      |
| eMaxValue          | FLOAT [Single Precision]           | VAR          | —                      | Upper limit of judgment                                     |
| eMinValue          | FLOAT [Single Precision]           | VAR          | -                      | Lower limit of judgment                                     |
| wIndex             | Word [Signed]                      | VAR          | —                      | Element number                                              |

Point P

Global data can be used in a function block. Array type data can be specified to an input variable.

#### POU

Do not use.

# **10.2** Sorting Product Data (FB): Assortment

This function block stores product data after sorting them into non-defective products and defective products. Create a POU by setting the following items in GX Works3.

| Data Type      | Data Name  | Program Language | EN/ENO | Title                |
|----------------|------------|------------------|--------|----------------------|
| Function Block | Assortment | ST               | No     | Sorting product data |

#### Program example

(\* Sort the product data into non-defectives and defectives depending on the check result. \*)

```
IF i_bCheck THEN
```

(\* Non-defective product \*)

(\* Store the measured value to the Product data (non-defective product). \*)

o\_stProductArray[wTotal] := i\_stProduct;

(\* Increment the number of non-defective products \*)

wTotal := wTotal + 1;

ELSE

(\* Defective product \*)

```
(* Store the measured value to the Product data (defective product). *)
```

o\_stDefectiveArray[wDefectiveTotal] := i\_stProduct;

(\* Increment the number of defective products \*)

wDefectiveTotal := wDefectiveTotal + 1;

END\_IF;

```
(* Update yield rate *)
```

o\_eYieldRatio := INT\_TO\_REAL(wTotal) / INT\_TO\_REAL(wTotal + wDefectiveTotal);

Point *P* 

The structure which includes array in a member and array of structure type can be used in ST programs.

#### Variable

Define the labels by setting the following items in GX Works3.

#### Local label

| Label Name         | Data Type                | Class      | Initial Value/Constant | Comment                              |
|--------------------|--------------------------|------------|------------------------|--------------------------------------|
| i_bCheck           | Bit                      | VAR_INPUT  | —                      | Check result                         |
| i_stProduct        | stProduct                | VAR_INPUT  | —                      | Checked product data                 |
| o_stProductArray   | stProduct(07)            | VAR_OUTPUT | —                      | Product data (non-defective product) |
| o_stDefectiveArray | stProduct(07)            | VAR_OUTPUT | —                      | Product data (defective product)     |
| o_eYieldRatio      | FLOAT [Single Precision] | VAR_OUTPUT | —                      | Yield rate                           |
| wTotal             | Word [Signed]            | VAR        | —                      | Number of non-defective products     |
| wDefectiveTotal    | Word [Signed]            | VAR        | —                      | Number of defective products         |

#### ■Structure

| Structure name | Label Name     | Data Type                       | Initial Value | Comment        |
|----------------|----------------|---------------------------------|---------------|----------------|
| stProduct      | wProductNumber | Word [Signed]                   | -             | Product number |
|                | eValueArray    | FLOAT [Single<br>Precision](01) | _             | Measured value |

#### POU

78

For details on the POU used, refer to the following table.

| Data name   | Data type         | Description                                                                                   | Reference                                                                            |
|-------------|-------------------|-----------------------------------------------------------------------------------------------|--------------------------------------------------------------------------------------|
| INT_TO_REAL | Standard function | Convert of INT type $\rightarrow$ REAL Converts a value from INT type data to REAL type data. | MELSEC iQ-R Programming Manual (Instructions,<br>Standard Functions/Function Blocks) |

# **10.3** Product Data Management: DataManagement

This program stores the measured values for each product with sorting non-defective products and defective products. Create a POU by setting the following items in GX Works3.

| Data Type     | Data Name      | Program Language | Title                   | 4.0 |
|---------------|----------------|------------------|-------------------------|-----|
| Program Block | DataManagement | ST               | Product data management | 10  |

#### Program example

(\* Check the product data and sort them into non-defectives and defectives. \*)

(\* Set the allowable range to be checked. \*)

Check\_1.i\_eAcceptableArray[0,0] := 1.0; (\* Standard value of Measured value 0 \*)

Check\_1.i\_eAcceptableArray[0,1] := 0.5; (\* Tolerance of Measured value 0 \*)

Check\_1.i\_eAcceptableArray[1,0] := 100.0; (\* Standard value of Measured value 1 \*)

Check\_1.i\_eAcceptableArray[1,1] := 1.0; (\* Tolerance of Measured value 1 \*)

Check\_1.i\_wValueNumber := GC\_wValueNumber; (\* Number of measured values for one product \*)

(\* Check the measured values for all products by iteration processing. \*)

REPEAT

(\* Processing each three product \*)

wDataEnd := wProductNumber + 3;

(\* If the remaining number of products are three or less, the processing is continued to the end. \*)

IF wDataEnd > GC\_wTotalProduct THEN

wDataEnd := GC\_wTotalProduct;

END\_IF;

(\* Repeat judging and sorting for three products. \*)

WHILE wProductNumber < wDataEnd DO

(\* Acquire the measured values of the processing target. \*)

FOR wIndex := 0 TO (GC\_wValueNumber - 1) BY 1 DO

eValueArray[wIndex] := G\_eValueArray[wProductNumber, wIndex];

END\_FOR;

(\* Judge the product as non-defective or defective from the product data. \*)

Check\_1(i\_eValueArray := eValueArray, o\_bResult => bResult);

(\* Sort the product data into non-defectives and defectives depending on the result of the bResult (check result). \*)

stProductData.wProductNumber := wProductNumber;

stProductData.eValueArray := eValueArray;

Assortment\_1( i\_bCheck := bResult, i\_stProduct := stProductData);

(\* Go to the next product number. \*)

wProductNumber := wProductNumber + 1;

END\_WHILE;

(\* End processing under the following conditions. \*)

UNTIL ((Assortment\_1.o\_eYieldRatio < c\_eLimit) (\* The yield rate is lower than the standard. \*)

OR(wProductNumber >= GC\_wTotalProduct)) (\* Or, number of total products exceed the product number \*)

END\_REPEAT;

(\* Acquire the product data sorted into non-defective products and defective products. \*)

G\_stProductArray := Assortment\_1.o\_stProductArray;

G\_stDefectiveArray := Assortment\_1.o\_stDefectiveArray;

#### Point *P*

Different initial values cannot be set for each element of an array. Set the different values by a program. For a function block, arguments can be specified before and after the call statement. Selection statement (IF statement, CASE statement) and iteration statement (FOR statement, WHILE statement, REPEAT statement) can be hierarchized.

#### Variable

Define the labels by setting the following items in GX Works3.

#### ■Global label

| Label Name         | Data Type                          | Class               | Assign/Initial Value/<br>Constant | Comment                                                                                |
|--------------------|------------------------------------|---------------------|-----------------------------------|----------------------------------------------------------------------------------------|
| G_eValueArray      | FLOAT [Single<br>Precision](07,01) | VAR_GLOBAL          | —                                 | Measured values for all products<br>(Values are stored in order of product<br>number.) |
| GC_wValueNumber    | Word [Signed]                      | VAR_GLOBAL_CONSTANT | Constant: 2                       | Number of measured values for one product                                              |
| GC_wTotalProduct   | Word [Signed]                      | VAR_GLOBAL_CONSTANT | Constant: 8                       | Total number of products                                                               |
| G_stProductArray   | stProduct(07)                      | VAR_GLOBAL          | —                                 | Product data (non-defective product)                                                   |
| G_stDefectiveArray | stProduct(07)                      | VAR_GLOBAL          | —                                 | Product data (defective product)                                                       |

#### ■Local label

| Label Name     | Data Type                       | Class        | Initial Value/Constant | Comment                                              |
|----------------|---------------------------------|--------------|------------------------|------------------------------------------------------|
| wProductNumber | Word [Signed]                   | VAR          | -                      | Product number (for internal iterative processing)   |
| wDataEnd       | Word [Signed]                   | VAR          | —                      | Data termination (for internal iterative processing) |
| wIndex         | Word [Signed]                   | VAR          | -                      | Element number (for internal iterative processing)   |
| eValueArray    | FLOAT [Single<br>Precision](01) | VAR          | -                      | Measured value                                       |
| bResult        | Bit                             | VAR          | -                      | Checking result (for internal iterative processing)  |
| stProductData  | stProduct                       | VAR          | -                      | Checked product data                                 |
| c_eLimit       | FLOAT [Single Precision]        | VAR_CONSTANT | Constant: 0.8          | Allowable yield rate                                 |
| Check_1        | ProductCheck                    | VAR          | _                      | Product check processing                             |
| Assortment_1   | Assortment                      | VAR          | -                      | Sorting processing for product data                  |

#### ■Structure

| Structure name | Label Name     | Data Type                       | Initial Value | Comment        |
|----------------|----------------|---------------------------------|---------------|----------------|
| stProduct      | wProductNumber | Word [Signed]                   | —             | Product number |
|                | eValueArray    | FLOAT [Single<br>Precision](01) | _             | Measured value |

#### POU

For details on the POUs used, refer to the following table.

| Data name    | Data type      | Description                                                              | Reference                                     |
|--------------|----------------|--------------------------------------------------------------------------|-----------------------------------------------|
| ProductCheck | Function block | Judges the products as non-defective or defective from the product data. | Page 76 Product Check (FB): ProductCheck      |
| Assortment   | Function block | Sorts product data into non-defectives and defectives.                   | Page 78 Sorting Product Data (FB): Assortment |

# **11** MEASUREMENT OF OPERATING TIME (TIME AND CHARACTER STRING)

This chapter shows the examples for processing timer or time data using the program for the device which turns ON a lamp depending on the operating time and displays its operating time.

Create the following POU in the program example.

| Data name          | Data type      | Description                                                          | Reference                                                            |
|--------------------|----------------|----------------------------------------------------------------------|----------------------------------------------------------------------|
| OperatingTime      | Program block  | Counts operating time of a device in second unit.                    | Page 82 Operating Time Management:<br>OperatingTime                  |
| FlickerTimer       | Function block | Flashes the output signals alternately.                              | Page 83 Flicker Timer (FB): FlickerTimer                             |
| LampOnOff          | Program block  | Turns the lamp ON/OFF depending on the device status.                | Page 84 Lamp ON/OFF: LampOnOff                                       |
| SecondsToTimeArray | Program block  | Calculates hour, minute, second from the time in second unit.        | Page 85 Conversion from Sec. to Hour/Min/<br>Sec: SecondsToTimeArray |
| TimeToString       | Program block  | Converts operating time (time type) to character string for display. | Page 86 Conversion from Time to String:<br>TimeToString              |

#### **Overview of function**

The following processing are performed.

- **1.** Operating time of the device is counted in second unit.
- 2. The lamp is turned ON/OFF by judging the status of device from the operation status and operating time.
- 3. Operating time is converted to hour, minute, and second unit.
- 4. Operating time is converted to the character string for screen display.

| Device                 | Number | Name           | Description                                                                                  |                                                                |
|------------------------|--------|----------------|----------------------------------------------------------------------------------------------|----------------------------------------------------------------|
|                        | (1)    | Operation lamp | Turns ON during the device is in operation.<br>OFF: Stopped, ON: Operating                   | If the operating time is three weeks or more, the lamp flashes |
| Day 10<br>Time 12:34:5 | (2)    | Warning lamp   | If the operating time is one week or more,<br>the lamp turns ON.<br>OFF: Normal, ON: Warning | alternately.                                                   |
|                        | (3)    | Screen display | Displays operating time (day, hour, minute, second).                                         |                                                                |

#### Global labels to be used

The following shows the global labels and structure definitions used in the program example. Set the following items in GX Works3.

#### ■Global label

| Label Name             | Data Type            | Class      | Assign/Initial Value/<br>Constant | Description                                                     |
|------------------------|----------------------|------------|-----------------------------------|-----------------------------------------------------------------|
| G_bOperatingStatus     | Bit                  | VAR_GLOBAL | -                                 | Operation status (TRUE: Operating,<br>FALSE: Stopped)           |
| G_tmTime               | Time                 | VAR_GLOBAL | -                                 | Total operating time (Up to<br>T#24d20h31m23s647ms)             |
| G_bOperationLamp       | Bit                  | VAR_GLOBAL | -                                 | Operation lamp (TRUE: ON, FALSE: OFF)                           |
| G_bWarningLamp         | Bit                  | VAR_GLOBAL | -                                 | Warning lamp (TRUE: ON, FALSE: OFF)                             |
| G_dSeconds             | Double Word [Signed] | VAR_GLOBAL | -                                 | Operating time (0 to 86399 seconds)                             |
| G_wTimeArray           | Word [Signed](02)    | VAR_GLOBAL | -                                 | Operating time ([0]: Hour, [1]: Minute, [2]:<br>Second)         |
| G_sDisplayedCharacters | String(32)           | VAR_GLOBAL | -                                 | Characters to be displayed on the operating time display screen |
| G_bOneScanOnly         | Bit                  | VAR_GLOBAL | Assign (Device/Label): SM402      | Turn ON for only 1 scan after RUN                               |

#### ■Structure

Do not use.

81

# **11.1** Operating Time Management: OperatingTime

This program counts operating time of a device in second unit. Create a POU by setting the following items in GX Works3.

| Data Type     | Data Name     | Program Language | Title                     |
|---------------|---------------|------------------|---------------------------|
| Program Block | OperatingTime | ST               | Operating time management |

#### Program example

(\* Count the operating time for each one second. \*)

bResult := OUT\_T(G\_bOperatingStatus, td1sTimer, 10); (\* Timer setting value: 1000 ms \*)

IF td1sTimer.S THEN (\* After one second \*)

(\* Operating time (Timer type) count up \*)

G\_tmTime := G\_tmTime + T#1000ms;

```
IF G_tmTime < T#0ms THEN (* If an overflow occurred *)
```

G\_tmTime := T#0ms; (\* Clear to 0 \*)

END\_IF;

(\* Operating time (second unit) count up \*)

G\_dSeconds := G\_dSeconds +1;

IF G dSeconds >= 86400 THEN

G\_dSeconds := 0; (\* Clear to 0 if the time is reached at 24 hours \*)

END\_IF;

(\* Reset the timer (Current value: 0, Contact: OFF) \*)

RST(TRUE, td1sTimer.N);

```
RST(TRUE, td1sTimer.S);
```

END\_IF;

#### Variable

Define the labels by setting the following items in GX Works3.

#### ■Global label

| Label Name         | Data Type            | Class      | Assign/Initial Value/<br>Constant | Description                                           |
|--------------------|----------------------|------------|-----------------------------------|-------------------------------------------------------|
| G_bOperatingStatus | Bit                  | VAR_GLOBAL | —                                 | Operation status (TRUE: Operating,<br>FALSE: Stopped) |
| G_tmTime           | Time                 | VAR_GLOBAL | _                                 | Total operating time (Up to<br>T#24d20h31m23s647ms)   |
| G_dSeconds         | Double Word [Signed] | VAR_GLOBAL | —                                 | Operating time (0 to 86399 seconds)                   |

#### ■Local label

| Label Name | Data Type | Class | Initial Value/Constant | Description                    |
|------------|-----------|-------|------------------------|--------------------------------|
| bResult    | Bit       | VAR   | -                      | ENO for executing timer        |
| td1sTimer  | Timer     | VAR   | —                      | Timer for measuring one second |

#### POU

For details on the POU used, refer to the following table.

| Data name | Data type   | Description                                                                                                    | Reference                                                                         |
|-----------|-------------|----------------------------------------------------------------------------------------------------|-----------------------------------------------------------------------------------|
| OUT_T     | Instruction | Low-speed timer instruction<br>Starts time measurement when the operation result<br>up to the OUT instruction is ON and the coil is turned<br>ON. | MELSEC iQ-R Programming Manual (Instructions, Standard Functions/Function Blocks) |

## **11.2** Flicker Timer (FB): FlickerTimer

This function block flashes Output signal 0 and 1 alternately when the input signal is ON. Create a POU by setting the following items in GX Works3.

| Data Type      | Data Name    | Program Language | EN/ENO | Title         |
|----------------|--------------|------------------|--------|---------------|
| Function Block | FlickerTimer | ST               | Yes    | Flicker timer |

#### Program example

(\* Flash the Output signal 0 and 1 alternately. (Flip-flop circuit) \*)

(\* Calculate the setting value for the low-speed timer. \*)

wInterval := TIME\_TO\_INT(i\_tmInterval) / 100;

(\* If the Timer 1 is OFF, turn the Timer 0 ON after the set time (ms). \*)

bResult := OUT\_T(NOT tdTimer1.S, tdTimer0, wInterval);

(\* If the Timer 0 is turned ON from OFF, turn the Timer 1 ON after the set time (ms). \*)

bResult := OUT\_T(tdTimer0.S, tdTimer1, wInterval);

(\* If the Timer 0 is ON, turn ON the Output signal 0. \*)

o\_bOutputSignal0 := tdTimer0.S;

(\* If the Timer 0 is OFF, turn ON the Output signal 1. \*)

o\_bOutputSignal1 := NOT tdTimer0.S;

#### Point P

Set the timer setting value in order that the total values of scan time and timer limit setting are more than the timer setting value. Timer limit setting can be set in the parameter of an engineering tool. (Default: 100 ms)

#### Variable

Define the labels by setting the following items in GX Works3.

#### ■Local label

| Label Name       | Data Type     | Class      | Initial Value/Constant | Description                   |
|------------------|---------------|------------|------------------------|-------------------------------|
| i_tmInterval     | Time          | VAR_INPUT  | —                      | Switching interval            |
| o_bOutputSignal0 | Bit           | VAR_OUTPUT | Initial Value: TRUE    | Output signal 0               |
| o_bOutputSignal1 | Bit           | VAR_OUTPUT | Initial Value: TRUE    | Output signal 1               |
| bResult          | Bit           | VAR        | —                      | ENO for executing timer       |
| wInterval        | Word [Signed] | VAR        | —                      | Low-speed timer setting value |
| tdTimer0         | Timer         | VAR        | —                      | Timer 0                       |
| tdTimer1         | Timer         | VAR        | —                      | Timer 1                       |

#### POU

For details on the POUs used, refer to the following table.

| Data name   | Data type         | Description                                                                                                    | Reference                                                                            |
|-------------|-------------------|----------------------------------------------------------------------------------------------------|--------------------------------------------------------------------------------------|
| OUT_T       | Instruction       | Low-speed timer instruction<br>Starts time measurement when the operation result<br>up to the OUT instruction is ON and the coil is turned<br>ON. | MELSEC iQ-R Programming Manual (Instructions,<br>Standard Functions/Function Blocks) |
| TIME_TO_INT | Standard function | Conversion of TIME type $\rightarrow$ INT type<br>Converts a value from TIME type data to INT type<br>data.                                       |                                                                                      |

# 11.3 Lamp ON/OFF: LampOnOff

This program turns the lamp ON/OFF depending on the device status.

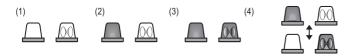

| Number | Operation lamp       | Warning lamp | Device status |           | Remarks                             |
|--------|----------------------|--------------|---------------|-----------|-------------------------------------|
| (1)    | OFF                  | OFF          | Normal        | Stopped   | Before operation                    |
| (2)    | ON                   | OFF          |               | Operating | Operating time: 0 to 7 days         |
| (3)    | ON                   | ON           | Warning       |           | Operating time: One week or more    |
| (4)    | Flashing alternately |              | Error         |           | Operating time: Three weeks or more |

Create a POU by setting the following items in GX Works3.

| Data Type     | Data Name | Program Language | Title       |
|---------------|-----------|------------------|-------------|
| Program Block | LampOnOff | ST               | Lamp ON/OFF |

#### Program example

(\* Turn the operation lamp ON/OFF according to the operation state. \*)

G\_bOperationLamp := G\_bOperatingStatus;

(\* Turn the warning lamp ON if the total operating time is one week (seven days) or more. \*)

G\_bWarningLamp := G\_tmTime >= T#7d;

(\* If the operating time is three weeks (21 days) or more \*)

(\* Turn the operation lamp and warning lamp alternately. \*)

FlickerTimer\_1(EN := G\_tmTime >= T#21d, i\_tmInterval := T#1000ms);

IF FlickerTimer\_1.ENO THEN

G\_bOperationLamp := FlickerTimer\_1.o\_bOutputSignal0;

G\_bWarningLamp := FlickerTimer\_1.o\_bOutputSignal1;

END\_IF;

#### Variable

Define the labels by setting the following items in GX Works3.

#### ■Global label

| Label Name         | Data Type | Class      | Assign/Initial Value/<br>Constant | Description                                           |
|--------------------|-----------|------------|-----------------------------------|-------------------------------------------------------|
| G_bOperatingStatus | Bit       | VAR_GLOBAL | —                                 | Operation status (TRUE: Operating,<br>FALSE: Stopped) |
| G_bOperationLamp   | Bit       | VAR_GLOBAL | —                                 | Operation lamp (TRUE: ON, FALSE:<br>OFF)              |
| G_bWarningLamp     | Bit       | VAR_GLOBAL | —                                 | Warning lamp (TRUE: ON, FALSE: OFF)                   |
| G_tmTime           | Time      | VAR_GLOBAL | _                                 | Total operating time (up to<br>T#24d20h31m23s647ms)   |

#### ■Local label

| Label Name     | Data Type    | Class | Initial Value/<br>Constant | Description   |
|----------------|--------------|-------|----------------------------|---------------|
| FlickerTimer_1 | FlickerTimer | VAR   | —                          | Flicker timer |

#### POU

84

For details on the POU used, refer to the following table.

| Data name    | Data type      | Description                             | Reference                                |
|--------------|----------------|-----------------------------------------|------------------------------------------|
| FlickerTimer | Function block | Flashes the output signals alternately. | Page 83 Flicker Timer (FB): FlickerTimer |

## 11.4 Conversion from Sec. to Hour/Min/Sec: SecondsToTimeArray

This program calculates hour, minute, second from the time in second unit. The values of hour, minute, and second are stored to the array type data (same format data as the argument of SEC2TIME (clock instruction)).

|   |                    |              |           |     |        | Data range |
|---|--------------------|--------------|-----------|-----|--------|------------|
|   | Time (second unit) | Data range   |           | [0] | Hour   | (0 to 23)  |
| ĺ | i                  | (0 to 86399) | $\square$ | [1] | Minute | (0 to 59)  |
|   | •                  | <b>_</b> .   |           | [2] | Second | (0 to 59)  |

Create a POU by setting the following items in GX Works3.

| Data Type     | Data Name          | Program Language | Title                         |
|---------------|--------------------|------------------|-------------------------------|
| Program Block | SecondsToTimeArray | ST               | Conversion from sec. to h/m/s |

#### Program example

(\* Calculate hour, minute, second from the time in second unit. \*)

- G\_wTimeArray[0] := GET\_INT\_ADDR( G\_dSeconds / 3600); (\* Hour \*)
- G\_wTimeArray[1] := GET\_INT\_ADDR((G\_dSeconds MOD 3600) / 60); (\* Minute \*)

G\_wTimeArray[2] := GET\_INT\_ADDR((G\_dSeconds MOD 3600) MOD 60); (\* Second \*)

#### Point P

MOD is a modulus operator.

#### Variable

Define the labels by setting the following items in GX Works3.

#### ■Global label

| Label Name   | Data Type            | Class      | Assign/Initial Value/<br>Constant | Description                                             |
|--------------|----------------------|------------|-----------------------------------|---------------------------------------------------------|
| G_dSeconds   | Double Word [Signed] | VAR_GLOBAL | -                                 | Operating time (0 to 86399 seconds)                     |
| G_wTimeArray | Word [Signed](02)    | VAR_GLOBAL | —                                 | Operating time ([0]: Hour, [1]: Minute,<br>[2]: Second) |

#### ■Local label

Do not use.

#### POU

For details on the POU used, refer to the following table.

| Data name    | Data type         | Description                             | Reference                                              |
|--------------|-------------------|-----------------------------------------|--------------------------------------------------------|
| GET_INT_ADDR | Standard function | Eliminate the need for type conversion  | MELSEC iQ-R Programming Manual (Instructions, Standard |
|              |                   | Outputs the input variable as INT type. | Functions/Function Blocks)                             |

# **11.5** Conversion from Time to String: TimeToString

This program converts operating time (time type) to character string for display.

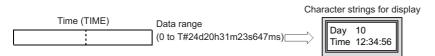

Create a POU by setting the following items in GX Works3.

| Data Type     | Data Name    | Program Language | Title                          |
|---------------|--------------|------------------|--------------------------------|
| Program Block | TimeToString | ST               | Conversion from Time to String |

#### Program example

(\* Convert the operating time to character string for display. \*)

- (\* Initialize the internal variable. \*)
- IF G\_bOneScanOnly THEN (\* Execute only once after RUN \*)
- (\* Initialize time unit (day, hour, minute, second in milliseconds). \*)

dUnitArray[0] := TIME\_TO\_DINT(T#1d); (\* Day \*)

- dUnitArray[1] := TIME\_TO\_DINT(T#1h); (\* Hour \*)
- dUnitArray[2] := TIME\_TO\_DINT(T#1m); (\* Minute \*)

dUnitArray[3] := TIME\_TO\_DINT(T#1s); (\* Second \*)

(\* Specify the digit of numeric value to be converted to a character string. \*)

wDigitArray[0] := 2; (\* Convert to character string for 2 digits \*)

wDigitArray[1] := 0; (\* No decimal point \*)

END\_IF;

- sTimeString := "; (\* Initialize character string. \*)
- (\* Convert the time type data to milliseconds. \*)
- dTime := TIME\_TO\_DINT(G\_tmTime);
- (\* Processing the day, hour, minute, second in this order. \*)
- FOR wIndex := 0 TO 3 BY 1 DO
- (\* Convert the time (in milliseconds) to day/hour/minute/second. \*)

wTime := DINT\_TO\_INT(dTime /dUnitArray[wIndex]);

dTime := dTime MOD dUnitArray[wIndex];

(\* Convert the value of day/hour/minute/second to 2-digit character string. \*)

STR(TRUE, wDigitArray, wTime, sItemString);

(\* Set the character string to be added. \*)

CASE wIndex OF

0 : sAdd := 'Day ';

```
1 : sAdd := '$nTime ';
```

2,3:sAdd := ':';

END\_CASE;

(\* Add a character string. \*)

sTimeString := CONCAT(sTimeString, sAdd, sItemString);

END\_FOR;

(\* Set the created character string to the display character string. \*)

G\_sDisplayedCharacters := sTimeString;

#### Point P

Use TIME\_TO\_STRING of the standard function to convert the values (in milliseconds) to character string. The program above converts the values to the character string after calculating the value for each day, time, minute, and second. '\$n' is a linefeed code.

#### Variable

Define the labels by setting the following items in GX Works3.

#### ■Global label

| Label Name             | Data Type  | Class      | Assign/Initial Value/<br>Constant | Description                                                        |
|------------------------|------------|------------|-----------------------------------|--------------------------------------------------------------------|
| G_tmTime               | Time       | VAR_GLOBAL | _                                 | Total operating time (Up to<br>T#24d20h31m23s647ms)                |
| G_bOneScanOnly         | Bit        | VAR_GLOBAL | Assign (Device/Label):<br>SM402   | Turn ON for only 1 scan after RUN                                  |
| G_sDisplayedCharacters | String(32) | VAR_GLOBAL | _                                 | Characters to be displayed on the<br>operating time display screen |

#### ■Local label

| Label Name  | Data Type                | Class | Initial Value/<br>Constant | Description                                                                    |  |
|-------------|--------------------------|-------|----------------------------|--------------------------------------------------------------------------------|--|
| dUnitArray  | Double Word [Signed](03) | VAR   | _                          | Unit (day, hour, minute, second in milliseconds)                               |  |
| wDigitArray | Word [Signed](01)        | VAR   | _                          | Digit specification ([0]: Number of all digit<br>[1]: Number of decimal place) |  |
| sTimeString | String(32)               | VAR   | _                          | Character string to be created (Day, hour, minute, second)                     |  |
| dTime       | Double Word [Signed]     | VAR   | —                          | Time (in milliseconds)                                                         |  |
| wIndex      | Word [Signed]            | VAR   | —                          | Element number                                                                 |  |
| wTime       | Word [Signed]            | VAR   | —                          | Time (Day/hour/minute/second)                                                  |  |
| sItemString | String(32)               | VAR   | _                          | Character string of two-digit numeric value for day/time/minute/second         |  |
| sAdd        | String(32)               | VAR   | —                          | Character string to be added                                                   |  |

#### POU

For details on the POUs used, refer to the following table.

| Data name    | Data type         | Description                                                                                                   | Reference                                                                               |
|--------------|-------------------|----------------------------------------------------------------------------------------------------|-----------------------------------------------------------------------------------------|
| TIME_TO_DINT | Standard function | Conversion of TIME type $\rightarrow$ DINT type<br>Converts a value from TIME type data to DINT type data.    | MELSEC iQ-R Programming Manual<br>(Instructions, Standard Functions/Function<br>Blocks) |
| DINT_TO_INT  | Standard function | Conversion of DINT type $\rightarrow$ INT type<br>Converts a value from DINT type data to INT type data.      |                                                                                         |
| STR          | Instruction       | Converts 16-bit binary data to character string by adding a decimal point to the specified place of the data. |                                                                                         |
| CONCAT       | Standard function | Concatenation of string data<br>Concatenates character strings and outputs the result.                        |                                                                                         |

# APPENDIX

# Appendix 1 Specifications of Structured Text language

This section explains the types of basic components and their descriptions used in the Structured Text language.

## Statement

The following shows the types of statement and their description method.

| Туре                                     |                     | Description method                                                                                                    | Description                                                                                                    |  |
|------------------------------------------|---------------------|----------------------------------------------------------------------------------------------------|----------------------------------------------------------------------------------------------------|--|
| Assignment statement                     |                     | <variable> := <expression>;<br/>Assign the result</expression></variable>                                                                                                    | An evaluation result of the right side is assigned to the variable of the left side.                                                                                                    |  |
| Subprogram control statement             | Call<br>statement   | <li>Identifier&gt;(argument 1, argument 2,)</li>                                                                                                    | A function or function block is called.                                                                                                    |  |
|                                          | RETURN<br>statement | RETURN;                                                                                                    | A program is ended.                                                                                                    |  |
| Control Selection<br>statement statement | IF                  | IF : <condition 1="">;       THEN         <statement 1="">;       Miltiple ELSIFs         (in the line frame)       are allowable.         ELSE      ELSIF, ELSE         <statement 3="">;       (in the dashed-line frame) are omittable.         END_IF;       frame) are omittable.</statement></statement></condition> | An execution statement is selected depending on the condition of the boolean value.<br>If the Condition 1 is TRUE, the Statement 1 is executed.<br>If the Condition 1 is FALSE, the condition of ELSIF is judged. If the Condition 2 is TRUE, the Statement 2 is executed.<br>If the conditions both IF and ELSIF are FALSE, the Statement 3 after ELSE is executed.                                                                                                    |  |
|                                          | CASE                | CASE (Condition): OF<br><ul> <li>Value 1&gt; :<br/><statement 1="">;<br/><value 2=""><value 3=""> :<br/><statement 2="">;</statement></value></value></statement></li> <li>ELSE<br/></li> <li>Statement 3&gt;;<br/>(in the dashed-line frame) is omittable.</li> </ul>                                                     | An execution statement is selected depending on the condition of the integer value.<br>If the result of the conditional expression is equals to the Value 1, the Statement 1 is executed.<br>When specifying the range of an integer value to be judged, use '' to describe the statement. If the value of the result of the conditional expression is within the range from the Value 2 to the Value 3, the Statement 2 is executed.<br>If the result of the conditional expression is not equal to all the integer values or their ranges, the Statement 3 after ELSE is executed. |  |
| Iteration<br>statement                   | FOR                 | FOR <variable>:=:<initial (expression)="">:<br/>TO <end (expression)="">:<br/>BY (in the<br/>dashed-line (thin)<br/>frame) is omittable.<br/>DO <statement>;<br/>END_FOR;</statement></end></initial></variable>                                                                                                    | The execution statement is executed for multiple times<br>depending on the end condition of the integer value.<br>Set the initial value to the Variable of an integer type first.<br>After that, the Statement is executed until the Variable<br>reaches the value of the End. The Increment value is<br>added to the variable each time when the Statement is<br>executed.                                                                                                    |  |
|                                          | WHILE               | WHILE Condition<br>DO<br><statement>;<br/>END_WHILE;<br/>Kepeat until the result becomes<br/>FALSE</statement>                                                                                                    | The execution statement is executed for multiple times<br>depending on the end condition of boolean value.<br>If the conditional expression is TRUE, the execution<br>statement is executed. The processing is repeated until the<br>result of the conditional expression becomes FALSE.                                                                                                    |  |
|                                          | REPEAT              | REPEAT       Statement>;       Repeat until the result becomes         UNTIL <condition>       TRUE         END_REPEAT;       TRUE</condition>                                                                                                    | The execution statement is executed for multiple times<br>depending on the end condition of boolean value.<br>The condition is judged after the execution of the execution<br>statement.<br>The processing is repeated until the result of the<br>conditional expression becomes TRUE.                                                                                                    |  |
| Exit of itera statement                  | tion                | EXIT;                                                                                                    | Exits the iteration statement.                                                                                                    |  |
| Empty statement                          |                     |                                                                                                    | Nothing is processed.                                                                                                    |  |

89

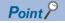

Hierarchization of functions and function blocks can be performed up to 32 times in total. Hierarchization of IF statement, CASE statement, WHILE statement, and REPEAT statement can be performed up to 128 times in total.

## Operator

The following shows the types of operators and their description method.

| Type<br>Exponentiation          |                                                 | Operator      | Priority | Example                         | Example                        |  |  |
|---------------------------------|-------------------------------------------------|---------------|----------|---------------------------------|--------------------------------|--|--|
|                                 |                                                 | (High to low) |          | Generic mathematical expression | ST                             |  |  |
|                                 |                                                 | **            | 1        | B = C <sup>A</sup>              | eValueB := eValueC ** eValueA; |  |  |
| Inversion of sign               |                                                 | -             | 2        | B = - A                         | eValueB := - eValueA;          |  |  |
| Logical operation NOT operation |                                                 | NOT           |          | B = Ā                           | bFlagB := NOT bFlagA;          |  |  |
| Basic arithmetic<br>expression  | Multiplication                                  | *             | 3        | $A \times B = C$                | eValueC := eValueA * eValueB;  |  |  |
|                                 | Division                                        | 1             |          | A ÷ B = C D                     | eValueC := eValueA / eValueB;  |  |  |
|                                 | Modulus operation                               | MOD           |          |                                 | eValueC := eValueA MOD eValueB |  |  |
|                                 | Addition                                        | +             | 4        | A + B = C                       | eValueC := eValueA + eValueB;  |  |  |
|                                 | Subtraction                                     | -             |          | A - B = C                       | eValueC := eValueA - eValueB;  |  |  |
| Comparison                      | Greater that, less than                         | >, <          | 5        | A > B                           | bFlag := eValueA > eValueB;    |  |  |
| operation                       | Greater than or equal to, less than or equal to | >=, <=        |          | $A \leq B$                      | bFlag := eValueA <= eValueB;   |  |  |
|                                 | Equality                                        | =             | 6        | A = B                           | bFlag := eValueA = eValueB;    |  |  |
|                                 | Inequality                                      | <>            | 1        | A ≠ B                           | bFlag := eValueA <> eValueB;   |  |  |
| Logical operation               | AND operation                                   | AND, &        | 7        | $A \wedge B$                    | bFlag := eValueA AND eValueB;  |  |  |
|                                 | XOR operation                                   | XOR           | 8        | A ∀ B                           | bFlag := eValueA XOR eValueB;  |  |  |
|                                 | OR operation                                    | OR            | 9        | A∨B                             | bFlag := eValueA OR eValueB;   |  |  |

Point P

Up to 1024 operators can be described in one expression.

#### Priority

When multiple operational expressions are described in one statement, the operations are processed in order from a high priority operator.

When some operators of which priority is the same are used in one statement, the operators are operated in order from the left.

The operational expression in the brackets '()' is operated first.

### Comment

The following shows the types of comments and their description method.

| Туре                  | Symbol | Description                                                              | Example       |
|-----------------------|--------|--------------------------------------------------------------------------|---------------|
| Multiple line comment | (* *)  | The range from start symbol to end                                       | (* Comment *) |
|                       | /* */  | symbol is regarded as a comment.                                         | /* Comment */ |
| Single line comment   | 11     | The range from start symbol to end of the line is regarded as a comment. | // Comment    |

#### Point P

A comment symbol for the Structured Text language defined in IEC 61131-3 is (\*\*) only, however, in GX Works3, the same symbols as C language ( $/^{**}/$ , //) can be described.

In GX Works2, the comment used (\*\*) can only be used.

## Device

Specify devices in the same manner as a ladder program. Device specification (digit specification, bit specification, and indirect specification) and index modification can be used.

#### Restriction (")

A pointer cannot be used in ST program.

#### Contact/coil/current value of timer and counter

The devices such as timer and counter can be used by specifying their purpose to be used as a contact/coil/current value in the Structured Text language.

When do not specify them, the devices are distinguished to be used as a contact/coil/current value automatically depending on the instruction to be used.

Contact and coil are treated as a bit type. Current value is treated as the following data type.

| Device               | Notation            |         |      |               | Data type of current value                 |
|----------------------|---------------------|---------|------|---------------|--------------------------------------------|
|                      | No<br>specification | Contact | Coil | Current value |                                            |
| Timer                | Т                   | TS      | тс   | TN            | Word [Unsigned]/Bit String [16-bit]        |
| Retentive timer      | ST                  | STS     | STC  | STN           |                                            |
| Counter              | С                   | CS      | CC   | CN            |                                            |
| Long timer           | LT                  | LTS     | LTC  | LTN           | Double Word [Unsigned]/Bit String [32-bit] |
| Long retentive timer | LST                 | LSTS    | LSTC | LSTN          |                                            |
| Long counter         | LC                  | LCS     | LCC  | LCN           |                                            |

#### Type specification of word device

Word device can be used by specifying its data type.

| Data type                                  | Device type<br>specifier | Example | Description                                                             |
|--------------------------------------------|--------------------------|---------|-------------------------------------------------------------------------|
| Word [Unsigned]/Bit String [16-bit]        | :U                       | D0:U    | The value of D0 is treated as the value of 16-bit WORD type.            |
| Double Word [Unsigned]/Bit String [32-bit] | :UD                      | D0:UD   | The values of D10 and D1 are treated as the value of 32-bit DWORD type. |
| Word [Signed]                              | (None)                   | D0      | The value of D0 is treated as the value of 16-bit INT type.             |
| Double Word [Signed]                       | :D                       | D0:D    | The values of D0 and D1 are treated as the value of 32-bit DINT type.   |
| FLOAT [Single Precision]                   | :Е                       | D0:E    | The values of D0 and D1 are treated as the value of 32-bit REAL type.   |
| FLOAT [Double Precision]                   | :ED                      | D0:ED   | The values from D0 to D3 are treated as the value of 64-bit LREAL type. |

A device type specifier cannot be added to digit-specified devices or index-moidified devices.

#### ■Type conversion of word device

When the word device with no type specification is used for an argument of function or function block, the word device is treated according to the data type of the argument definition. (Same as standard function, standard function block, and instruction.)

The result may differ depending on the specification method for the argument since the type conversion is performed automatically at the specification of the input argument.

Ex.

32-bit binary data transfer instruction (DMOV) (Instruction of which input argument and output argument are both ANY32 type)

- D0 = 16#ABCD
- D1 = 16#1234
- Word [Signed] type label, G\_wLabel to which D0 is assigned

| ST                                    | Description                                                                                                    | Value to be transferred |
|---------------------------------------|----------------------------------------------------------------------------------------------------|-------------------------|
| bResult := DMOV(TRUE, D0, D10);       | The 32-bit data stored to D0 and D1 are transferred to D10 and D11.                                                                                                    | 16#1234ABCD             |
| bResult := DMOV(TRUE, D0:UD, D10:UD); |                                                                                                    |                         |
| bResult := DMOV(TRUE, D0:U, D10);     | The integer value of Word [Unsigned]/Bit String [16-bit] type stored to D0 is converted to Double Word [Signed] type automatically, and the zero-extended value is transferred to D10 and D11. | 16#0000ABCD             |
| bResult := DMOV(TRUE, G_wLebel, D10); | The integer value of Word [Signed] type stored to D0 is converted to Double Word [Signed] type automatically, and the sing-extended value is transferred to D10 and D11.                       | 16#FFFFABCD             |
| bResult := DMOV(TRUE, D0:U, D10:U);   | A conversion error occurs in D10:U since the output variable cannot be converted automatically.                                                                                                | —                       |

When using a word device with no type specification in an operational expression, the data type is converted from Word [Signed] automatically.

Page 26 Data type that can be converted automatically

## Label

Specify labels in the same manner as a ladder program. Bit specification (example: Lbl.3) and digit specification (example: K4Lbl) of labels can be used.

Restriction (")

Pointer type labels cannot be used in an ST program.

## Constant

The following shows the description method of constant.

| Туре                |                                                                       | Notation                                                                                                    | Example                     | Example with '_'<br>added <sup>*1</sup> |
|---------------------|-----------------------------------------------------------------------|----------------------------------------------------------------------------------------------------|-----------------------------|-----------------------------------------|
| Boolean value       |                                                                       | Describe a boolean value with TRUE or FALSE.                                                                       | TRUE, FALSE                 |                                         |
|                     |                                                                       | Specify the value with 1 or 0. Each notation for integer can be applied.                                           | 2#0, 8#1, 0, H1             |                                         |
| Integer             | Binary                                                                | Add '2#' in front of a binary number.                                                                              | 2#0010, 2#01101010          | 2#111_1111_1111_1111                    |
|                     | Octal                                                                 | Add '8#' in front of an octal number.                                                                              | 8#2, 8#152, 8#377           | 8#7_7777                                |
|                     | Decimal                                                               | Enter a decimal number directly.                                                                                   | 2, 106, -1                  | 32_767                                  |
|                     |                                                                       | Add 'K' in front of a decimal number.                                                                              | K2, K106, K-1               | _*2                                     |
| Hexadecimal         | Add '16#' in front of a hexadecimal number.                           | 16#2, 16#6A, 16#FF                                                                                                 | 16#7F_FF                    |                                         |
|                     |                                                                       | Add 'H' in front of a hexadecimal number.                                                                          | H2, H6A, HFF                | _*2                                     |
| Real                | Real Decimal                                                          | Enter a real number directly.                                                                                      | 1200.0, 0.012, -0.1         | 3.14_159                                |
| number              | notation                                                              | Add 'E' in front of a real number.                                                                                 | E1200, E0.012, E-0.1        | *2                                      |
|                     | Exponential                                                           | Add 'E' between the mantissa part and exponent.                                                                    | 1.2E3, 1.2E-2, -1.0E-1      | 2.99_792_458E8                          |
| notation            |                                                                       | Add 'E' in front of the mantissa portion, and add '+' or '-' between the mantissa part and exponent. <sup>*3</sup> | E1.2+3, E1.2-2, E-1.0-<br>1 | *2                                      |
| Character<br>string | r ASCII Enclose a character string in single quotes (').<br>Shift-JIS |                                                                                                    | 'ABC'                       | •                                       |
|                     | Unicode                                                               | Enclose a character string in double quotes (").                                                                   | "ABC"                       |                                         |
| Time                |                                                                       | Add 'T#' in front of a value.                                                                                      | T#1h, T#1d2h3m4s5ms         |                                         |

\*1 In the notation of integer and real numbers, the numbers can be separated using an underscore '\_' to make programs easy to see. (The underscores are ignored in program processing.)

\*2 For the notation with K, H, or E added in front, underscores (\_) cannot be used.

\*3 By adding '+' or '-' right after the value for the real number with 'E' added, it is regarded as an index. When describing it as an arithmetic operation, insert a space or tabulator between the value and operator. (Example: 'E1.2+3' indicates 1200.0, and 'E1.2 +3' indicates 4.2.)

#### Using '\$' in a character string type constant

When specifying linefeed using a character string type constant, add '\$'.

| Туре             | Notation |
|------------------|----------|
| Dollar sign(\$)  | \$\$     |
| Single quote (') | \$'      |
| Double quote (") | \$"      |
| Line feed        | \$L, \$I |
| Newline          | \$N, \$n |
| Form feed (page) | \$P, \$p |
| Carriage Return  | \$R, \$r |
| Tabulator        | \$T, \$t |

## **Function and function block**

Function and function block are the POUs in which a subroutine to be called from a program is defined. The defined function can be used in a program block, function block, and other functions.

The defined function block can be used in the program block and other function blocks by creating an instance.

#### Argument

The following shows the description method of arguments in a call statement.

#### Argument specification with actual argument

List the arguments by delimiting them with commas (,) in the brackets.

The template of a function is displayed in the following format. (IP Page 48 Entering arguments)

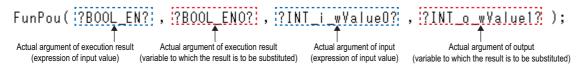

The order of the arguments will be the order defined in the local label setting of function definition or function block definition. When function or function block is created with the setting to use EN/ENO, specify EN for the first argument and ENO for the second one.

#### ■Argument specification for assigning actual argument to formal argument

List the formal arguments and actual arguments by delimiting with commas (,) in the brackets. The template of a function block is displayed in the following format. ( Page 49 Entering arguments)

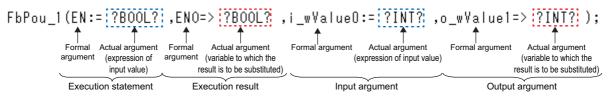

The names of formal arguments will be the variable names specified in the local label setting of function definition or function block definition.

Specify 'EN' and 'ENO' as formal arguments for EN and ENO.

When assigning the actual argument to the formal argument, use the following format.

- Input argument, input/output argument and EN: '<Formal argument name>:=<Expression>'
- Output argument and ENO: '<Formal argument name>=><Variable>'

When assigning the actual argument to the formal argument, the order of the arguments can be changed arbitrary.

| FbPou_1(EN:= | ?B00L? | ,ENO:= | ?B00L? | ,i_wValue0:= ?INT? ;,o_wValue1:= ?INT? );           |
|--------------|--------|--------|--------|-----------------------------------------------------|
|              |        |        |        | Description order of arguments are arbitrary        |
| FbPou_1(EN:= | ?B00L? | ,ENO:= | ?B00L? | <pre>,o_wYalue1:= ?INT? ,i_wYalue0:= ?INT? );</pre> |

Point P

When specifying the argument by assigning the actual argument to the formal argument, the description of the argument can be omitted.

#### ■Argument specification before and after the call statement

For a function block, arguments can be specified before and after the call statement. Describe the assignment statement for an input variable before the call statement, and describe an assignment statement for the output variable after the call statement.

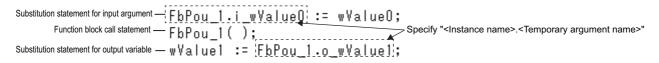

#### APPENDICES APPENDIX

Appendix 1 Specifications of Structured Text language

#### Return value

A function which has a return value returns the value to the call source after the completion of the execution.

#### ■Data type of return value

Set the data type of a return value on the "New Data" screen or the "Properties" screen.

A function with no data type set is treated as a function with no return value.

A function with no return value must be described as a call statement. (Function call statement)

#### Setting value to return value

Set the value to be returned as a return value to the variable of which function name is its identifier in the function.

#### Program example

The sum from i\_wValue0 to i\_wValue2 (input argument) are returned as a return value of FunAdd (function).

ST (Program of function, FunAdd)

FunAdd := wValue0 + wValue1 + wValue2;

#### ■Using return value in call source program

A function with return value can be handled as an expression. (Function call expression)

In the call source program of a function, operational expressions and conditional statements can be described using a function call expression as a variable of return value data type.

#### Program example

The average from wValue0 to wValue2 are assigned to Average3.

FunAdd (function) returns the sum of wValue0 to wValue2 (input argument) as a return value.

#### ST (Call source program)

Average3 := FunAdd( wValue0 , wValue1, wValue2) / 3;

#### **EN and ENO**

When creating a function and function block, whether or not to use an EN and ENO can be selected.

By using an EN (enable input) and ENO (enable output), the execution processing can be controlled.

- EN: Set the execution condition.
- ENO: Execution result is output.

EN/ENO is boolean type.

A function or function block with an EN is executed only when the execution condition of the EN is TRUE.

The following shows the values of output variable and return value depending on the state of EN and ENO.

| EN    | ENO   | Output variable, returned value                                                   | Remarks                                                                                                    |
|-------|-------|-----------------------------------------------------------------------------------|----------------------------------------------------------------------------------------------------|
| TRUE  | TRUE  | Operation output value                                                            | Normal completion                                                                                                    |
|       | FALSE | Undefined value                                                                   | Undefined value is returned when FALSE is assigned to the ENO during processing.<br>The output value depends on the actual system. |
| FALSE | FALSE | <ul><li>Function: Value at call</li><li>Function block: Previous result</li></ul> | The processing is ended without execution.<br>Assignment of value to the input variable and output variable are not executed.      |

#### Setting value to ENO

To set the value of ENO, assign a boolean value to the variable, 'ENO' in a function or function block.

#### Program example

If an operation error occurs in the BCD instruction, the processing of function/function block is terminated and resulted in error end.

#### ST (Program of function/function block)

ENO := BCD(EN, wValue0, D0); IF ENO = FALSE THEN RETURN; END\_IF;

# Appendix 2 Instructions That Cannot be Used in ST Programs

The following instructions, which are used in ladder programs, are described by using an operator or a control statement in ST programs.

## Instructions that can be described in assignment statement

| Туре                                                                    | Instruction symbol | Corresponding type conversion function            |
|-------------------------------------------------------------------------|--------------------|---------------------------------------------------|
| Converting single-precision real number to 16-bit signed binary data    | FLT2INT(P)         | REAL_TO_INT(_E)                                   |
| Converting single-precision real number to 16-bit unsigned binary data  | FLT2UINT(P)        | -(REAL_TO_DINT(_E), DINT_TO_WORD(_E))             |
| Converting single-precision real number to 32-bit signed binary data    | FLT2DINT(P)        | REAL_TO_DINT(_E)                                  |
| Converting single-precision real number to 32-bit unsigned binary data  | FLT2UDINT(P)       | -(REAL_TO_DINT(_E), DINT_TO_DWORD(_E))            |
| Converting double-precision real number to 16-bit signed binary data    | DBL2INT(P)         | LREAL_TO_INT(_E)                                  |
| Converting double-precision real number to 16-bit unsigned binary data  | DBL2UINT(P)        | -(LREAL_TO_DINT(_E), DINT_TO_WORD(_E))            |
| Converting double-precision real number to 32-bit signed binary data    | DBL2DINT(P)        | LREAL_TO_DINT(_E)                                 |
| Converting double-precision real number to 32-bit unsigned binary data  | DBL2UDINT(P)       | -(LREAL_TO_DINT(_E), DINT_TO_DWORD(_E))           |
| Converting 16-bit signed binary data to 16-bit unsigned binary data     | INT2UINT(P)        | INT_TO_WORD(_E)                                   |
| Converting 16-bit signed binary data to 32-bit signed binary data       | INT2DINT(P)        | INT_TO_DINT(_E) <sup>*1</sup>                     |
| Converting 16-bit signed binary data to 32-bit unsigned binary data     | INT2UDINT(P)       | INT_TO_DWORD(_E)                                  |
| Converting 16-bit unsigned binary data to 16-bit signed binary data     | UINT2INT(P)        | WORD_TO_INT(_E)                                   |
| Converting 16-bit unsigned binary data to 32-bit signed binary data     | UINT2DINT(P)       | WORD_TO_DINT(_E) <sup>*1</sup>                    |
| Converting 16-bit unsigned binary data to 32-bit unsigned binary data   | UINT2UDINT(P)      | WORD_TO_DWORD(_E) <sup>*1</sup>                   |
| Converting 32-bit signed binary data to 16-bit signed binary data       | DINT2INT(P)        | DINT_TO_INT(_E)                                   |
| Converting 32-bit signed binary data to 16-bit unsigned binary data     | DINT2UINT(P)       | DINT_TO_WORD(_E)                                  |
| Converting 32-bit signed binary data to 32-bit unsigned binary data     | DINT2UDINT(P)      | DINT_TO_DWORD(_E)                                 |
| Converting 32-bit unsigned binary data to 16-bit signed binary data     | UDINT2INT(P)       | DWORD_TO_INT(_E)                                  |
| Converting 32-bit unsigned binary data to 16-bit unsigned binary data   | UDINT2UINT(P)      | DWORD_TO_WORD(_E)                                 |
| Converting 32-bit unsigned binary data to 32-bit signed binary data     | UDINT2DINT(P)      | DWORD_TO_DINT(_E)                                 |
| Transferring string data                                                | \$MOV(P)           | *1                                                |
| Transferring Unicode string data                                        | \$MOV(P)_WS        | *1                                                |
| Converting 16-bit signed binary data to single-precision real number    | INT2FLT(P)         | INT_TO_REAL(_E) <sup>*1</sup>                     |
| Converting 16-bit unsigned binary data to single-precision real number  | UINT2FLT(P)        | -(WORD_TO_INT(_E), INT_TO_REAL(_E)) <sup>*1</sup> |
| Converting 32-bit signed binary data to single-precision real number    | DINT2FLT(P)        | DINT_TO_REAL(_E)                                  |
| Converting 32-bit unsigned binary data to single-precision real number  | UDINT2FLT(P)       | -(DWORD_TO_DINT(_E), DINT_TO_REAL(_E))            |
| Converting double-precision real number to single-precision real number | DBL2FLT(P)         | LREAL_TO_REAL(_E)                                 |
| Converting 16-bit signed binary data to double-precision real number    | INT2DBL(P)         | INT_TO_LREAL(_E) <sup>*1</sup>                    |
| Converting 16-bit unsigned binary data to double-precision real number  | UINT2DBL(P)        | -(WORD_TO_DINT(_E), DINT_TO_LREAL(_E))*1          |
| Converting 32-bit signed binary data to double-precision real number    | DINT2DBL(P)        | DINT_TO_LREAL(_E) <sup>*1</sup>                   |
| Converting 32-bit unsigned binary data to double-precision real number  | UDINT2DBL(P)       | -(DWORD_TO_DINT(_E), DINT_TO_LREAL(_E))*          |
| Converting single-precision real number to double-precision real number | FLT2DBL(P)         | REAL_TO_LREAL(_E) <sup>*1</sup>                   |

\*1 Only assignment statement can be used for transferring character string data, or for a data type that can be converted automatically (SP Page 26 Type conversion which is performed automatically).

## Instructions that can be described with operator

#### Instructions that can be described with arithmetic operator

| Туре                           | Instruction symbol             |
|--------------------------------|--------------------------------|
| Adding 16-bit binary data      | +(P)(_U) [Using two operands]  |
| Subtracting 16-bit binary data | -(P)(_U) [Using two operands]  |
| Adding 32-bit binary data      | D+(P)(_U) [Using two operands] |
| Subtracting 32-bit binary data | D-(P)(_U) [Using two operands] |
| Multiplying 16-bit binary data | *(P)(_U)                       |

96

| Dividing 16-bit binary data/(P)(_U)Multiplying 32-bit binary dataDr(P)(_U)Adding 32-bit binary dataDr(P)(_U)Adding BCD 4-digit dataB+(P) [Using two operands]Subtracting BCD 4-digit dataDB+(P) [Using two operands]Adding BCD 8-digit dataDB+(P) [Using two operands]Subtracting BCD 4-digit dataDB+(P) [Using two operands]Subtracting BCD 4-digit dataDB+(P) [Using two operands]Multiplying BCD 4-digit dataDB+(P) [Using two operands]Dividing BCD 4-digit dataDB+(P)Dividing BCD 4-digit dataDB+(P)Dividing BCD 4-digit dataDB+(P)Dividing BCD 4-digit dataDB+(P)Dividing BCD 4-digit dataDB+(P)Dividing BCD 8-digit dataDB+(P)Dividing BCD 8-digit dataDB+(P)(_U)Subtracting 16-bit binary block dataBK+(P)(_U)Subtracting 32-bit binary block dataDBK+(P)(_U)Subtracting 32-bit binary block dataDBK+(P)(_U)Concatenating string dataS+(P) [Using two operands]Subtracting single-precision real numbersE+(P) [Using two operands]Subtracting double-precision real numbersE+(P) [Using two operands]Subtracting double-precision real numbersE+(P)Dividing single-precision real numbersE+(P)Subtracting double-precision real numbersE+(P)Dividing single-precision real numbersE+(P)Subtracting double-precision real numbersE+(P)Dividing single-precision real numbersE+(P)Dividing double-precision real num                                                                  | Туре                                      | Instruction symbol          |
|----------------------------------------------------------------------------------------------------|-------------------------------------------|-----------------------------|
| Dividing 32-bit binary dataD(P)(U)Adding BCD 4-digit dataB+(P) [Using two operands]Subtracting BCD 4-digit dataB-(P) [Using two operands]Adding BCD 8-digit dataDB+(P) [Using two operands]Subtracting BCD 8-digit dataDB+(P) [Using two operands]Multiplying BCD 4-digit dataB*(P)Multiplying BCD 4-digit dataB*(P)Multiplying BCD 4-digit dataB*(P)Multiplying BCD 8-digit dataDB+(P)Multiplying BCD 8-digit dataDB*(P)Dividing BCD 8-digit dataDB*(P)Adding 16-bit binary block dataBK+(P)(U)Subtracting 16-bit binary block dataBK+(P)(U)Subtracting 32-bit binary block dataDB*(P)(U)Subtracting 32-bit binary block dataDB*(P)(U)Subtracting 32-bit binary block dataBK+(P)(U)Subtracting 32-bit binary block dataBK+(P)(U)Subtracting 32-bit binary block dataBK+(P)(U)Subtracting single-precision real numbersE+(P) [Using two operands]Adding single-precision real numbersE-(P) [Using two operands]Subtracting single-precision real numbersE-(P)Subtracting single-precision real numbersE-(P)Multiplying single-precision real numbersE-(P)Multiplying single-precision real numbersE-(P)Multiplying single-precision real numbersE-(P)Multiplying single-precision real numbersE-(P)Multiplying double-precision real numbersE-(P)Multiplying single-precision real numbersE-(P)Multiplying double-precisio                                                                  | Dividing 16-bit binary data               | /(P)(_U)                    |
| Adding BCD 4-digit dataB+(P) [Using two operands]Subtracting BCD 4-digit dataDB+(P) [Using two operands]Adding BCD 8-digit dataDB+(P) [Using two operands]Subtracting BCD 4-digit dataDB+(P) [Using two operands]Multiplying BCD 4-digit dataB*(P)Dividing BCD 4-digit dataB*(P)Multiplying BCD 4-digit dataDB+(P) [Using two operands]Multiplying BCD 4-digit dataDB+(P)Multiplying BCD 4-digit dataDB*(P)Multiplying BCD 4-digit dataDB*(P)Multiplying BCD 4-digit dataDB*(P)Adding 16-bit binary block dataBK+(P)_(U)Subtracting 16-bit binary block dataDB*(P)Adding 32-bit binary block dataDB*(P)_(U)Subtracting string dataS+(P)_(U)Concatenating string dataS+(P)_(U)Concatenating string dataS+(P) [Using two operands]Adding double-precision real numbersE+(P) [Using two operands]Subtracting single-precision real numbersE+(P) [Using two operands]Subtracting double-precision real numbersE+(P) [Using two operands]Multiplying ingle-precision real numbersE+(P) [Using two operands]Multiplying ingle-precision real numbersE+(P)Dividing single-precision real numbersE+(P)Dividing single-precision real numbersE+(P)Multiplying double-precision real numbersE+(P)Dividing double-precision real numbersE+(P)Dividing double-precision real numbersE>(P)Dividing double-precision real numbersE>(P)Ad                                                                  | Multiplying 32-bit binary data            | D*(P)(_U)                   |
| Subtracting BCD 4-digit dataB-(P) [Using two operands]Adding BCD 8-digit dataDB+(P) [Using two operands]Subtracting BCD 8-digit dataDB-(P) [Using two operands]Multiplying BCD 4-digit dataB'(P)Dividing BCD 4-digit dataB(P)Multiplying BCD 8-digit dataDB+(P)Multiplying BCD 8-digit dataDB+(P)Multiplying BCD 8-digit dataDB+(P)Adding 16-bit binary block dataBK+(P)_U)Subtracting 16-bit binary block dataBK+(P)_U)Subtracting 16-bit binary block dataDBK+(P)_U)Subtracting 16-bit binary block dataDBK+(P)_U)Subtracting 32-bit binary block dataDBK+(P)_U)Subtracting string data\$+(P) [Using two operands]Adding 32-bit binary block dataDBK-(P/_U)Concatenating string data\$+(P) [Using two operands]Adding double-precision real numbersE-(P) [Using two operands]Subtracting single-precision real numbersED-(P) [Using two operands]Subtracting double-precision real numbersED-(P) [Using two operands]Multiplying single-precision real numbersEP-(P) [Using two operands]Multiplying single-precision real numbersED-(P)Dividing single-precision real numbersED-(P)Multiplying double-precision real numbersED/(P)Multiplying double-precision real numbersED/(P)Dividing double-precision real numbersED/(P)Multiplying double-precision real numbersED/(P)Dividing double-precision real numbersED/(P)Adding clock dataDA                                              | Dividing 32-bit binary data               | D/(P)(_U)                   |
| Adding BCD 8-digit dataDB+(P) [Using two operands]Subtracting BCD 4-digit dataDB-(P) [Using two operands]Multiplying BCD 4-digit dataB*(P)Dividing BCD 4-digit dataB/(P)Multiplying BCD 8-digit dataDB*(P)Multiplying BCD 8-digit dataDB*(P)Multiplying BCD 8-digit dataDB*(P)Adding 16-bit binary block dataBK+(P)_U)Subtracting 16-bit binary block dataBK+(P)_U)Subtracting 16-bit binary block dataDB*(P)_U)Subtracting 32-bit binary block dataDB*(P)_U)Subtracting 32-bit binary block dataDB*(P)_U)Concatenating string dataS+(P)[Using two operands]Adding single-precision real numbersE+(P) [Using two operands]Subtracting single-precision real numbersED-(P) [Using two operands]Multiplying single-precision real numbersED-(P) [Using two operands]Multiplying single-precision real numbersED-(P) [Using two operands]Multiplying single-precision real numbersED-(P)Dividing single-precision real numbersED-(P)Multiplying single-precision real numbersED-(P)Dividing single-precision real numbersED-(P)Multiplying double-precision real numbersED-(P)Dividing double-precision real numbersED-(P)Multiplying double-precision real numbersED-(P)Multiplying double-precision real numbersED-(P)Multiplying double-precision real numbersED-(P)Adding clock dataDATE+(P)Adding clock dataDATE+(P) <td>Adding BCD 4-digit data</td> <td>B+(P) [Using two operands]</td> | Adding BCD 4-digit data                   | B+(P) [Using two operands]  |
| Subtracting BCD 8-digit dataDB-(P) [Using two operands]Multiplying BCD 4-digit dataB*(P)Dividing BCD 4-digit dataB/(P)Multiplying BCD 8-digit dataDB*(P)Multiplying BCD 8-digit dataDB*(P)Dividing BCD 8-digit dataDB*(P)Adding 16-bit binary block dataBK+(P)_U)Subtracting 16-bit binary block dataBK+(P)_U)Subtracting 16-bit binary block dataDB*(P)_U)Subtracting 32-bit binary block dataDB*(P)_U)Subtracting 32-bit binary block dataDB*(P)_U)Subtracting string data\$+(P) [Using two operands]Adding single-precision real numbersE+(P) [Using two operands]Subtracting single-precision real numbersED-(P) [Using two operands]Subtracting double-precision real numbersED-(P) [Using two operands]Multiplying single-precision real numbersED-(P)Dividing single-precision real numbersED-(P)Subtracting double-precision real numbersED-(P)Dividing single-precision real numbersED-(P)Dividing single-precision real numbersED-(P)Dividing single-precision real numbersED-(P)Dividing single-precision real numbersED-(P)Dividing double-precision real numbersED-(P)Subtracting double-precision real numbersED-(P)Dividing double-precision real numbersED-(P)Adding clock dataDATE+(P)Adding clock dataDATE+(P)Adding expansion clock dataS(P).DATE+                                                                                                    | Subtracting BCD 4-digit data              | B-(P) [Using two operands]  |
| Multiplying BCD 4-digit dataB*(P)Dividing BCD 4-digit dataB(P)Multiplying BCD 8-digit dataDB*(P)Multiplying BCD 8-digit dataDB*(P)Adding 16-bit binary block dataBK+(P)(_U)Subtracting 16-bit binary block dataBK+(P)(_U)Subtracting 16-bit binary block dataDBK+(P)(_U)Subtracting 32-bit binary block dataDBK+(P)(_U)Subtracting string data\$+(P) [Using two operands]Adding single-precision real numbersE+(P) [Using two operands]Subtracting single-precision real numbersED+(P) [Using two operands]Subtracting single-precision real numbersE-(P) [Using two operands]Subtracting single-precision real numbersED+(P) [Using two operands]Multiplying single-precision real numbersE/(P)Dividing gouble-precision real numbersE/(P)Multiplying single-precision real numbersE/(P)Dividing double-precision real numbersE/(P)Multiplying single-precision real numbersE/(P)Multiplying single-precision real numbersE/(P)Multiplying double-precision real numbersED/(P)Multiplying double-precision real numbersED/(P)Adding clock dataDATE+(P)Subtracting clock dataDATE+(P)Adding clock dataS(P).DATE+                                                                                                    | Adding BCD 8-digit data                   | DB+(P) [Using two operands] |
| Dividing BCD 4-digit dataB(/P)Multiplying BCD 8-digit dataDB'(P)Dividing BCD 8-digit dataDB/(P)Adding 16-bit binary block dataBK+(P)_U)Subtracting 16-bit binary block dataBK+(P)_U)Subtracting 32-bit binary block dataDBK+(P)_U)Subtracting 32-bit binary block dataDBK-(P)_U)Concatenating string data\$+(P) [Using two operands]Adding single-precision real numbersE-(P) [Using two operands]Subtracting double-precision real numbersED+(P) [Using two operands]Subtracting single-precision real numbersED-(P) [Using two operands]Multiplying single-precision real numbersED-(P) [Using two operands]Multiplying single-precision real numbersE'(P)Dividing single-precision real numbersE'(P)Multiplying double-precision real numbersED'(P)Multiplying double-precision real numbersED'(P)Subtracting clock dataDATE+(P)Subtracting clock dataDATE+(P)                                                                                                    | Subtracting BCD 8-digit data              | DB-(P) [Using two operands] |
| Multiplying BCD 8-digit dataDB*(P)Dividing BCD 8-digit dataDB(P)Adding 16-bit binary block dataBK+(P)_U)Subtracting 16-bit binary block dataBK-(P)_U)Adding 32-bit binary block dataDB*(P)Adding 32-bit binary block dataDBK+(P)_U)Subtracting 32-bit binary block dataDBK+(P)_U)Concatenating string data\$+(P) [Using two operands]Adding single-precision real numbersE+(P) [Using two operands]Subtracting double-precision real numbersED-(P) [Using two operands]Subtracting double-precision real numbersE'(P)Multiplying single-precision real numbersED-(P) [Using two operands]Multiplying single-precision real numbersE'(P)Subtracting double-precision real numbersED-(P)Multiplying single-precision real numbersED-(P)Multiplying single-precision real numbersED-(P)Multiplying single-precision real numbersED-(P)Multiplying double-precision real numbersED(P)Multiplying double-precision real numbersED/(P)Multiplying double-precision real numbersED/(P)Adding clock dataDATE+(P)Subtracting clock dataDATE-(P)Adding expansion clock dataS(P).DATE+                                                                                                    | Multiplying BCD 4-digit data              | B*(P)                       |
| Dividing BCD 8-digit dataDB/(P)Adding 16-bit binary block dataBK+(P)_U)Subtracting 16-bit binary block dataBK-(P)_U)Adding 32-bit binary block dataDBK+(P)_U)Subtracting 32-bit binary block dataDBK+(P)_U)Subtracting 32-bit binary block dataDBK-(P)_U)Concatenating string data\$+(P) [Using two operands]Adding single-precision real numbersE+(P) [Using two operands]Subtracting double-precision real numbersED-(P) [Using two operands]Subtracting double-precision real numbersE*(P)Multiplying single-precision real numbersE*(P)Subtracting double-precision real numbersE*(P)Multiplying single-precision real numbersE*(P)Subtracting double-precision real numbersE*(P)Multiplying single-precision real numbersE/(P)Multiplying double-precision real numbersED-(P)Multiplying double-precision real numbersED'(P)Adding double-precision real numbersED'(P)Subtracting double-precision real numbersED'(P)Multiplying double-precision real numbersED'(P)Adding clock dataDATE+(P)Adding clock dataDATE+(P)Subtracting clock dataS(P).DATE+                                                                                                    | Dividing BCD 4-digit data                 | B/(P)                       |
| Adding 16-bit binary block dataBK+(P)_(U)Subtracting 16-bit binary block dataBK-(P)_(U)Adding 32-bit binary block dataDBK+(P)_(U)Subtracting 32-bit binary block dataDBK-(P)_(U)Concatenating string data\$+(P) [Using two operands]Adding single-precision real numbersE+(P) [Using two operands]Subtracting duble-precision real numbersED+(P) [Using two operands]Subtracting duble-precision real numbersED-(P) [Using two operands]Multiplying single-precision real numbersE'(P)Dividing single-precision real numbersE'(P)Multiplying single-precision real numbersE'(P)Dividing single-precision real numbersE'(P)Adding double-precision real numbersE'(P)Adding double-precision real numbersE'(P)Adding double-precision real numbersE'(P)Adding double-precision real numbersE'(P)Subtracting double-precision real numbersED-(P)Adding double-precision real numbersED/(P)Adding clock dataDATE+(P)Adding clock dataDATE-(P)Adding expansion clock dataS(P).DATE+                                                                                                    | Multiplying BCD 8-digit data              | DB*(P)                      |
| Subtracting 16-bit binary block dataBK-(P)_UAdding 32-bit binary block dataDBK+(P)_U)Subtracting 32-bit binary block dataDBK-(P)_U)Concatenating string data\$+(P) [Using two operands]Adding single-precision real numbersE+(P) [Using two operands]Subtracting single-precision real numbersED+(P) [Using two operands]Subtracting duble-precision real numbersED+(P) [Using two operands]Multiplying single-precision real numbersED-(P) [Using two operands]Subtracting duble-precision real numbersED-(P) [Using two operands]Multiplying single-precision real numbersE'(P)Dividing single-precision real numbersE'(P)Dividing single-precision real numbersE'(P)Adding double-precision real numbersE'(P)Multiplying double-precision real numbersED(P)Adding double-precision real numbersED(P)Subtracting double-precision real numbersED(P)Subtracting double-precision real numbersED(P)Adding clock dataDATE+(P)Subtracting clock dataS(P).DATE+                                                                                                    | Dividing BCD 8-digit data                 | DB/(P)                      |
| Adding 32-bit binary block dataDBK+(P)_U)Subtracting 32-bit binary block dataDBK-(P)_UConcatenating string data\$+(P) [Using two operands]Adding single-precision real numbersE+(P) [Using two operands]Subtracting single-precision real numbersE-(P) [Using two operands]Adding double-precision real numbersED+(P) [Using two operands]Subtracting double-precision real numbersED-(P) [Using two operands]Multiplying single-precision real numbersE*(P)Dividing single-precision real numbersE*(P)Dividing double-precision real numbersE/(P)Multiplying single-precision real numbersE/(P)Dividing double-precision real numbersED*(P)Subtracting double-precision real numbersE/(P)Multiplying double-precision real numbersE/(P)Subtracting double-precision real numbersED*(P)Subtracting double-precision real numbersED*(P)Multiplying double-precision real numbersED/(P)Subtracting clock dataDATE+(P)Adding clock dataDATE-(P)Adding expansion clock dataS(P).DATE+                                                                                                    | Adding 16-bit binary block data           | BK+(P)(_U)                  |
| Subtracting 32-bit binary block dataDBK-(P)_UConcatenating string data\$+(P) [Using two operands]Adding single-precision real numbersE+(P) [Using two operands]Subtracting single-precision real numbersE-(P) [Using two operands]Adding double-precision real numbersED+(P) [Using two operands]Subtracting double-precision real numbersED-(P) [Using two operands]Subtracting double-precision real numbersED-(P) [Using two operands]Multiplying single-precision real numbersE/(P)Dividing single-precision real numbersE/(P)Dividing single-precision real numbersED/(P)Dividing single-precision real numbersED/(P)Multiplying double-precision real numbersED/(P)Subtracting double-precision real numbersED/(P)Subtracting double-precision real numbersED/(P)Adding clock dataDATE+(P)Adding clock dataS(P).DATE+Adding expansion clock dataS(P).DATE+                                                                                                    | Subtracting 16-bit binary block data      | BK-(P)(_U)                  |
| Concatenating string data\$+(P) [Using two operands]Adding single-precision real numbersE+(P) [Using two operands]Subtracting single-precision real numbersE-(P) [Using two operands]Adding double-precision real numbersED+(P) [Using two operands]Subtracting double-precision real numbersED-(P) [Using two operands]Multiplying single-precision real numbersE*(P)Dividing single-precision real numbersE*(P)Dividing single-precision real numbersE/(P)Dividing single-precision real numbersE/(P)Dividing single-precision real numbersE/(P)Adding double-precision real numbersD*(P)Adding double-precision real numbersD*(P)Subtracting double-precision real numbersED*(P)Adding double-precision real numbersED*(P)Adding double-precision real numbersED*(P)Adding double-precision real numbersED*(P)Adding clock dataDATE+(P)Adding clock dataS(P).DATE+                                                                                                    | Adding 32-bit binary block data           | DBK+(P)(_U)                 |
| Adding single-precision real numbersE+(P) [Using two operands]Subtracting single-precision real numbersE-(P) [Using two operands]Adding double-precision real numbersED+(P) [Using two operands]Subtracting double-precision real numbersED-(P) [Using two operands]Multiplying single-precision real numbersE*(P)Dividing single-precision real numbersE/(P)Multiplying double-precision real numbersE/(P)Dividing single-precision real numbersE/(P)Multiplying double-precision real numbersE/(P)Adding double-precision real numbersED*(P)Subtracting double-precision real numbersED*(P)Multiplying double-precision real numbersED*(P)Dividing double-precision real numbersED/(P)Adding clock dataDATE+(P)Subtracting clock dataS(P).DATE+                                                                                                    | Subtracting 32-bit binary block data      | DBK-(P)(_U)                 |
| Subtracting single-precision real numbersE-(P) [Using two operands]Adding double-precision real numbersED+(P) [Using two operands]Subtracting double-precision real numbersED-(P) [Using two operands]Multiplying single-precision real numbersE*(P)Dividing single-precision real numbersE/(P)Multiplying double-precision real numbersE/(P)Multiplying double-precision real numbersE/(P)Multiplying double-precision real numbersE/(P)Multiplying double-precision real numbersED/(P)Adding clock dataDATE+(P)Subtracting clock dataDATE-(P)Adding expansion clock dataS(P).DATE+                                                                                                    | Concatenating string data                 | \$+(P) [Using two operands] |
| Adding double-precision real numbersED+(P) [Using two operands]Subtracting double-precision real numbersED-(P) [Using two operands]Multiplying single-precision real numbersE*(P)Dividing single-precision real numbersE/(P)Multiplying double-precision real numbersED*(P)Multiplying double-precision real numbersED*(P)Multiplying double-precision real numbersED*(P)Multiplying double-precision real numbersED*(P)Subtracting clock dataDATE+(P)Subtracting clock dataDATE-(P)Adding expansion clock dataS(P).DATE+                                                                                                    | Adding single-precision real numbers      | E+(P) [Using two operands]  |
| Subtracting double-precision real numbersED-(P) [Using two operands]Multiplying single-precision real numbersE*(P)Dividing single-precision real numbersE/(P)Multiplying double-precision real numbersED/(P)Multiplying double-precision real numbersED/(P)Adding clock dataDATE+(P)Subtracting clock dataS(P).DATE+                                                                                                    | Subtracting single-precision real numbers | E-(P) [Using two operands]  |
| Multiplying single-precision real numbersE*(P)Dividing single-precision real numbersE/(P)Multiplying double-precision real numbersED*(P)Dividing double-precision real numbersED/(P)Adding clock dataDATE+(P)Subtracting clock dataDATE-(P)Adding expansion clock dataS(P).DATE+                                                                                                    | Adding double-precision real numbers      | ED+(P) [Using two operands] |
| Dividing single-precision real numbersE/(P)Multiplying double-precision real numbersED*(P)Dividing double-precision real numbersED/(P)Adding clock dataDATE+(P)Subtracting clock dataDATE-(P)Adding expansion clock dataS(P).DATE+                                                                                                    | Subtracting double-precision real numbers | ED-(P) [Using two operands] |
| Multiplying double-precision real numbers     ED*(P)       Dividing double-precision real numbers     ED/(P)       Adding clock data     DATE+(P)       Subtracting clock data     DATE-(P)       Adding expansion clock data     S(P).DATE+                                                                                                    | Multiplying single-precision real numbers | E*(P)                       |
| Dividing double-precision real numbers     ED/(P)       Adding clock data     DATE+(P)       Subtracting clock data     DATE-(P)       Adding expansion clock data     S(P).DATE+                                                                                                    | Dividing single-precision real numbers    | E/(P)                       |
| Adding clock data     DATE+(P)       Subtracting clock data     DATE-(P)       Adding expansion clock data     S(P).DATE+                                                                                                    | Multiplying double-precision real numbers | ED*(P)                      |
| Subtracting clock data     DATE-(P)       Adding expansion clock data     S(P).DATE+                                                                                                    | Dividing double-precision real numbers    | ED/(P)                      |
| Adding expansion clock data S(P).DATE+                                                                                                    | Adding clock data                         | DATE+(P)                    |
|                                                                                                    | Subtracting clock data                    | DATE-(P)                    |
| Subtracting expansion clock data S(P).DATE-                                                                                                    | Adding expansion clock data               | S(P).DATE+                  |
|                                                                                                    | Subtracting expansion clock data          | S(P).DATE-                  |

### Instructions that can be described with logical operator and comparison operator

| Туре                                                    | Instruction symbol            |
|---------------------------------------------------------|-------------------------------|
| Operation start, series connection, parallel connection | LD, LDI, AND, ANI, OR, ORI    |
| Ladder block series/parallel connection                 | ANB, ORB                      |
| Comparing 16-bit binary data                            | LD□(_U), AND□(_U), OR□(_U)    |
| Comparing 32-bit binary data                            | LDD□(_U), ANDD□(_U), ORD□(_U) |
| Comparing 16-bit binary block data                      | BKCMP□(P)(_U)                 |
| Comparing 32-bit binary block data                      | DBKCMP□(P)(_U)                |
| Performing an AND operation on 16-bit data              | WAND(P) [Using two operands]  |
| Performing an AND operation on 32-bit data              | DAND(P) [Using two operands]  |
| Performing an OR operation on 16-bit data               | WOR(P) [Using two operands]   |
| Performing an OR operation on 32-bit data               | DOR(P) [Using two operands]   |
| Performing an XOR operation on 16-bit data              | WXOR(P) [Using two operands]  |
| Performing an XOR operation on 32-bit data              | DXOR(P) [Using two operands]  |
| Performing an XNOR operation on 16-bit data             | WXNR(P) [Using two operands]  |
| Performing an XNOR operation on 32-bit data             | DXNR(P) [Using two operands]  |
| Comparing string data                                   | LD\$□, AND\$□, OR\$□          |
| Comparing single-precision real numbers                 |                               |
| Comparing double-precision real numbers                 |                               |
| Comparing date data                                     | LDDTI, ANDDTI, ORDTI          |
| Comparing time data                                     |                               |

# Instructions that can be described with control statement or function

| Туре                                                                                  | Instruction symbol |
|---------------------------------------------------------------------------------------|--------------------|
| Performing the FOR to NEXT instruction loop                                           | FOR, NEXT          |
| Pointer branch                                                                        | CJ, SCJ, JMP       |
| Jumping to END                                                                        | GOEND              |
| Returning from the interrupt program                                                  | IRET               |
| Forcibly terminating the FOR to NEXT instruction loop                                 | BREAK(P)           |
| Calling a subroutine program                                                          | CALL(P)            |
| Returning from the subroutine program called                                          | RET                |
| Calling a subroutine program and turning the output OFF                               | FCALL(P)           |
| Calling a subroutine program in the specified program file                            | ECALL(P)           |
| Calling a subroutine program in the specified program file and turning the output OFF | EFCALL(P)          |
| Calling a subroutine program                                                          | XCALL              |

## **Unnecessary instructions for ST program**

| Туре                        | Instruction symbol |
|-----------------------------|--------------------|
| Ending the sequence program | END                |
| No operation (NOP)          | NOP, NOPLF         |

## INDEX

| Δ                                                                                                    |
|----------------------------------------------------------------------------------------------------|
| Argument         45,46,94           Assignment statement         13,15,89                                                                                                    |
| В                                                                                                    |
| Boolean                                                                                                    |
| <u>C</u>                                                                                                    |
| Call statement       13,89         CASE       21,89         Comment       11,42,90         Constant       11,93         Control statement       13,41,89         Conversion       51 |
| D                                                                                                    |
| Device                                                                                                    |
| E                                                                                                    |
| Empty statement.         13           EN/ENO.         45,46,95           Expression.         14                                                                                      |
| F                                                                                                    |
| FOR       24,89         Function       12,45,47,94         Function block       12,46,49,94                                                                                          |
| н                                                                                                    |
| Hierarchization                                                                                                    |
| I                                                                                                    |
| IF       19,89         Inline structured text       54         Iteration statement       13,22,89                                                                                    |
| Label                                                                                                    |
|                                                                                                    |
| M                                                                                                    |
| Monitor 53                                                                                                    |
| 0                                                                                                    |
| Operator                                                                                                    |
| R                                                                                                    |
| REPEAT                                                                                                    |

Result type..... 45

| RETURN       | 13,89 |
|--------------|-------|
| Return value | 95    |

#### S

| Selection statement          |
|------------------------------|
| ST editor                    |
| Statement                    |
| Subprogram control statement |

### Т

| Token           | 1 |
|-----------------|---|
| Type conversion | 6 |

#### V

| Variable |  |  |  |  |  |  |  |  |  |  |  |  |  |  |  |  |  |  |  |  |  |  |  |  |  |  |  |  |  | 11 | 1 |  |
|----------|--|--|--|--|--|--|--|--|--|--|--|--|--|--|--|--|--|--|--|--|--|--|--|--|--|--|--|--|--|----|---|--|
|----------|--|--|--|--|--|--|--|--|--|--|--|--|--|--|--|--|--|--|--|--|--|--|--|--|--|--|--|--|--|----|---|--|

#### W

| WHILE |  | 2,89 |
|-------|--|------|
|-------|--|------|

# **REVISIONS**

| Revision date | *Manual number     | Description                                                                         |
|---------------|--------------------|-------------------------------------------------------------------------------------|
| February 2015 | SH(NA)-081483ENG-A | First edition                                                                       |
| April 2015    | SH(NA)-081483ENG-B | <ul> <li>Added or modified parts</li> <li>TERMS, Section 6.3, Appendix 1</li> </ul> |
| May 2016      | SH(NA)-081483ENG-C | ■Added or modified parts<br>Section 1.2, Section 10.1, Section 10.3                 |

Japanese manual number: SH-081445-D

This manual confers no industrial property rights of any other kind, nor does it confer any patent licenses. Mitsubishi Electric Corporation cannot be held responsible for any problems involving industrial property rights which may occur as a result of using the contents noted in this manual.

© 2015 MITSUBISHI ELECTRIC CORPORATION

# TRADEMARKS

Unicode is either a registered trademark or a trademark of Unicode, Inc. in the United States and other countries. The company names, system names and product names mentioned in this manual are either registered trademarks or trademarks of their respective companies.

In some cases, trademark symbols such as '<sup>™</sup>' or '<sup>®</sup>' are not specified in this manual.

SH(NA)-081483ENG-C(1605)KWIX MODEL: R-ST-GUIDE-E MODEL CODE: 13JX28

## MITSUBISHI ELECTRIC CORPORATION

HEAD OFFICE : TOKYO BUILDING, 2-7-3 MARUNOUCHI, CHIYODA-KU, TOKYO 100-8310, JAPAN NAGOYA WORKS : 1-14 , YADA-MINAMI 5-CHOME , HIGASHI-KU, NAGOYA , JAPAN

When exported from Japan, this manual does not require application to the Ministry of Economy, Trade and Industry for service transaction permission.

Specifications subject to change without notice.